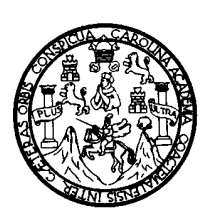

 **UNIVERSIDAD DE SAN CARLOS DE GUATEMALA FACULTAD DE INGENIERÍA ESCUELA DE INGENIERÍA EN CIENCIAS Y SISTEMAS** 

# **SISTEMA DE CONTROL DEL ARCHIVO DE PACIENTES Y DE FARMACIA DEL HOSPITAL DE LA POLICÍA NACIONAL CIVIL**

# **RICARDO EFRAÍN TELLO DÍAZ**

**Asesorada por Ing. Herman Véliz** 

**Guatemala, marzo de 2005** 

#### UNIVERSIDAD DE SAN CARLOS DE GUATEMALA

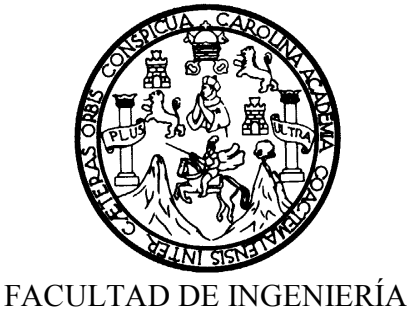

### **SISTEMA DE CONTROL DEL ARCHIVO DE PACIENTES Y DE FARMACIA DEL HOSPITAL DE LA POLICÍA NACIONAL CIVIL**

### TRABAJO DE GRADUACIÓN

#### PRESENTADO A JUNTA DIRECTIVA DE LA FACULTAD DE INGENIERÍA

POR

### **RICARDO EFRAÍN TELLO DÍAZ**

Asesorado por: Ing. Herman Véliz

AL CONFERIRSE EL TÍTULO DE

### **INGENIERO EN CIENCIAS Y SISTEMAS**

GUATEMALA, MARZO DE 2005

### UNIVERSIDAD DE SAN CARLOS DE GUATEMALA

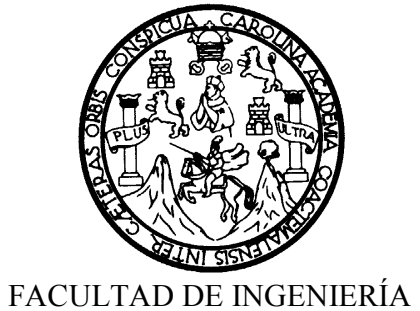

## **NÓMINA DE LA JUNTA DIRECTIVA**

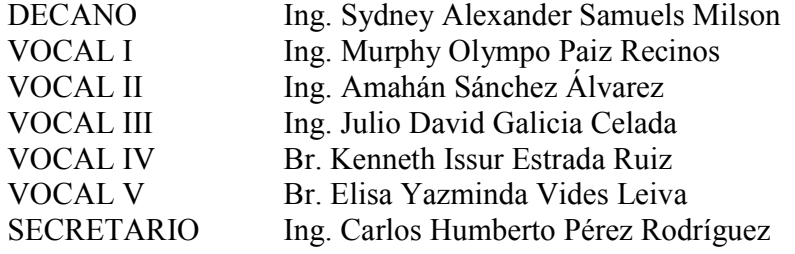

## **TRIBUNAL QUE PRACTICÓ EL EXAMEN GENERAL PRIVADO**

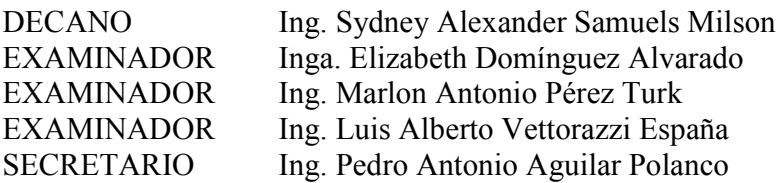

## **HONORABLE TRIBUNAL EXAMINADOR**

Cumpliendo con los preceptos que establece la ley de la Universidad de San Carlos de Guatemala, presento a su consideración mi trabajo de graduación titulado:

### **SISTEMA DE CONTROL DEL ARCHIVO DE PACIENTES Y DE FARMACIA DEL HOSPITAL DE LA POLICÍA NACIONAL CIVIL**

Tema que me fue asignado por la dirección de la carrera de Ingeniería en Ciencias y Sistemas, en julio de 2003.

**Ricardo Efraín Tello Díaz** 

# **ACTO QUE DEDICO A:**

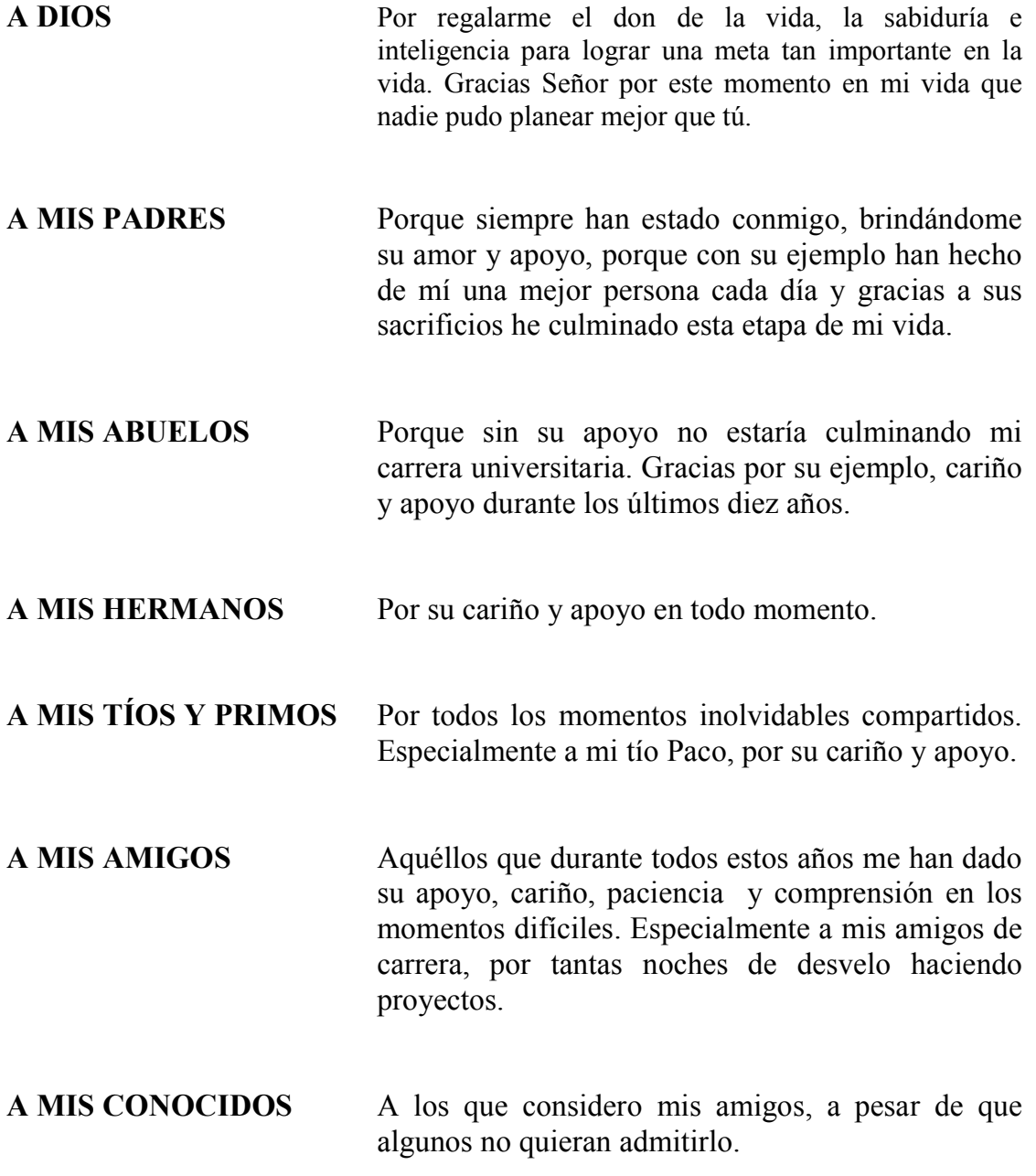

## **AGRADECIMIENTO**

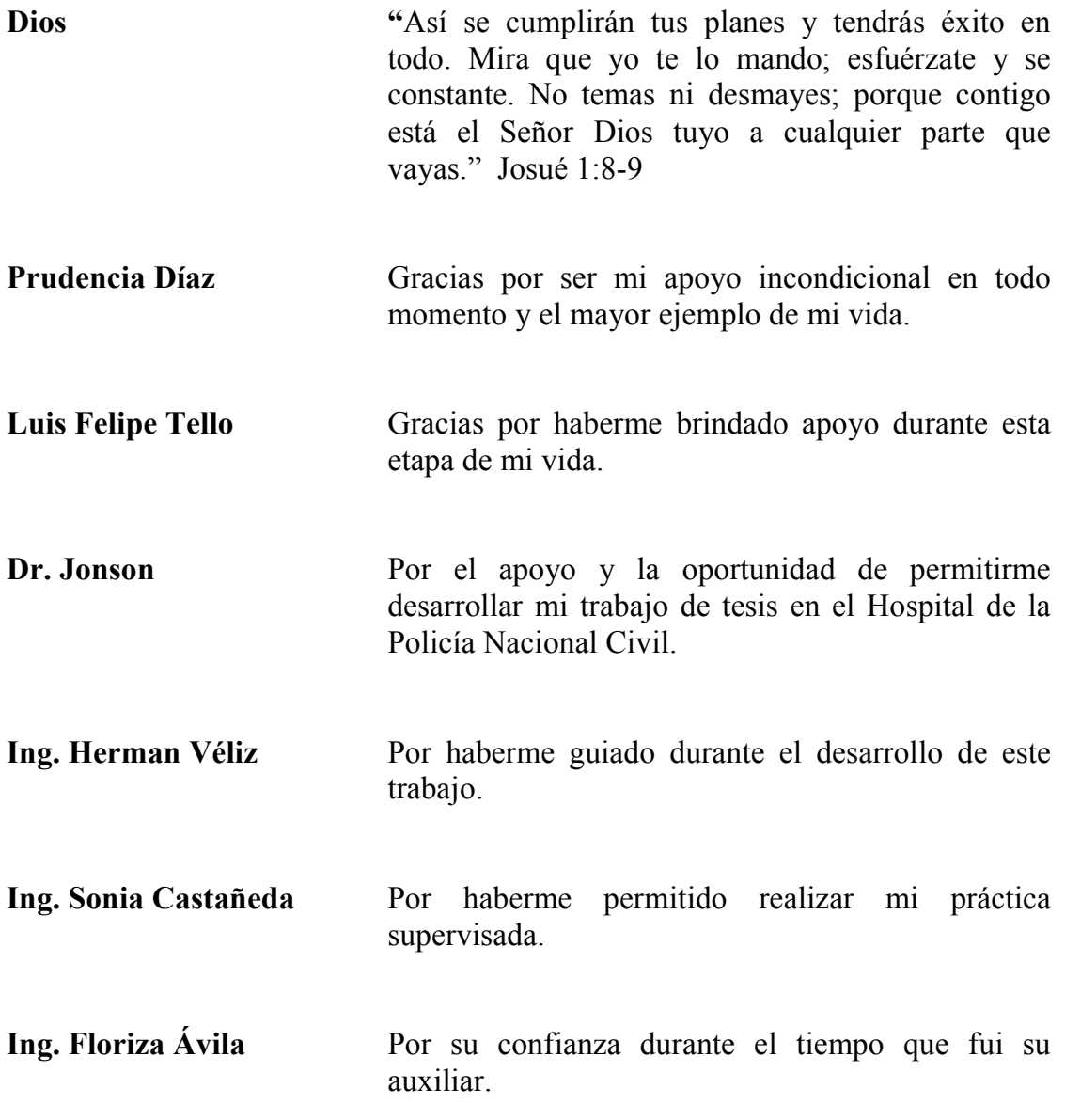

# **ÍNDICE GENERAL**

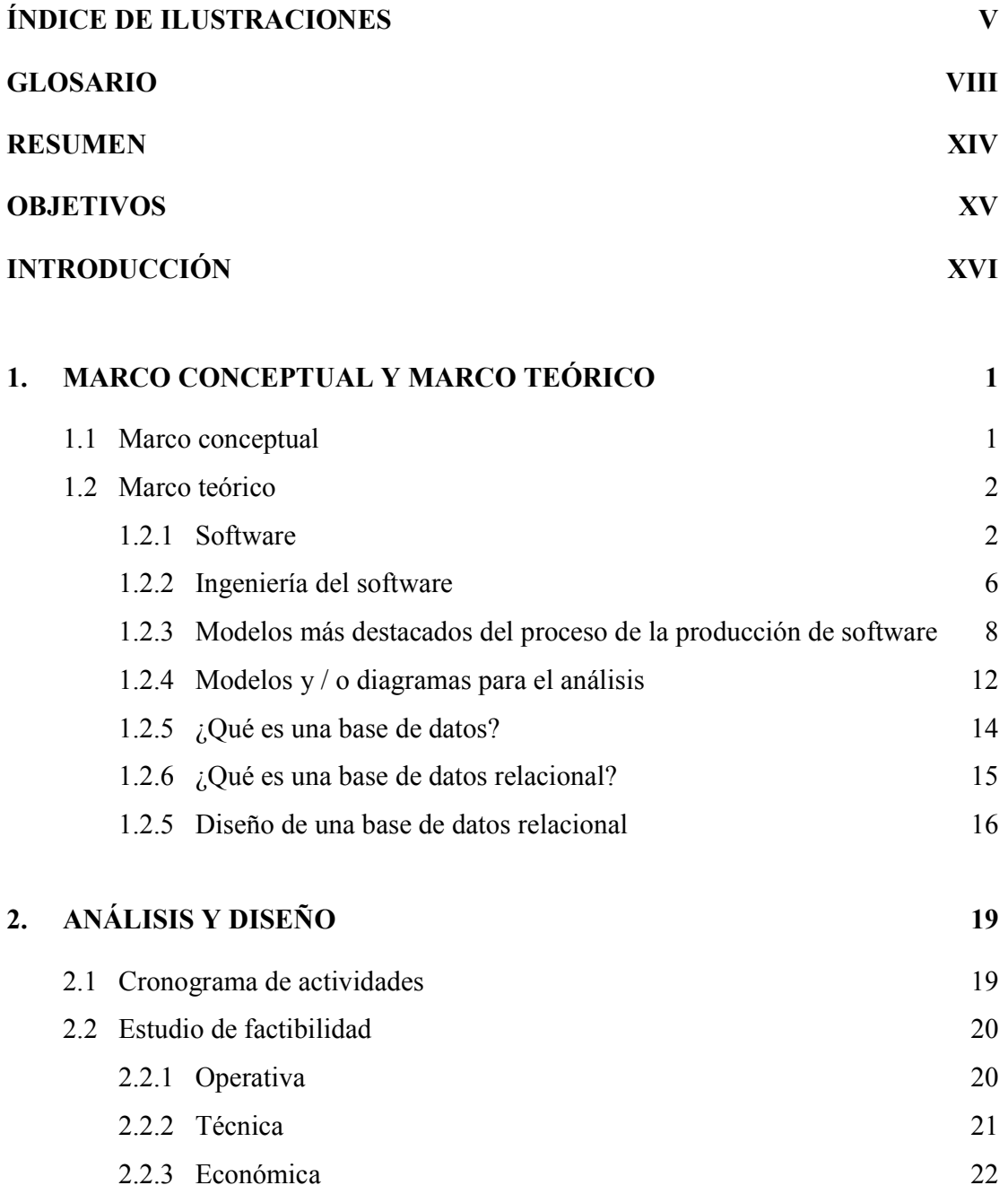

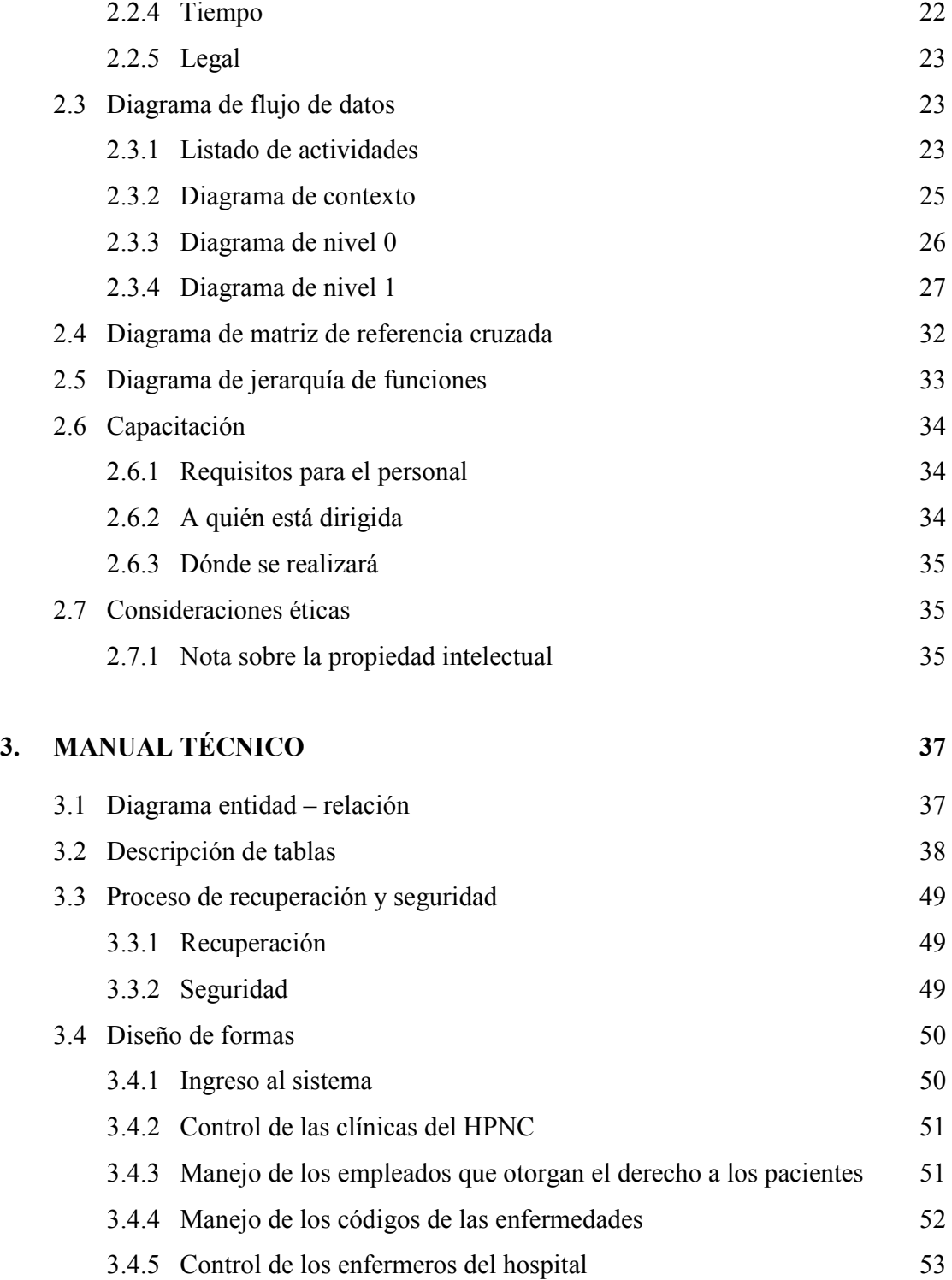

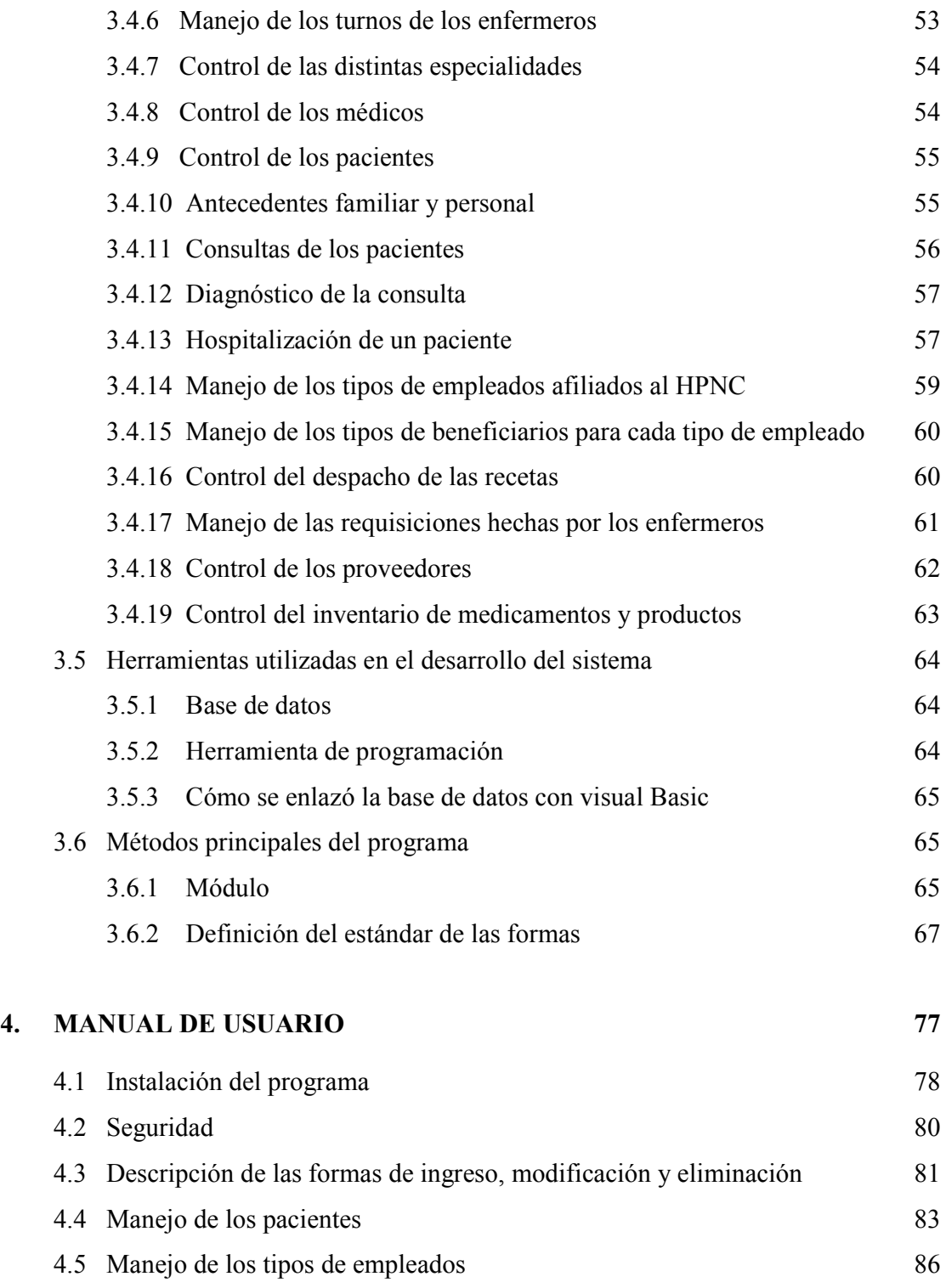

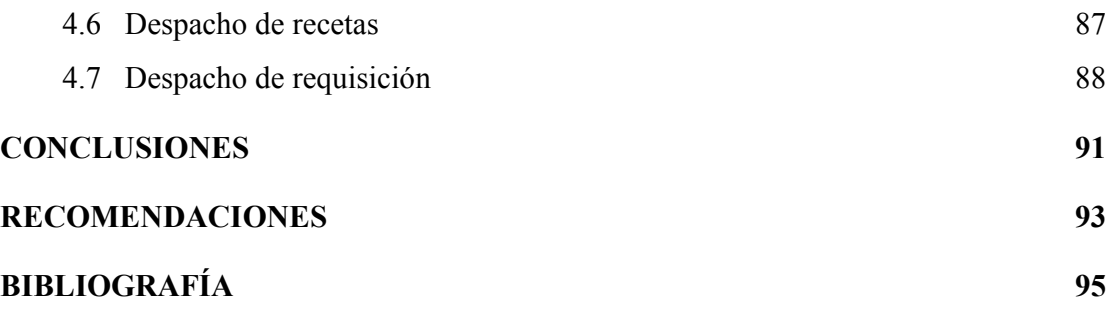

# **ÍNDICE DE ILUSTRACIONES**

### **FIGURA**

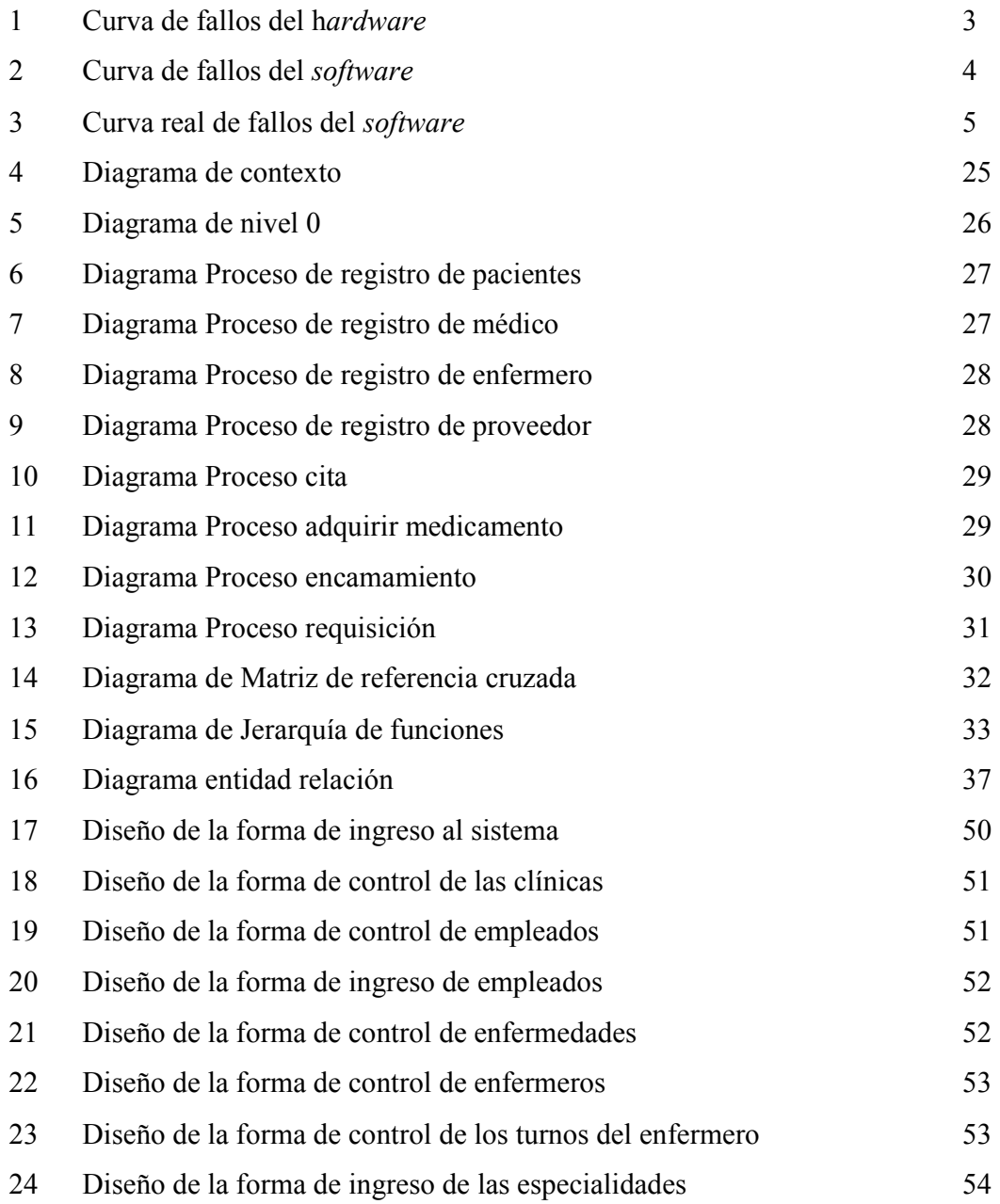

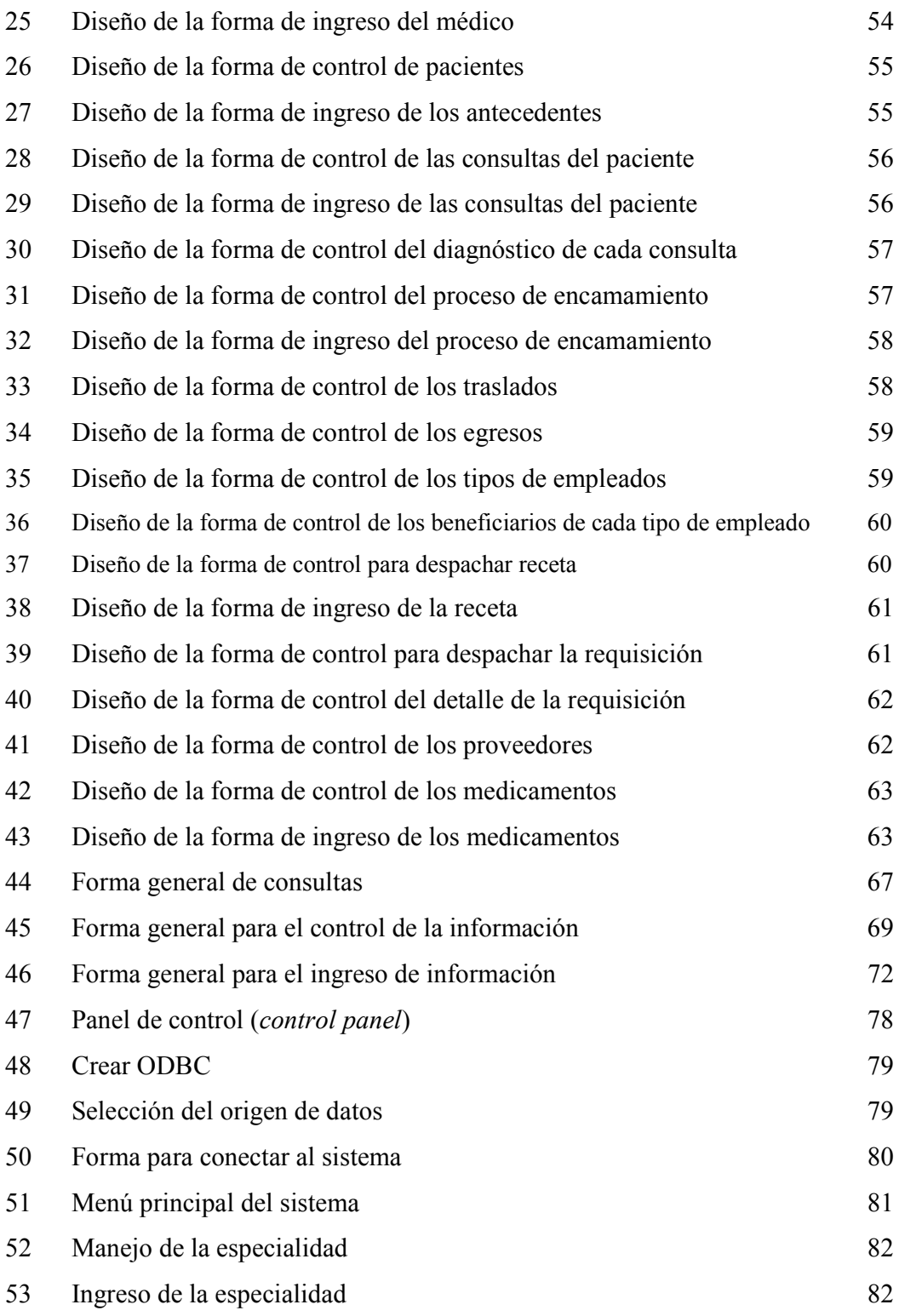

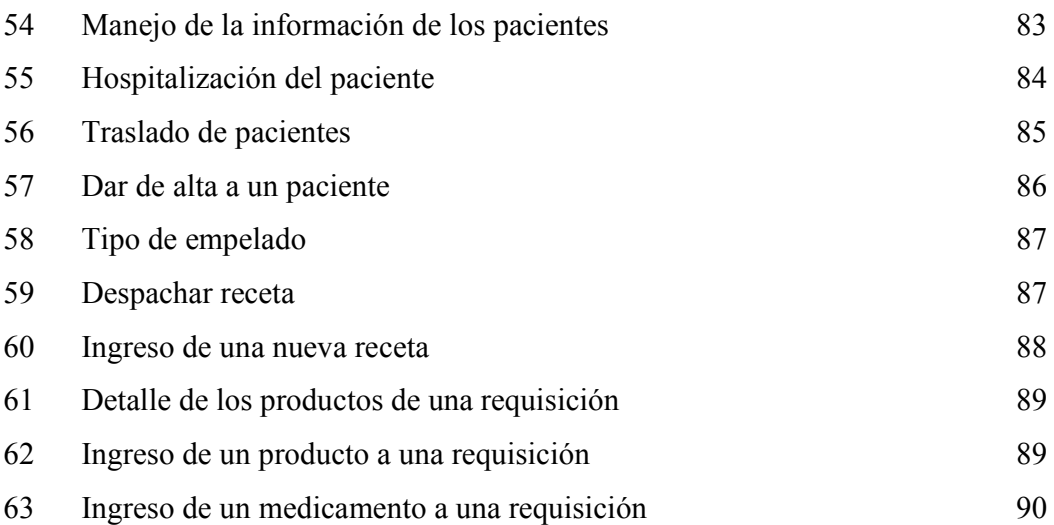

### **GLOSARIO**

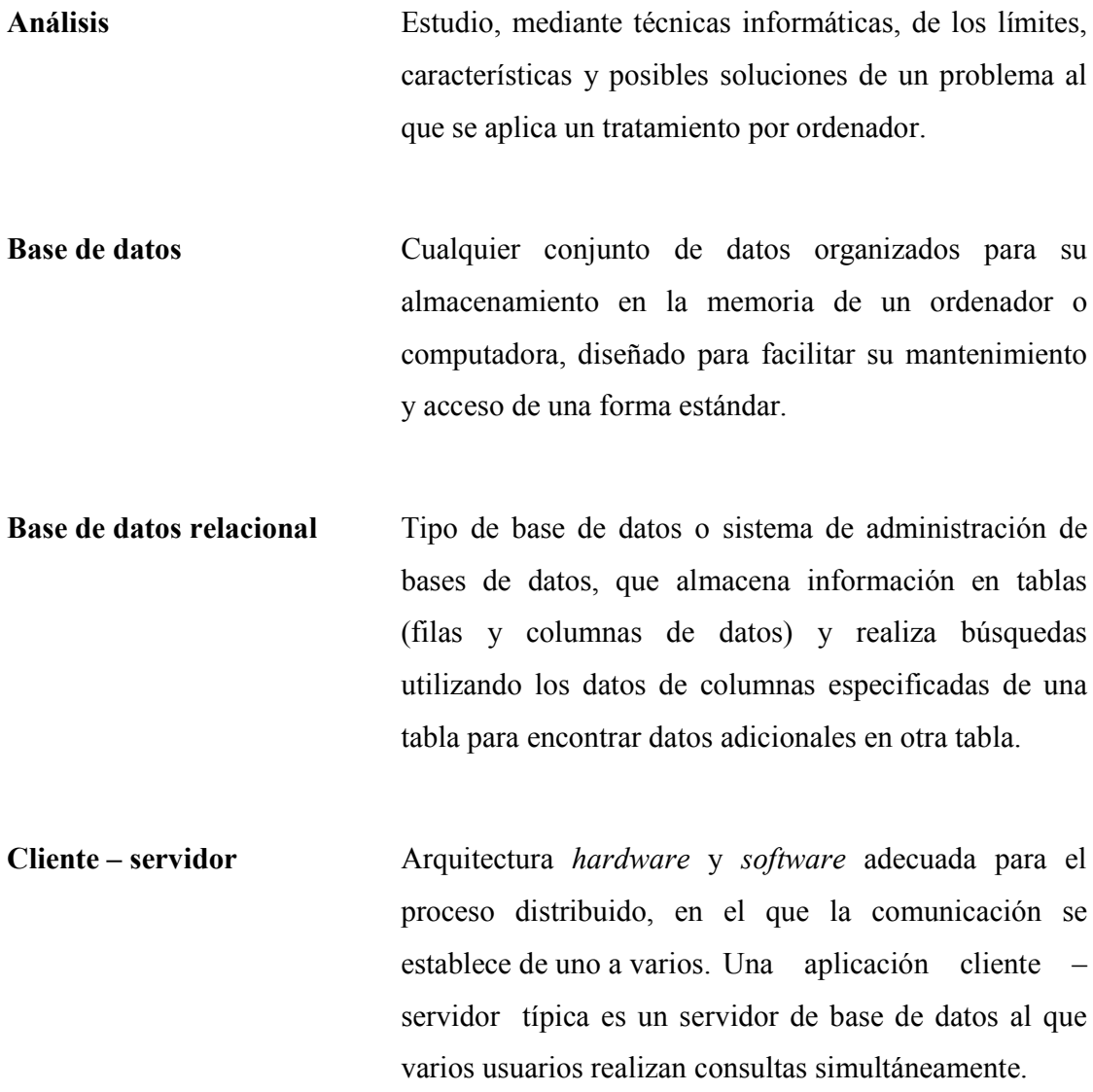

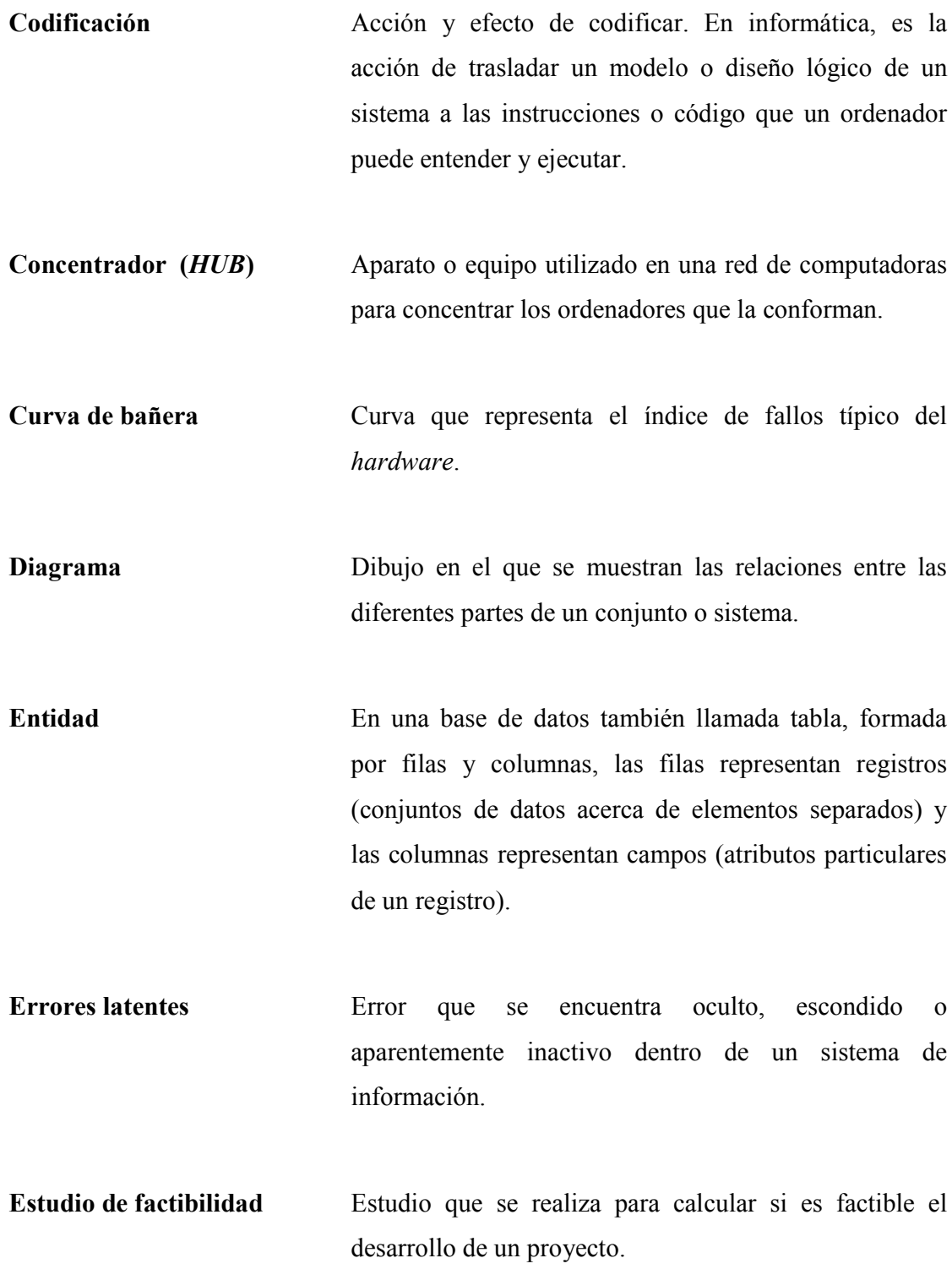

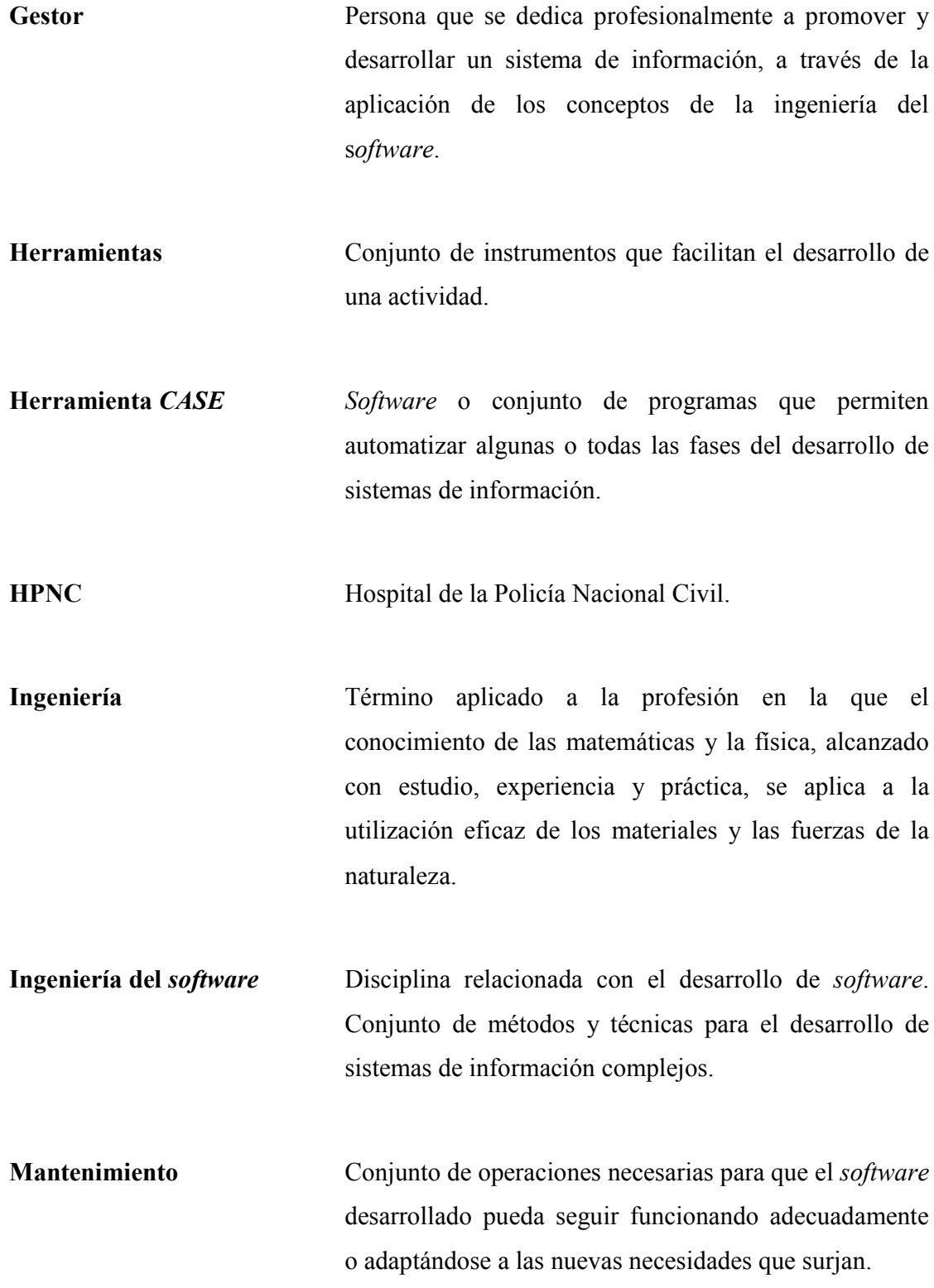

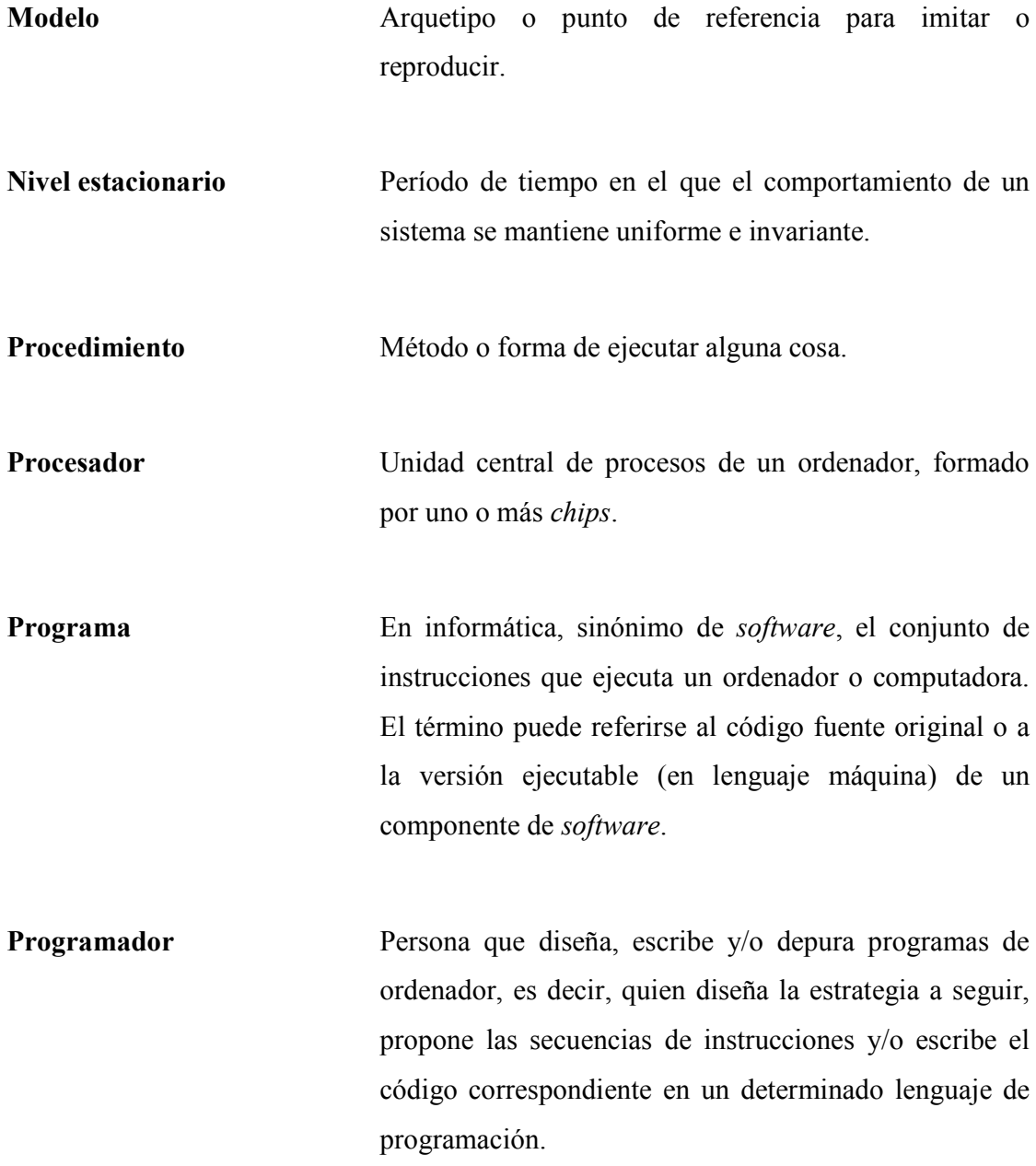

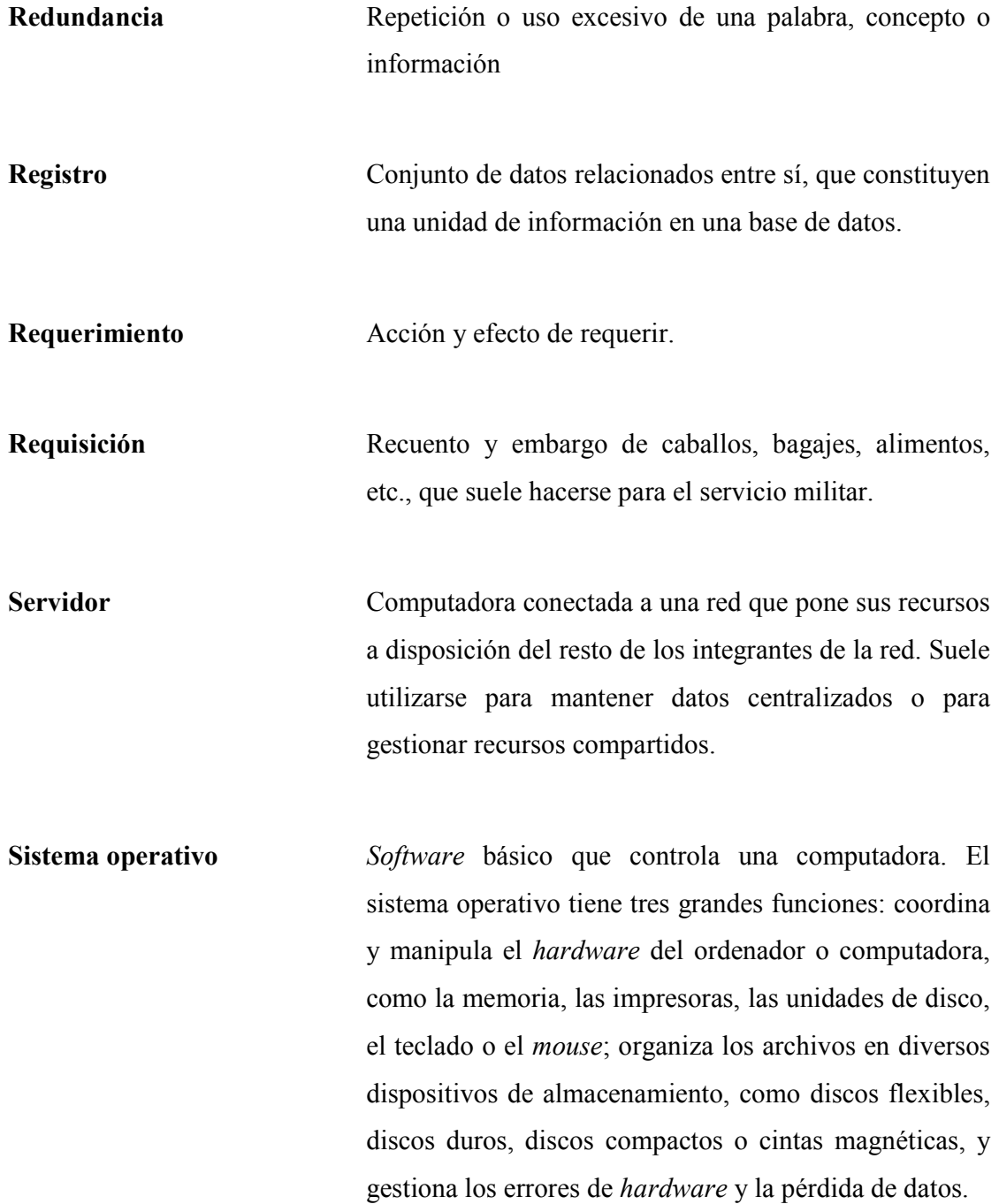

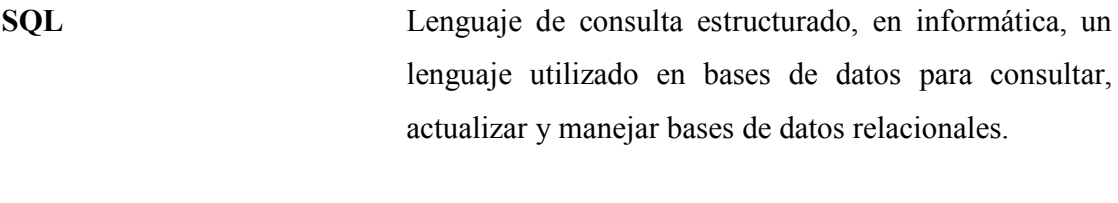

Tasa (de fallos) Relación entre el tiempo y el número de fallos durante este período de tiempo.

#### **RESUMEN**

 La ingeniería del s*oftware* es una actividad reciente, surgió a raíz de la necesidad de crear, cada vez aplicaciones más grandes y complejas. Dentro de la ingeniería del *software* se han desarrollado diversos métodos y técnicas para la creación de *software* que responda a las necesidades planteadas y cuya creación, implique el menor costo posible.

 Por ciclo de vida, se entiende la sucesión de etapas por las que pasa el *software* desde que un nuevo proyecto es concebido hasta que se deja de usar. Para el desarrollo del sistema de control del archivo y de farmacia del Hospital de la Policía Nacional Civil, se utilizó el método de **ciclo de vida del** *software*.

 En la primera parte del trabajo se hace referencia al marco conceptual y marco teórico que sirven de base para la creación del sistema, luego utilizando el método del ciclo de vida del *software*, se describen las fases de análisis y diseño del sistema, para concluir con el manual de usuario de la aplicación final.

### **OBJETIVOS**

### *GENERAL*

• Desarrollar un sistema de base de datos para el control del archivo de pacientes y de farmacia del Hospital de la Policía Nacional Civil.

# *ESPECÍFICOS*

- Analizar los requerimientos del sistema.
- Diseñar el sistema de control del archivo de pacientes y de farmacia del **HPNC**.
- Implementar la solución del sistema.

#### **INTRODUCCIÓN**

La situación actual en los sistemas informáticos se caracteriza por una rápida evolución de los componentes *hardware*, que incrementan continuamente sus prestaciones manteniendo o incluso disminuyendo sus precios, junto con una fuerte tendencia a la estandarización y una gran diversidad de marcas y modelos con prestaciones y precios similares.

En este escenario, la potencia de los grandes ordenadores de las décadas pasadas está hoy disponible en un ordenador personal. El *software* es el mecanismo que nos permite utilizar y explotar este potencial.

Esto hace que, a la hora de plantearnos la adquisición de un sistema informático completo, ya sea para gestionar una empresa, para controlar un proceso industrial, o para uso doméstico, el *software* es lo que marca la diferencia. Entre varios productos de características similares, nos decidiremos por una determinada compañía vendedora basándonos en las prestaciones, inteligencia, calidad y facilidad de uso de su *software*.

Por otra parte, el desarrollo de *software* no es una tarea fácil. La complejidad actual de los sistemas informáticos hace a veces necesario el desarrollo de proyectos *software* de decenas de miles de líneas de código. Esto no puede ser abordado directamente, empezando a programar sin más.

Es necesario analizar qué es lo que tenemos que hacer, cómo lo vamos a hacer, cómo se van a coordinar todas las personas que van a intervenir en el proyecto y cómo vamos a controlar el desarrollo del mismo de forma que al final obtengamos los resultados esperados.

Como vemos, el *software* es actualmente, dentro de cualquier sistema basado en el uso de ordenadores, el componente cuyo desarrollo presenta mayores problemas: es el más difícil de planificar, el que tiene mayor probabilidad de fracaso, y el que tiene menos posibilidades de que se cumplan las estimaciones de costes iniciales. Por otra parte, la demanda de las capacidades del *software*, aumentan continuamente, lo que aumenta la magnitud de estos problemas.

El desarrollo de *software* es una actividad muy reciente (apenas tiene unos 50 años), si la comparamos con otras actividades de ingeniería (por ejemplo la construcción de puentes o incluso la ingeniería eléctrica, de la que deriva la ingeniería de *hardware*), y la disciplina que se encarga de establecer un orden en el desarrollo de sistemas de *software* (esto es, la ingeniería del s*oftware*) es aún más reciente.

Existen buenos métodos de desarrollo de *software* pero quizás el problema esté en que no están lo suficientemente difundidos o valorados. Sólo recientemente, estas técnicas están logrando una amplia aceptación.

En el presente trabajo se trata de una manera general lo que es la ingeniería del s*oftware*, así como algunas técnicas de gestión y planificación de un proyecto, algunas técnicas de estimación de recurso y costos y los aspectos generales del control de calidad del *software*.

El desarrollo de sistemas de información involucra tanto analistas de sistemas como a todas las personas que harán uso del sistema que se desarrolle, el análisis y diseño va más allá del dominio de especialidades en computadora, sino que también estudia todas aquellas actividades dentro de una empresa que puedan realizar de forma manual.

El presente trabajo hace uso del método del **ciclo de vida del** *software* para desarrollar un sistema de información dentro del Hospital de la Policía Nacional Civil (HPNC), en el cual se llevará el control del archivo de pacientes que atiende la institución, así como el control del departamento de Farmacia.

## **1. MARCO CONCEPTUAL Y MARCO TEÓRICO**

#### **1.1 Marco conceptual**

- Hospital: según el diccionario de Real Academia Española de la Lengua, es un establecimiento destinado al diagnóstico y tratamiento de enfermos, donde se practica también la investigación y la enseñanza.
- Médico: persona legalmente autorizada para profesar y ejercer la medicina.
- Paciente: persona que padece física y corporalmente; el doliente, el enfermo; en propiedad, aquel que se halla bajo atención médica.
- Farmacia: ciencia que enseña a preparar y combinar productos naturales o artificiales como remedios de las enfermedades, o para conservar la salud. Laboratorio y despacho del farmacéutico.
- Policía: cuerpo encargado de velar por el mantenimiento del orden público y la seguridad de los ciudadanos, a las órdenes de las autoridades políticas.
- Hospital de la Policía Nacional Civil: institución encargada de velar por el tratamiento y diagnóstico de las enfermedades, de los agentes de la Policía Nacional Civil, así como de los afiliados a la institución.

#### **1.2 Marco teórico**

#### **1.2.1** *Software*

- Instrucciones de ordenador que cuando se ejecutan proporcionan la función y el comportamiento deseado.
- Estructuras de datos que facilitan a los programadores manipular adecuadamente la información.
- Documentos que describen la operación y el uso de los programas.

 Por tanto, el *software* incluye no sólo los programas de ordenador, sino también las estructuras de datos que manejan esos programas y toda la documentación que debe acompañar al proceso de desarrollo, mantenimiento y uso de dichos programas.

 El *software* se diferencia de otros productos que los hombres pueden construir en que es, por su propia naturaleza **lógico.**

 En el desarrollo del *hardware*, el proceso es creativo (análisis, diseño, construcción, pruebas), se traduce finalmente en una forma material, en algo físico. Por el contrario, el *software* es inmaterial y por ello tiene unas características completamente diferentes al *hardware*. Entre ellas, podemos citar las siguientes.

#### **1.2.1.1 El** *software* **se desarrolla, no se fabrica en sentido estricto**

Existen similitudes entre el proceso de desarrollo del *software* y el de otros productos industriales, como el *hardware*. En ambos casos existen fases de análisis, diseño y desarrollo o construcción, y la buena calidad del producto final se obtiene mediante un buen diseño.

Sin embargo, en la fase de producción del *software* pueden producirse problemas que afectan a la calidad y que no existen, o no son fácilmente evitables.

#### **1.2.1.2 El** *software* **no se estropea**

Podemos comparar las curvas de índices de fallos del *hardware* y el *software* en función del tiempo. En el caso del *hardware* (figura 1), se tiene la llamada curva de bañera, que indica que el *hardware* presenta relativamente muchos fallos al principio de su vida. Estos fallos son debidos fundamentalmente a defectos de diseño o la baja calidad inicial de la fase de producción.

Una vez corregidos estos defectos, la tasa de fallos cae hasta un nivel estacionario y se mantiene así durante un cierto período de tiempo. Posteriormente, la tasa de fallos vuelve a incrementarse debido al deterioro de los componentes, que van siendo afectados por la suciedad, vibraciones y la influencia de muchos otros factores externos.

Llegados a este punto, podemos sustituir los componentes defectuosos o todo el sistema por otros nuevos, y la tasa de fallos vuelve a situarse en el nivel estacionario.

Figura 1. Curva de fallos del *hardware*

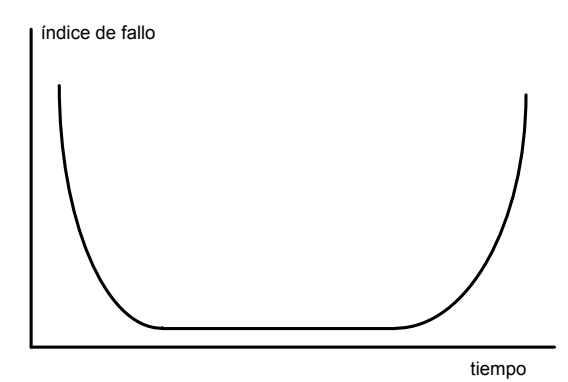

El *software* no es susceptible a los factores externos que hacen que el *hardware* se estropee. Por tanto, la curva debería seguir la forma de la figura 2. Inicialmente la tasa de fallos es alta, debido a la presencia de errores no detectados durante el desarrollo, los denominados **errores latentes**. Una vez corregidos estos errores, la tasa de fallos debería alcanzar el nivel estacionario y mantenerse ahí indefinidamente.

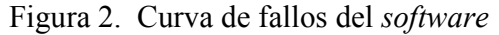

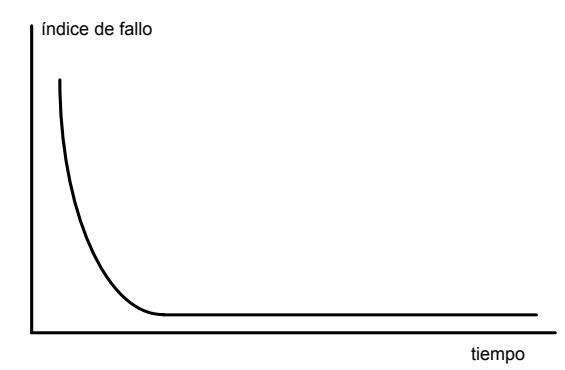

Pero esto no es más que una simplificación del modelo real de fallos de un producto de *software*. Durante su vida, el *software* sufre cambios, debidos al mantenimiento. El mantenimiento puede deberse a la corrección de errores latentes o a cambios en los requisitos iniciales del producto. Conforme se hacen cambios es bastante probable que se introduzcan nuevos errores, con lo que se producen picos en la curva de fallos.

Estos errores pueden corregirse, pero el efecto de los sucesivos cambios hace que el producto se aleje cada vez más de las especificaciones iniciales de acuerdo a las cuales fue desarrollado, conteniendo cada vez más errores latentes. Además, con mucha frecuencia se solicita – y se emprende – un nuevo cambio antes de haber conseguido corregir todos los errores producidos por cambios anteriores.

Por estas razones, el nivel estacionario que se consigue después de un cambio es algo superior al que había antes de efectuar el cambio. Como se puede ver en la figura 3. Por lo tanto podemos afirmar que el **s***oftware* **no se estropea pero se deteriora**.

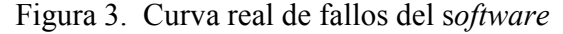

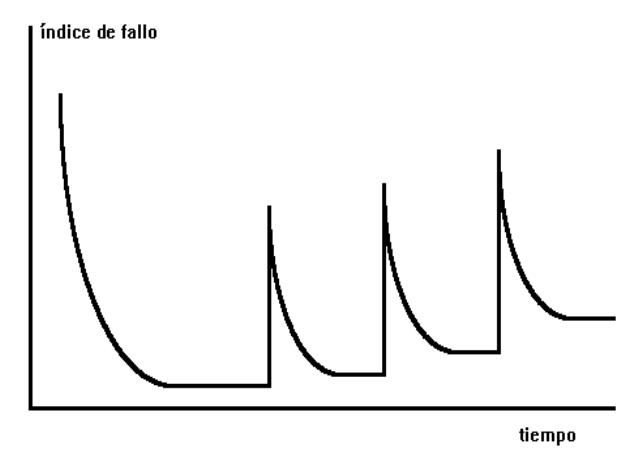

Además, cuando un componente *software* se deteriora, no podemos sustituirlo por otro, como en el caso del *hardware*; **no existen piezas de repuesto**. Cada fallo del *software* indica un fallo en el diseño o en el proceso mediante el cual se transformó el diseño en código ejecutable.

 La solución no es sustituir el componente defectuoso por otro (que sería idéntico y contendría los mismos errores) sino un nuevo diseño y desarrollo del producto. Por tanto, el mantenimiento del *software* tiene una complejidad mucho mayor que el mantenimiento del *hardware.*

#### **1.2.1.3 La mayoría del software se construye a medida**

El diseño de *hardware* se realiza, en gran medida, a base de componentes digitales existentes, cuyas características se comprueban en un catálogo y que han sido exhaustivamente probados por el fabricante y los usuarios anteriores. Estos componentes cumplen unas especificaciones claras y tienen unas interfaces destinadas.

El caso del *software* es distinto. No existen catálogos de componentes, y aunque determinados productos como sistemas operativos, editores, entornos de ventanas y bases de datos se venden en grandes ediciones, la mayoría del *software* se fabrica a medida, siendo la reutilización muy baja.

#### **1.2.2 Ingeniería del** *software*

El desarrollo de sistemas de *software* complejos no es una actividad trivial, que pueda elaborarse sin una preparación previa.

Considerar que un proyecto de desarrollo de *software* podía abordarse como cualquier otro ha llevado a una serie de problemas que limitan nuestra capacidad de aprovechar los recursos que el *hardware* pone a nuestra disposición.

La ingeniería de s*oftware* define métodos para la construcción de sistemas de cómputo complejos. Estos métodos, son técnicas claramente definidas, fácilmente enseñadas, repetidas y utilizadas por grupos de personas que cooperan entre sí para desarrollar *software*. Esto implica que el enfoque de la ingeniería de *software* no sea personal. Prácticamente hoy en día cualquier sistema de *software* que se desarrolla tiene un cierto grado de complejidad.
Una de las primeras definiciones de ingeniería del s*oftware* fue: **el establecimiento y uso de principios de ingeniería robustos, orientados a obtener**  *software* **económico, que sea fiable y funcione de manera eficiente sobre** *hardware* **real.** 

La ingeniería del s*oftware* abarca un conjunto de tres elementos clave: **métodos, herramientas y procedimientos***,* que facilitan al gestor el control del proceso de desarrollo y suministren a los programadores bases para construir de forma productiva *software* de calidad.

Los métodos indican cómo construir técnicamente el *software*, y abarcan una amplia serie de tareas que incluyen la planificación y estimación de proyectos, el análisis de requisitos, el diseño de estructuras de datos, programas y procedimientos, la codificación, las pruebas y el mantenimiento.

Los métodos introducen frecuentemente una notación específica para cada tarea en cuestión y una serie de criterios de calidad.

Las herramientas proporcionan un soporte automático o semiautomático para utilizar los métodos. Existen herramientas automatizadas para cada una de las fases vistas anteriormente, y sistemas que integran las herramientas de cada fase de forma que sirven para todo el proceso de desarrollo. Estas herramientas se denominan *CASE* (*Computer Assisted Software Engineering*).

Los procedimientos definen la secuencia en que se aplican los métodos, los documentos que se requieren, los controles que permiten asegurar la calidad y las directrices que permiten a los gestores evaluar los procesos.

El *software* que se desarrolla, tiene diferentes propósitos y fines, entre los más destacados tenemos:

- *Software* de sistemas
- *Software* de tiempo real
- *Software* de gestión
- *Software* científico y de ingeniería
- *Software* de ordenadores personales
- *Software* empotrado
- *Software* de inteligencia artificial

# **1.2.3 Modelos más destacados del proceso de la producción de** *software*

#### **1.2.3.1 Codifica y corrige (***code – and – fix***)**

Proceso: codifica un poco – prueba y elimina errores – repite.

Ventaja: efectivo para productos pequeños.

Desventaja: diseño no manejable para sistemas grandes.

Característica: basado en la inspiración personal.

# **1.2.3.2 Modelo en cascada**

Cuando nace la ingeniería de s*oftware* propiamente, como un área, se define el proceso de *software* para grupos de desarrollo conocido como proceso o ciclo de vida en cascada.

Este proceso se divide en fases claramente especificadas, que pueden variar dependiendo de los autores consultados, pero conservan siempre la misma idea, de que no puede empezar una fase hasta que no se termine la anterior.

La primera fase que se toma en cuenta es el estudio de factibilidad del proyecto. Una vez estudiada la factibilidad y aprobado el proyecto, se pasa al análisis de requerimientos, donde se establecen y se especifican los requerimientos a detalle junto con el cliente, luego pasamos al diseño de la solución de cómputo, posteriormente a la codificación y pruebas de los módulos, (ya que regularmente las soluciones están formadas por módulos).

Sigue la integración de los módulos en un sistema completo haciendo pruebas del sistema integrado, posteriormente la fase de entrega e instalación del sistema al usuario, y finalmente el mantenimiento, el cual puede ser la fase más costosa y más larga en tiempo por las adaptaciones, modificaciones y correcciones según las necesidades del usuario.

Una ventaja es que requiere de disciplina, planeación y administración, la puesta en práctica se pospone hasta que se alcanza el objetivo.

Una desventaja es que es lineal, rígido, monolítico, no realista. Difícil de introducir modificaciones sobre todo en la fase de mantenimiento, la cual un 20% es correctivo, otro 20% es adaptativo, y más del 50% está destinado al perfeccionamiento.

Una característica es que está enfocado a la producción de documentación.

#### **1.2.3.3 Modelo evolutivo**

A partir de este modelo, encontramos los más recientes, originados del modelo en cascada, que actualmente están impactando y adaptándose cada vez más al modelo orientado a objetos.

El modelo evolutivo conocido también como incremental e iterativo, consiste en hacer la documentación de las fases, realizando un prototipo del sistema, se evalúa qué tan lejos el prototipo está de la solución final esperada por el cliente, se toman en cuenta las observaciones de esta evaluación y se crea un nuevo prototipo que las incluya.

Esto se realiza en una vuelta repetitiva donde se incrementa el alcance del prototipo en pequeñas proporciones hasta cumplir los requerimientos totales.

El proceso consiste en hacer un prototipo. Se mide qué tan lejos está de lo esperado. Se toma en cuenta las observaciones para generar el siguiente prototipo. Se repite el proceso completo hasta concluir el sistema.

Entre las ventajas está que es ideal para sistemas que no tienen bien definidos los requerimientos.

Una desventaja es que es difícil de distinguirlo del proceso "codifica y corrige".

Una característica sobresaliente es que es enfocado a la producción de prototipos.

#### **1.2.3.4 Modelo espiral**

La misma idea de prototipos la encontramos en este modelo. Es un modelo evolutivo pero en cada vuelta, antes de generar un nuevo prototipo, se evalúa el riesgo que se corre si continuáramos con la siguiente iteración, es decir, si aún por parte del cliente y de nosotros existe tiempo, recursos y decisión para seguir mejorando este proceso de desarrollo o por el contrario, si encontramos que los riesgos son demasiado grandes, pues entonces se deben tomar las decisiones adecuadas como la suspensión del proyecto o la solicitud de más recursos.

La idea es que antes de generar un prototipo, evaluemos la factibilidad y analicemos los riesgos. Si el resultado es positivo, entonces generamos el primer prototipo (el cual abarca sólo una parte del sistema), continuamos con las fases siguientes (simulación, comparación, validación de requerimientos) hasta que deje de ser prototipo y se convierta en el sistema completo, cuya puesta en operación, ya integrada y aceptada por el cliente, constituya la salida del proceso. Este modelo es iterativo pues repite los pasos, incrementándolos cada vez al ir robusteciendo el prototipo en su funcionalidad.

#### **1.2.3.5 Tecnología orientada a objetos**

Propone el proceso evolutivo del desarrollo de *software*, cuyas fases están basadas en el modelo orientado a objetos.

El objetivo es minimizar los riesgos en todas las etapas del desarrollo de un sistema. En esencia, es un meta modelo que se aplica a todos los modelos anteriores.

Una ventaja es que toma en cuenta el riesgo y trata de minimizarlo en las siguientes etapas del proceso del desarrollo de un sistema. Permite aplicar lo mejor de los demás módulos.

Una desventaja consiste en que no es maduro, depende de la habilidad humana de evaluar adecuadamente los riesgos y toma de decisiones correctas, faltan técnicas y métodos para aplicar sus pasos.

De forma general, éstos son algunos de los métodos más utilizados en la actualidad, aunque el método orientado a objetos en sí cuenta con distintas técnicas.

# **1.2.4 Modelos y / o diagramas para el análisis**

#### **1.2.4.1 Diagrama de flujo de datos**

Permite diagramar todo el proceso. En este modelo se describen las actividades que conllevan el proceso del sistema, tales como las entradas al sistema, los procesos o transformaciones de la información y las salidas que genera.

Estudia el empleo del flujo de los datos en cada actividad o proceso del negocio. Documenta los hallazgos con diagramas que muestran en forma gráfica la relación entre procesos y datos que describen de manera formal los datos del sistema y los sitios donde son utilizados.

#### **1.2.4.2 Descomposición de procesos**

Permite la descomposición por actividades dentro del negocio. Este modelo puede expresarse de diferentes niveles dependiendo el grado de detalle que se desea o necesita obtener.

# **1.2.4.3 Matriz de referencia cruzada**

Con este modelo se puede representar cómo interactúan los componentes del sistema. Se realiza creando una matriz en la cual en un lado se colocan las entidades y en otro los procesos, indicando los procesos que corresponden a cada entidad.

#### **1.2.4.4 Jerarquía de funciones**

Permite hacer un modelo lógico de las opciones o menús que va a manejar el sistema. Con este modelo se puede representar la manera en la cual las funciones, menús y opciones siguen una secuencia. Frecuentemente se llama diagrama de rejas.

# **1.2.4.5 Modelo entidad – relación**

Este es el modelo básico para el desarrollo de una base de datos relacional. En este modelo se representan las entidades presentes y cómo interactúan entre si.

Básicamente existen tres formas de interactuar:

• Uno – uno: que significa que por cada elemento de una entidad existe uno en la otra entidad.

- Uno muchos: lo que significa que por cada elemento en una entidad existen muchos en la otra.
- Muchos muchos: esta relación no se puede expresar, ya que significa que por muchos elementos en una entidad existen muchos en la otra entidad. Por lo tanto, se hace necesario crear una tercera entidad que se denomina relacional, de manera que la relación queda **uno – muchos – uno**.

#### **1.2.5 ¿Qué es una base de datos?**

El término base de datos fue acuñado por primera vez en 1963, en un simposio celebrado en California. De forma sencilla podemos indicar que una base de datos no es más que un conjunto de información relacionada que se encuentra agrupada o estructurada. El archivo por sí mismo, no constituye una base de datos, sino la forma en que está organizada la información, es la que da origen a la base de datos.

Las bases de datos manuales, pueden ser difíciles de gestionar y modificar. Por ejemplo, en una guía de teléfonos no es posible encontrar el número de un individuo si no sabemos su apellido y nombre, aunque conozcamos su domicilio.

Del mismo modo, en un archivo de pacientes en el que la información esté desordenada por el nombre de los mismos, será una tarea bastante engorrosa encontrar todos los pacientes que viven en una zona determinada. Los problemas expuestos anteriormente se pueden resolver creando una base de datos informática.

Desde el punto de vista informático, una base de datos es un sistema formado por un conjunto de datos almacenados en discos que permiten el acceso directo a ellos y un conjunto de programas que manipulan ese conjunto de información.

Partiendo desde un punto de vista formal, podríamos definir una base de datos como un conjunto de datos estructurados, fiables y homogéneos, organizados independientemente, accesibles a tiempo real, compartibles por usuarios concurrentes que tienen necesidades de información, diferente y no predecibles en el tiempo.

La idea general es que estamos tratando con una colección de datos que cumplen las siguientes propiedades.

- Están estructurados independientemente de las aplicaciones y del soporte de almacenamiento que los contiene.
- Presentan la menor redundancia posible en la información.
- Son compartidos por varios usuarios  $y / o$  aplicaciones.

### **1.2.6 ¿Qué es una base de datos relacional?**

En una computadora existen diferentes formas de almacenar información. Esto da lugar a distintos modelos de organización de la base de datos, por ejemplo: jerárquico, red, relacional y orientado a objetos.

Los sistemas relacionales son importantes porque ofrecen muchos tipos de procesos de datos, como: simplicidad y generalidad, facilidad de uso para el usuario final, períodos cortos de aprendizaje y las consultas de información se especifican de forma sencilla.

Las tablas son un medio de representar la información de una forma más compacta y es posible acceder a la información contenida en dos o más tablas.

Las bases de datos relacionales están constituidas por una o más tablas que contienen la información ordenada de una forma organizada. Cumplen las siguientes leyes básicas.

- Generalmente contendrán más de una tabla.
- Una tabla sólo contiene un número fijo de campos.
- El nombre de los campos de una tabla son distintos entre sí.
- Cada registro que contiene la tabla es único.
- El orden de los registros y de los campos no está determinado.
- Para cada campo existe un conjunto de valores posibles.

#### **1.2.5 Diseño de una base de datos relacional**

El primer paso para crear una base de datos, es planificar el tipo de información que se quiere almacenar, teniendo en cuenta dos aspectos: la información disponible y la información que necesitamos.

La planificación de la estructura de la base de datos, en particular de las tablas, es vital para la gestión efectiva de la misma. El diseño de la estructura de una tabla, consiste en una descripción de cada uno de los campos que componen el registro y los valores o datos que contendrá cada uno de esos campos.

Los campos son los distintos tipos de datos que componen la tabla, por ejemplo: nombre, apellido, domicilio. La definición de un campo requiere: el nombre del campo, el tipo de dato, el ancho, descripción, etc.

Los registros constituyen la información que va contenida en los campos de la tabla, por ejemplo: el nombre del paciente, el apellido y la dirección de éste. Generalmente los diferentes tipos de campos que se pueden almacenar son los siguientes: texto (caracteres), numérico, fecha / hora, lógicos (información lógica sí / no), imágenes, etc., y dependiendo del manejador, tipos definidos por el usuario.

En resumen, el principal aspecto a tener en cuenta durante el diseño de una tabla es determinar claramente los campos necesarios, definirlos en forma adecuada, con un nombre, especificando su tipo y longitud.

# **2. ANÁLISIS Y DISEÑO**

# **2.1 Cronograma de actividades**

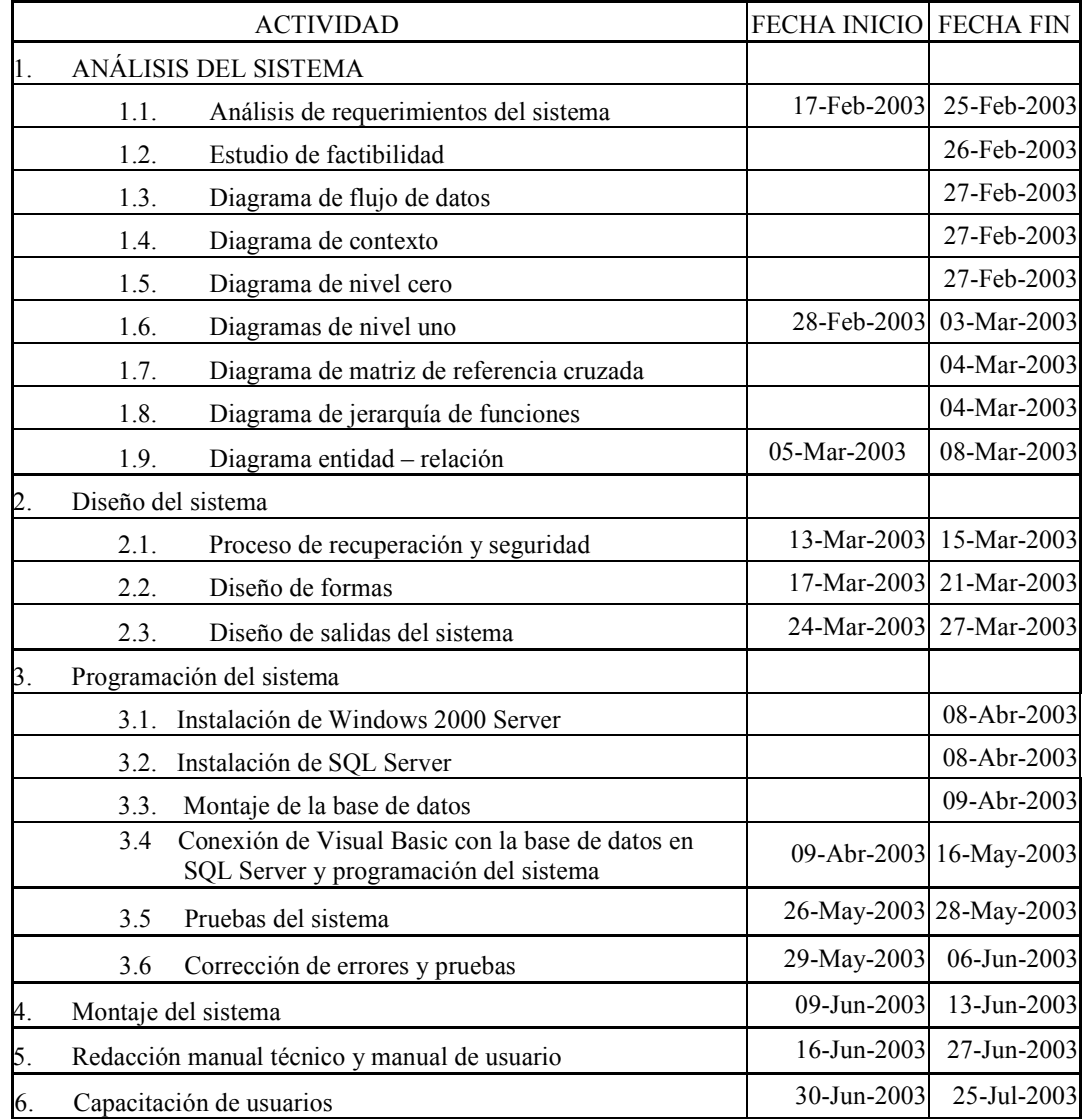

# **2.2 Estudio de factibilidad**

#### **2.2.1 Operativa**

El Hospital de la Policía Nacional Civil, (HPNC), cuenta con el personal encargado de la atención de los pacientes, tanto en el área del hospital como también en el área de farmacia.

El área del hospital cuenta con el departamento encargado de llevar el archivo de los pacientes, el personal médico para la atención a las personas que requieran el servicio de consulta y / o de hospitalización y el personal de enfermería que se encarga de apoyar al médico en el tratamiento de los pacientes y en el manejo de las requisiciones de medicina, tanto para el área de consulta externa como el de hospitalización.

En la actualidad el personal realiza todas estas operaciones a través de fichas médicas, las cuales son almacenadas en archivos, los cuales generan un gran volumen de papel que conlleva un descontrol al momento de organizar o localizar un determinado expediente.

Para mejorar esta situación, el HPNC desea contar con un sistema de información que le facilite el papeleo y reduzca la utilización de archivos físicos. Por lo cual está dispuesto a realizar una capacitación de su personal a nivel de control de computadoras, Windows entre otros aspectos.

# **2.2.2 Técnica**

¿Existe o se puede adquirir la tecnología necesaria para realizar lo que se pide?

No, en la actualidad no cuentan con ningún equipo de cómputo, pero están dispuestos a adquirir el equipo necesario.

Como no cuenta con un equipo de cómputo se sugiere el siguiente:

- Servidor central: con Windows 2000 Server y SQL Server 2000.
	- o Servidor SO 6023P8B Dual *Xeon*, Ultra 320SCSI
	- o Memoria DDR 512 MB DDR ECC 266Mhz
	- o Procesador *Intel Xeon* 2Ghz o superior con 512 *Cache*
	- o Disco duro de 36 GB 10,000 RPM SCSI 80 pines
	- o Monitor de 17" Super *VGA*
	- o Floppy de 3.5" de 1.44 Mb
	- o Grabadora de CDs
	- o Tarjeta de red 10/100
- Estación de trabajo: con Windows XP profesional
	- o Procesador PIV de 1.6 Ghz o superior con 256 *cache*
	- o Memoria ram de 128 Mb
	- o Monitor de 15" Super VGA
	- o Floppy de 3.5" de 1.44 Mb
- o CD Rom de 52X
- o Disco duro de 20 GB.
- o Tarjeta de red 10/100
- Impresoras
	- o Matricial: Epson FX 1180 o superior
	- o Láser: *Hewlett Packard Scanjet* 3200 o superior.
- Concentrador: *HUB* de 16 puertos 10/100 base T.

No se cuenta con infraestructura necesaria para ejecutar un sistema de red, pero el HPNC está dispuesto a construir la infraestructura necesaria para implementar el sistema cliente – servidor.

# **2.2.3 Económica**

El HPNC tiene los recursos económicos para obtener el equipo de cómputo sugerido con su respectivo *software* original e implementar la infraestructura necesaria.

# **2.2.4 Tiempo**

Basado en los requerimientos obtenidos se estima que el sistema del HPNC es factible desarrollarlo en un corto plazo de tiempo.

# **2.2.5 Legal**

Se les entregará el programa ejecutable, con su instalador y un manual de usuario, cumpliendo con sus requerimientos y respetando lo dictado por la ley de Protección Industrial y la ley de Derechos de Autor.

# **2.3 Diagrama de flujo de datos**

# **2.3.1 Listado de actividades**

- Entrada
	- o Cita
		- Gravedad de la enfermedad
		- El día y la hora de la cita
		- Clínica
		- · Médico

# o Proveedor

- Visitadores médicos (con los médicos)
- Distintas compañías fabricantes de medicamentos (en el departamento de farmacia)
- o Hospitalización
	- Gravedad de la enfermedad
	- El día y la hora de la hospitalización
	- Sala y número de cama
	- **Médico**
- o Farmacia
	- Receta del médico
	- Requisición de clínicas
	- Requisición de salas de hospital
- Procesos
	- o Ingreso de nuevos pacientes
	- o Verificar historial médico del paciente
	- o Exámenes realizados
	- o Tratamiento e indicaciones
	- o Diagnóstico
	- o Despachar medicina
	- o Ingresar nueva medicina
	- o Verificar existencia y fecha de caducidad de la medicina
	- o Verificar el estatus del empleado patrocinador
	- o Verificar permisos de usuario
- Salidas
	- o Receta para el paciente
	- o Requisición para el enfermero
	- o Reportes de pacientes
	- o Reportes de farmacia
	- o Actualizar la información que se requiera del paciente
	- o Actualizar el inventario de medicinas

# **2.3.2 Diagrama de contexto**

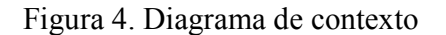

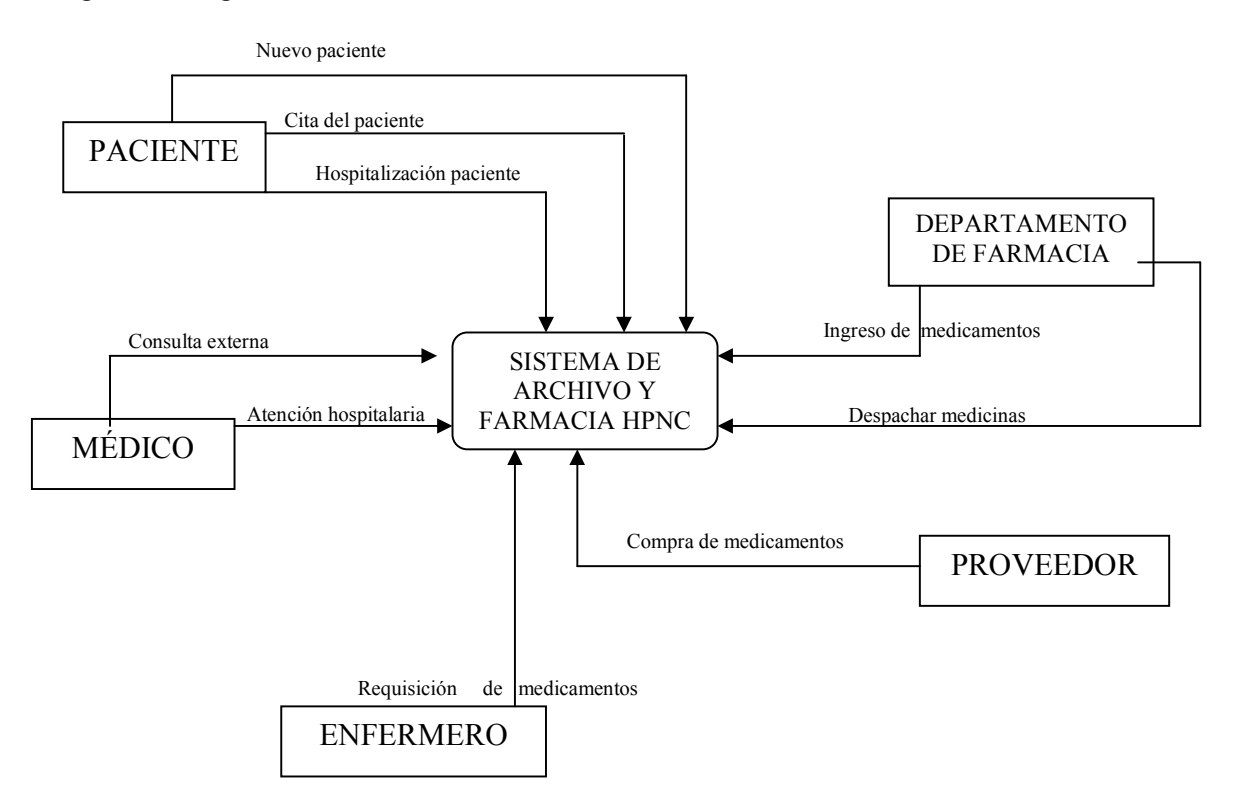

# **2.3.3 Diagrama de nivel 0**

Figura 5. Diagrama de Nivel 0

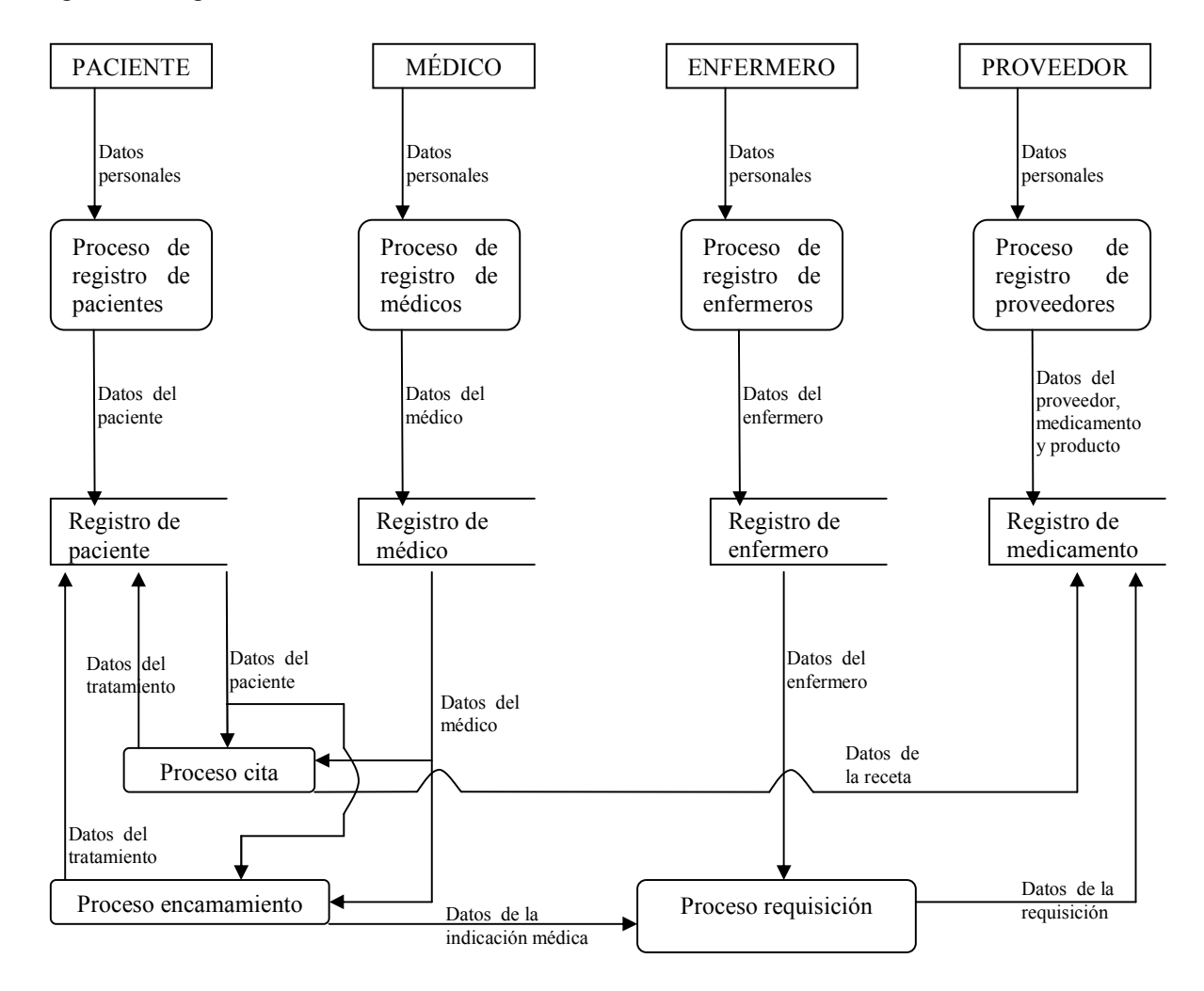

# **2.3.4 Diagrama de nivel 1**

## • **Proceso de registro de pacientes**

Figura 6. Diagrama Proceso de registro de pacientes

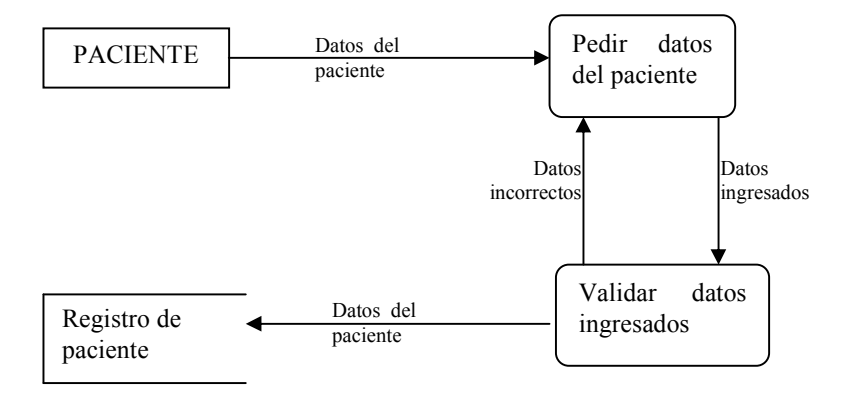

# • **Proceso de registro de médico**

Figura 7. Diagrama Proceso de registro de medico

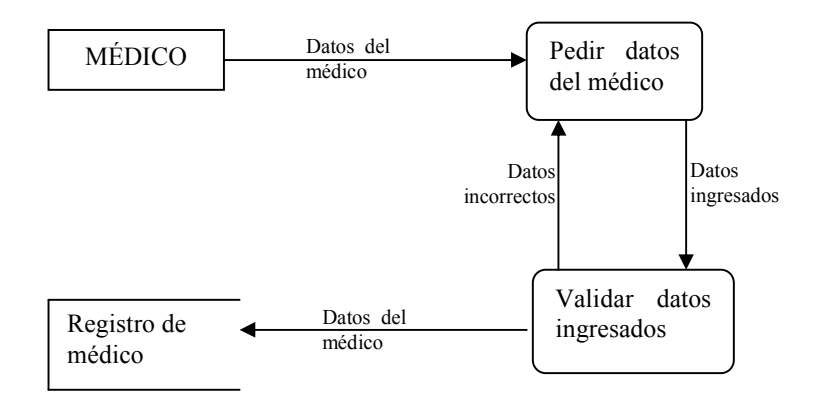

# • **Proceso de registro de enfermero**

Figura 8. Diagrama Proceso de registro de enfermero

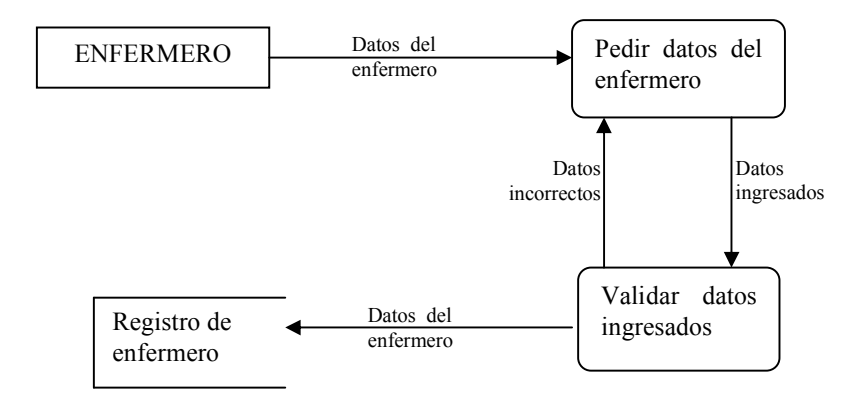

# • **Proceso de registro de proveedor**

Figura 9. Diagrama Proceso de Registro de Proveedor

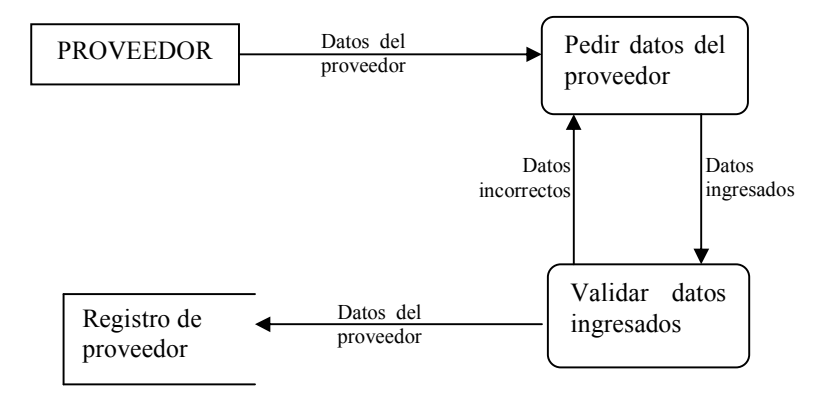

• **Proceso cita**

# Figura 10. Diagrama proceso cita

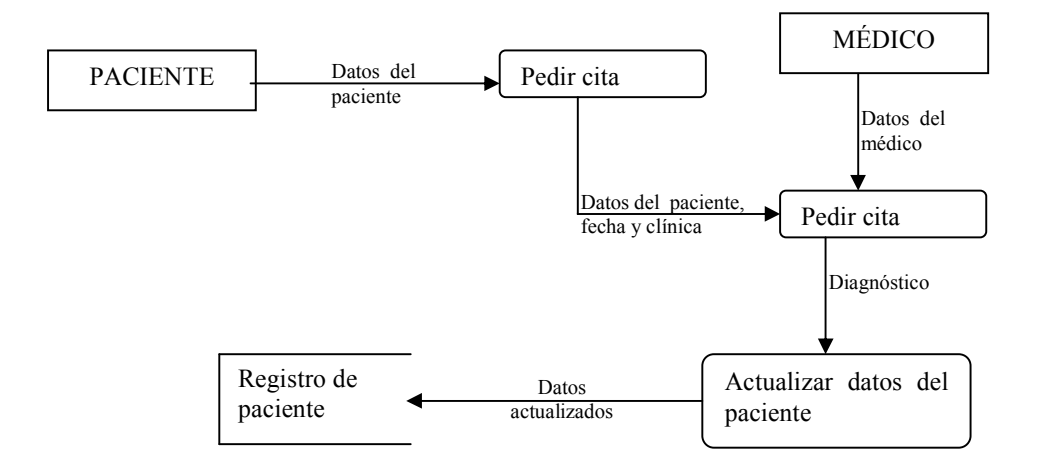

# • **Proceso adquirir medicamento**

Figura 11. Diagrama proceso adquirir medicamento

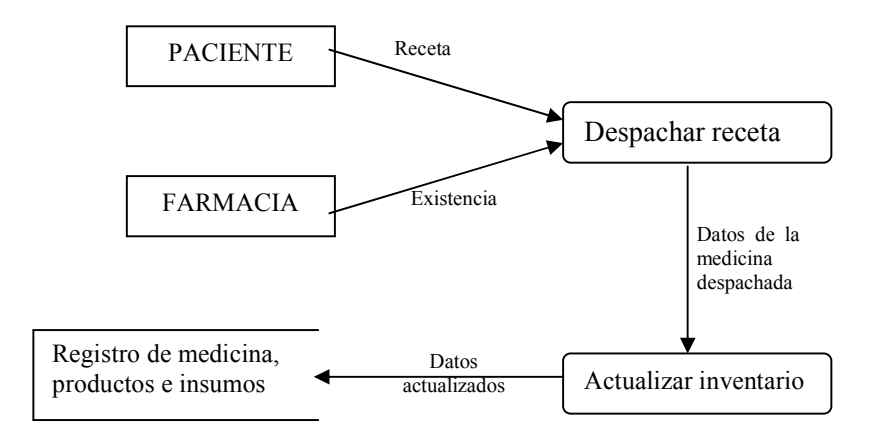

#### • **Proceso encamamiento**

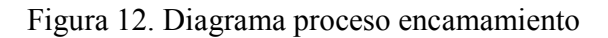

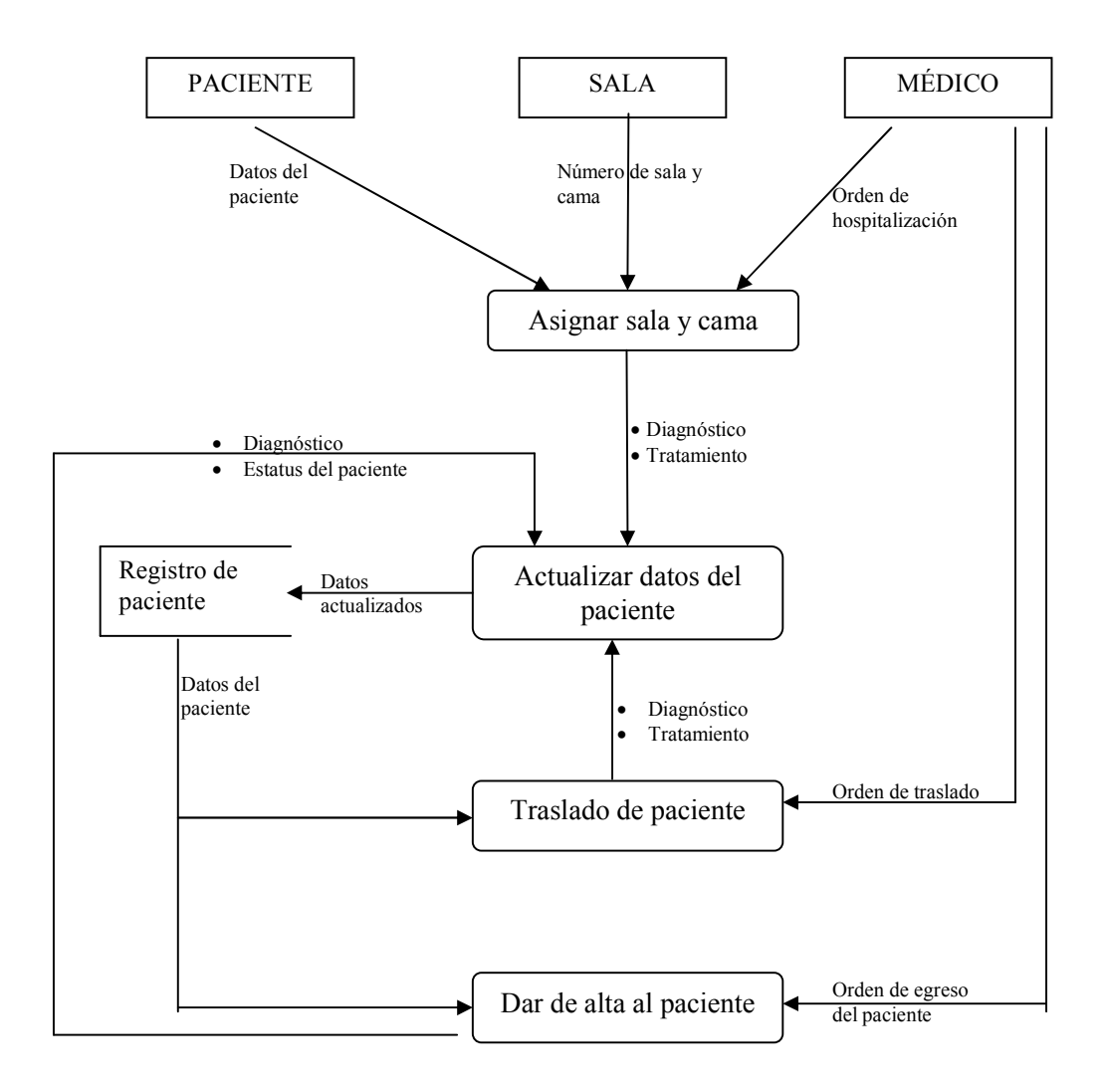

# • **Proceso requisición**

Figura 13. Diagrama proceso requisición

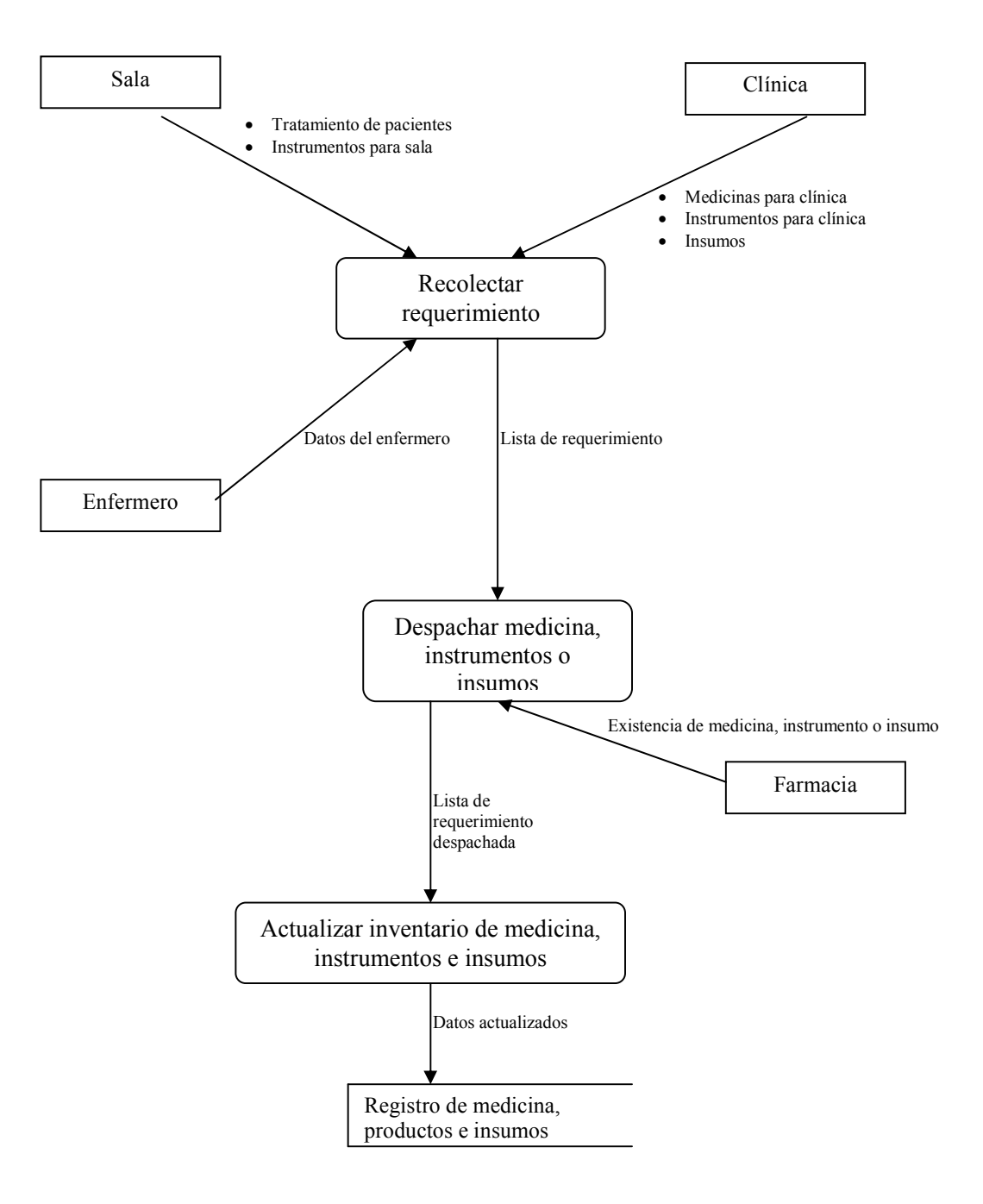

# **2.4 Diagrama de matriz de referencia cruzada**

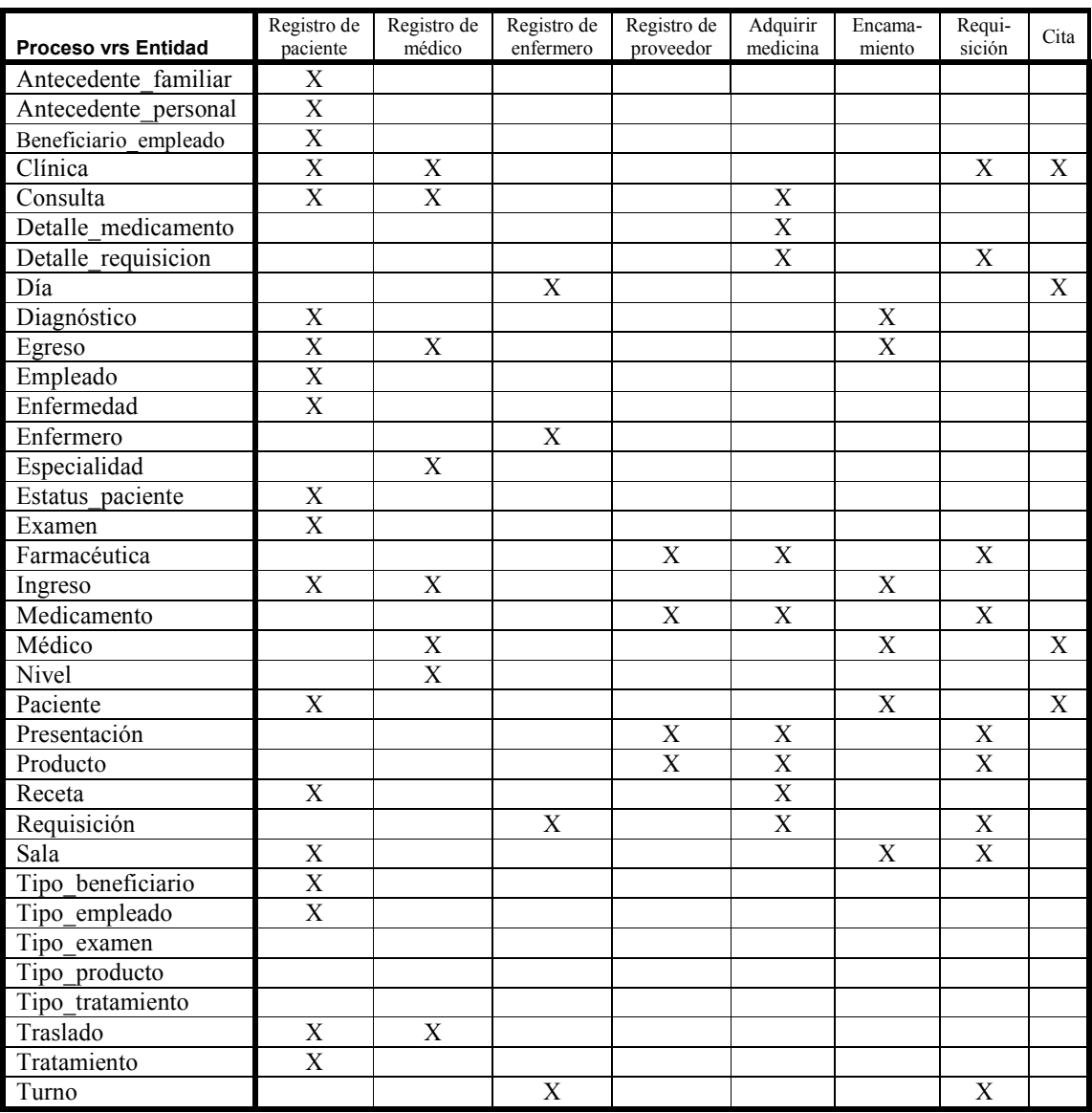

Figura 14. Diagrama de matriz de referencia cruzada

#### $2.5$ Diagrama de jerarquía de funciones

Figura 15. Diagrama de jerarquía de funciones

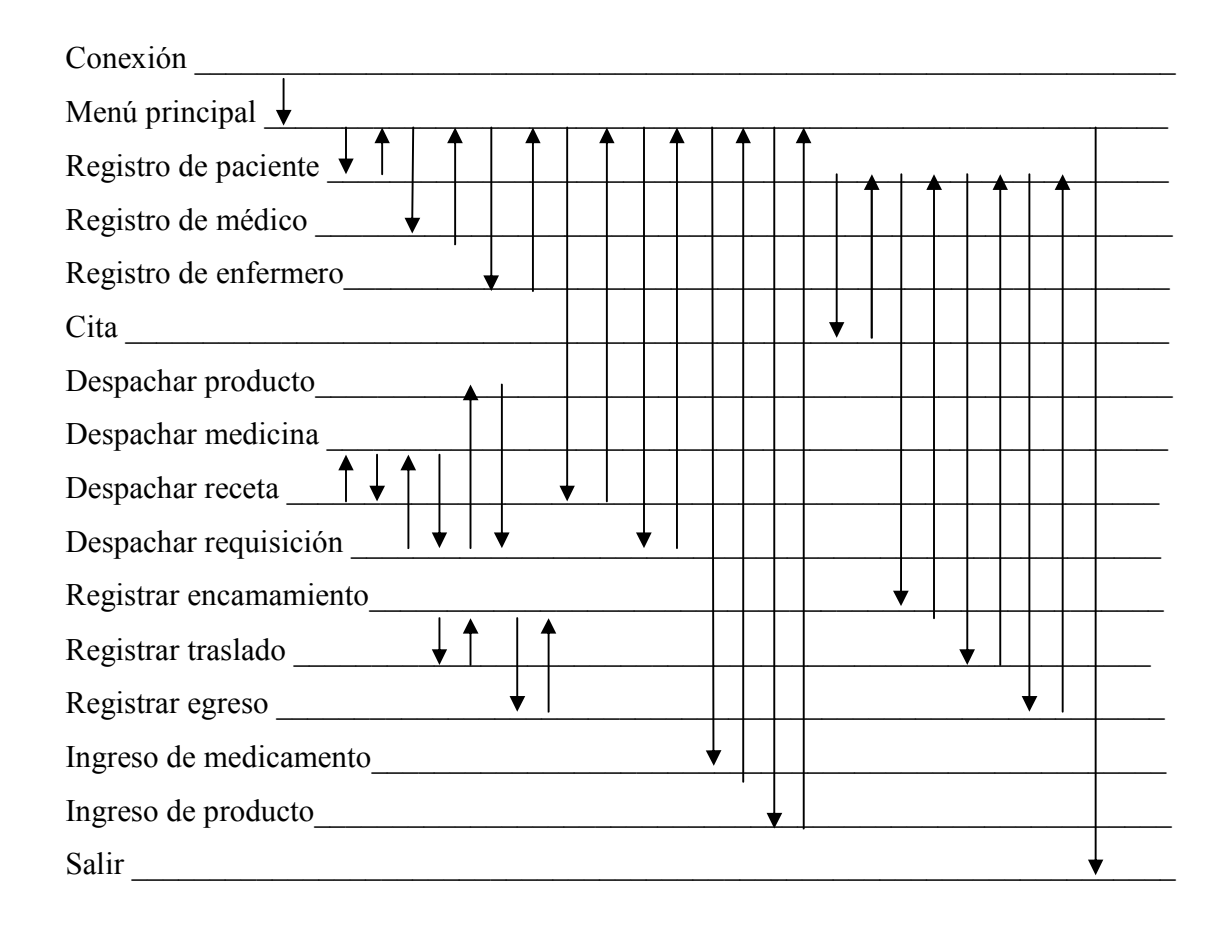

# **2.6 Capacitación**

#### **2.6.1 Requisitos para el personal**

- Que el individuo a capacitar tenga un diplomado en el manejo de Windows 9X o superior.
- Que tenga el diploma de educación básica o superior.
- Que cuente con la autorización por parte de las autoridades de la institución, para tener acceso a la información que genera el sistema.

#### **2.6.2 A quién está dirigida**

 Básicamente existen cuatro tipos generales de usuarios del sistema, los que interactúan directamente con el paciente (manejo del archivo de pacientes), los encargados de llevar las estadísticas de atención de pacientes, los encargados de la farmacia y el que actuará como administrador del sistema.

 El tiempo estimado suficiente para capacitar al personal es de cuatro semanas, de manera que se tenga una semana para el personal del archivo, una semana para los que manejan las estadísticas y una para los de farmacia, de manera que la cuarta semana se utilice para resolver dudas y afinar el conocimiento del sistema.

 El personal que actuará como administrador del sistema deberá asistir a todas las sesiones de capacitación, debido a que su puesto lo obliga a conocer la aplicación completa.

#### **2.6.3 Dónde se realizará**

 La capacitación se llevará a cabo en las instalaciones del Hospital de la Policía Nacional Civil, sobre el sistema real ya montado dentro de sus instalaciones. Y se realizará de lunes a viernes en jornadas de 8 horas diarias.

#### **2.7 Consideraciones éticas**

Los proyectos que involucren la investigación sobre sujetos humanos, la recolección de información personal o privada, o la participación de personas, se mantendrá protegida de quienes sean objeto de la investigación. Toda información proporcionada por el hospital de la PNC se mantendrá bajo extrema privacidad.

Los estudios de investigación se realizarán a través de diferentes metodologías, ya sea utilizando encuestas, entrevistas o visitas técnicas en las instalaciones del HPNC. Está con la debida autorización de las autoridades de la institución.

 El personal que haga uso del sistema creado solo podrá tener acceso a la información que las autoridades determinen que es necesaria y suficiente para que ejerza su trabajo.

# **2.7.1 Nota sobre la propiedad intelectual**

Los códigos fuentes, documento de análisis y diseño, documentación técnica, documentación de usuario, guía de instalación pertenecen al diseñador y programador del sistema, quien tiene los derechos de propiedad intelectual.

La aplicación solo podrá ser utilizada dentro de las instalaciones del HPNC, si la institución amplía su cobertura y desea instalar el sistema en otro lugar, éste será sujeto a negociación con el propietario de los derechos de propiedad intelectual.

Si la institución adquiere los códigos fuentes, solo podrá utilizarlos para fines operacionales del HPNC. No teniendo el derecho a comercializarlo con fines de lucro.

# **3. MANUAL TÉCNICO**

# **3.1 Diagrama entidad – relación**

Figura 16. Diagrama entidad - relación

# **3.2 Descripción de tablas**

# **Tabla: ANTECEDENTE\_FAMILIAR**

En esta tabla se manejan los datos de los antecedentes familiares del paciente.

Columnas

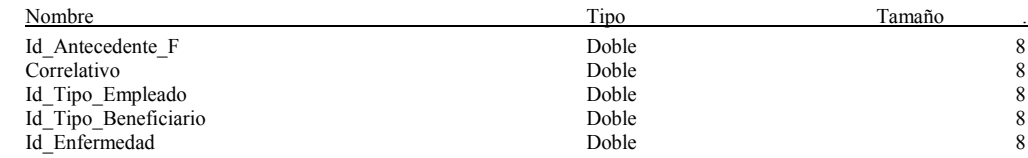

#### **Tabla: ANTECEDENTE\_PERSONAL**

En esta tabla se manejan los datos de los antecedentes personales del paciente.

#### Columnas

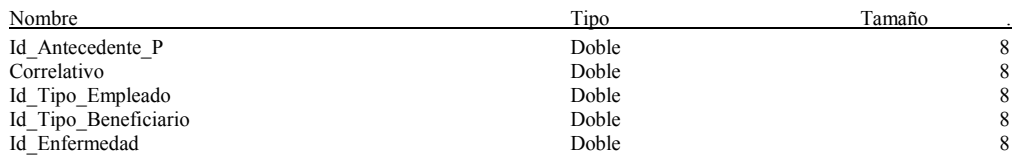

#### **Tabla: Beneficiario\_Empleado**

Esta tabla sirve para vincular a los tipos de empleados con los beneficiarios que puede tener.

#### Columnas

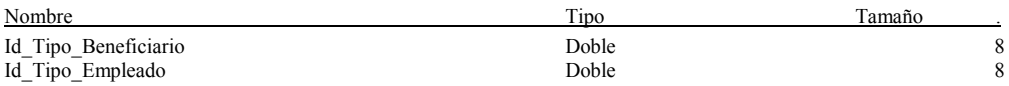

#### **Tabla: CLÍNICA**

Tabla en la que se manejan las diferentes clínicas para la consulta externa.

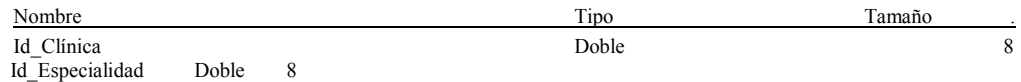

#### **Tabla: CONSULTA**

Es utilizada para el control de las citas de cada paciente.

#### **Columnas**

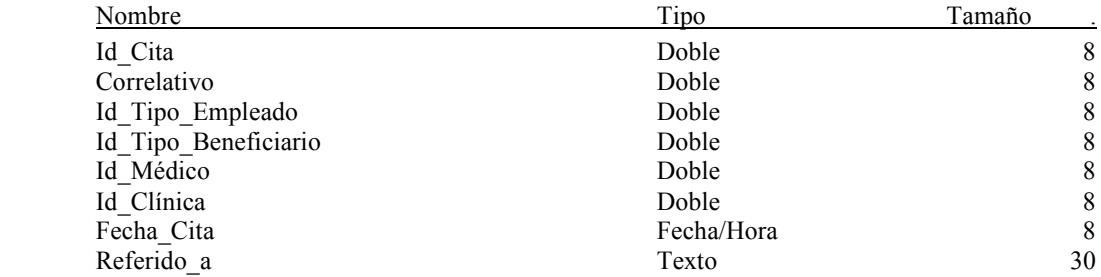

#### **Tabla: DETALLE\_MEDICAMENTO**

Se tiene una tabla principal para los medicamentos, y en ésta se controla las entradas y las salidas de cada medicamento, tomando en cuenta su fecha de caducidad.

#### Columnas

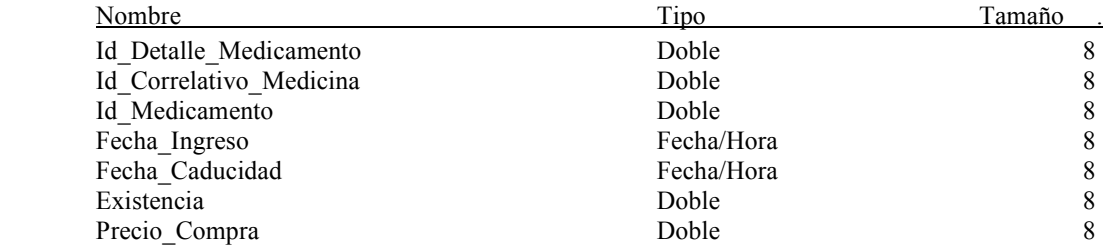

# **Tabla: DETALLE\_REQUISICIÓN**

Se utiliza para llevar el control de los detalles de cada requisición hecha por un enfermero.

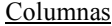

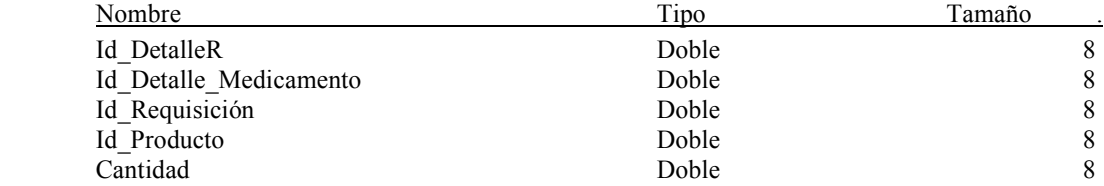

# **Tabla: DÍA**

 Sirve de referencia para controlar los días en que un enfermero puede tener turnos.

Columnas

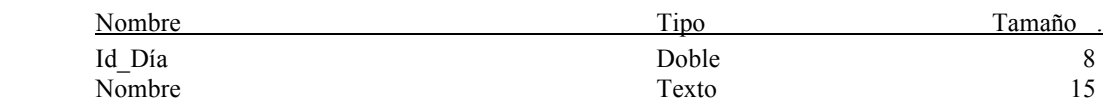

### **Tabla: DIAGNÓSTICO**

En esta tabla se relacionan las citas, los ingresos, traslados y egresos que tiene un paciente con las enfermedades que diagnostica un médico.

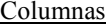

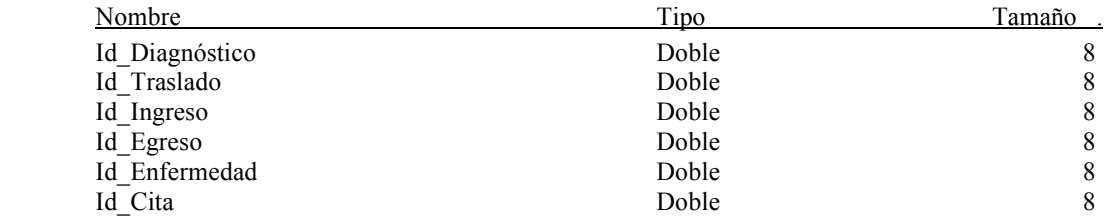

#### **Tabla: Empleado**

 Tabla en la que se registran los empleados que dan los patrocinios para los pacientes, es decir las personas que otorgan el derecho a los pacientes de ser atendidos en el hospital.

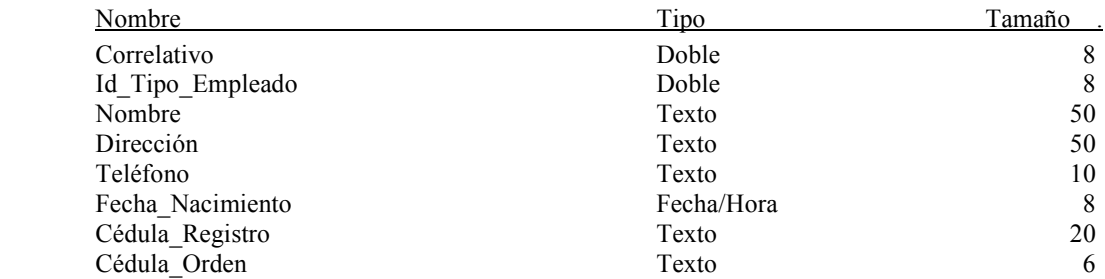

#### **Tabla: ENFERMEDAD**

Registro de las enfermedades que se utilizan para realizar los diagnósticos.

#### Columnas

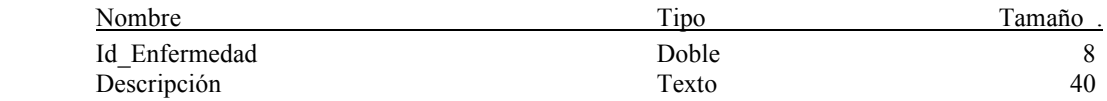

#### **Tabla: ENFERMERO**

En esta entidad se lleva el registro de los enfermeros que trabajan en el hospital y pueden hacer requisiciones al departamento de farmacia.

#### Columnas

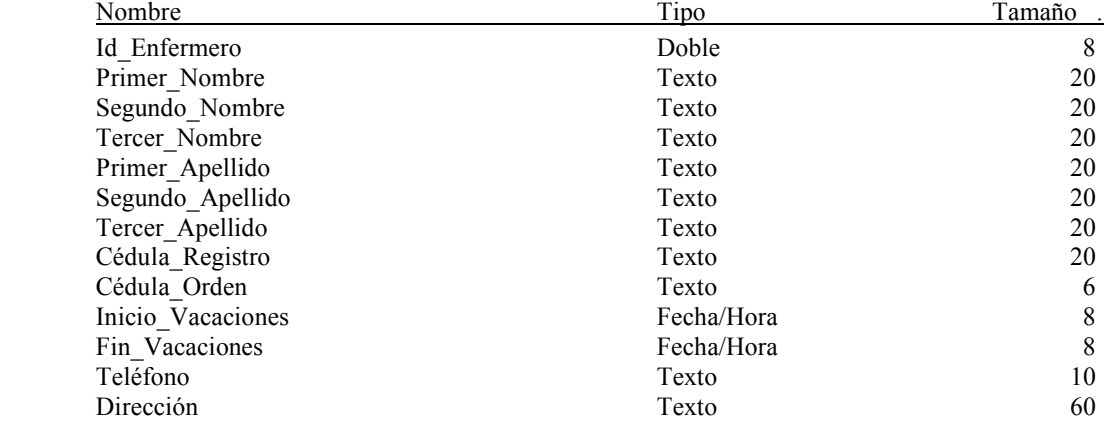

#### **Tabla: ESPECIALIDAD**

 Tabla en la cual se manejan las especialidades por las que trabaja un médico y son identificadas las clínicas.

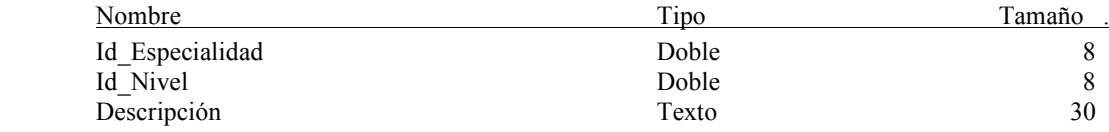

# **Tabla: ESTATUS\_PACIENTE**

Los estados posibles en los que un paciente hospitalizado puede egresar.

#### Columnas

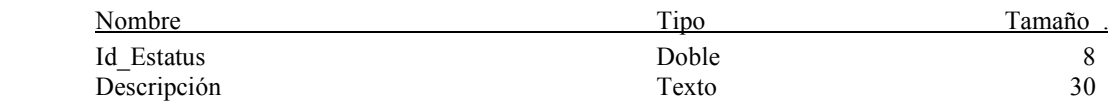

## **Tabla: EXAMEN**

Registro de los exámenes que se practica un paciente.

#### Columnas

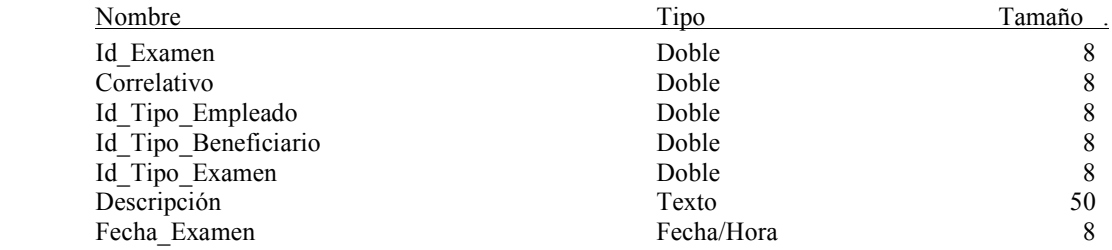

# **Tabla: FARMACÉUTICA**

Registro de las empresas fabricantes de los medicamentos que se utilizan en el hospital y en la farmacia.

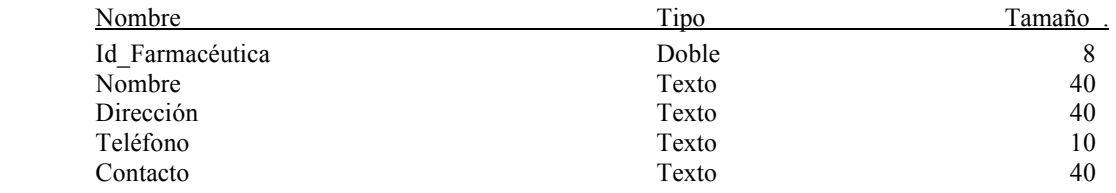
## **Tabla: INGRESO**

Tabla en la que se registran los pacientes que son hospitalizados.

### Columnas

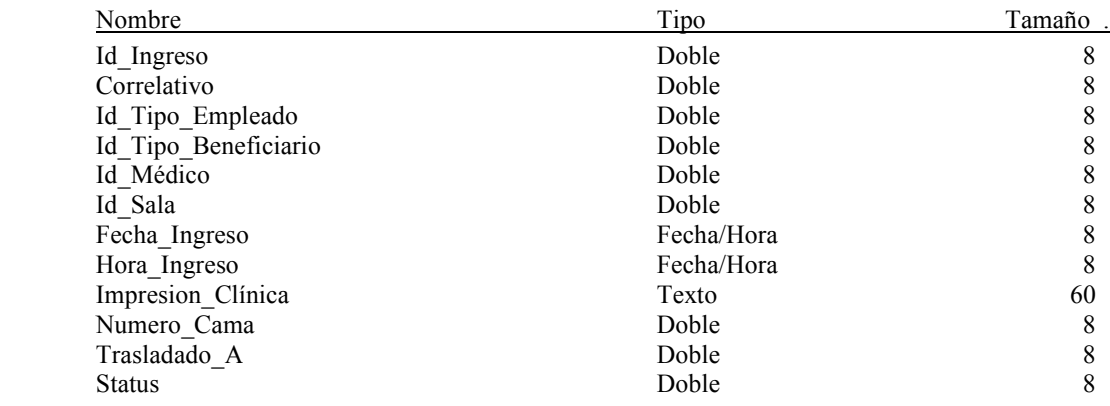

## **Tabla: MEDICAMENTO**

Tabla en la que se manejan los medicamentos con los que cuenta el hospital, sin entrar en detalles de fechas de caducidad o fechas de compra.

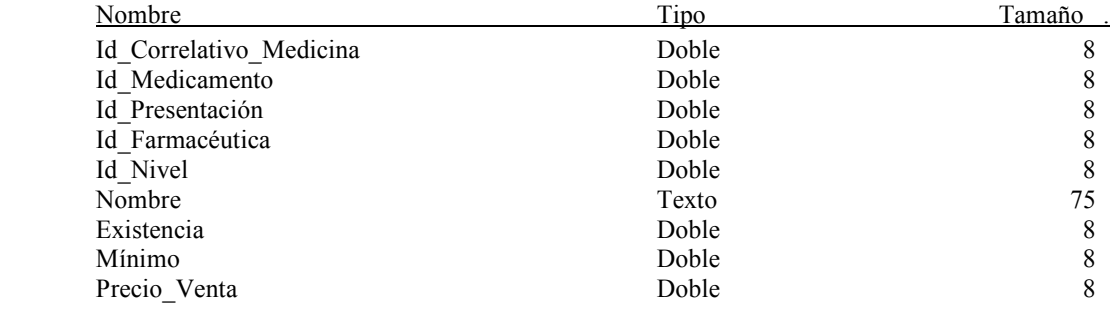

## **Tabla: MÉDICO**

Registro de los médicos que trabajan en el hospital.

### Columnas

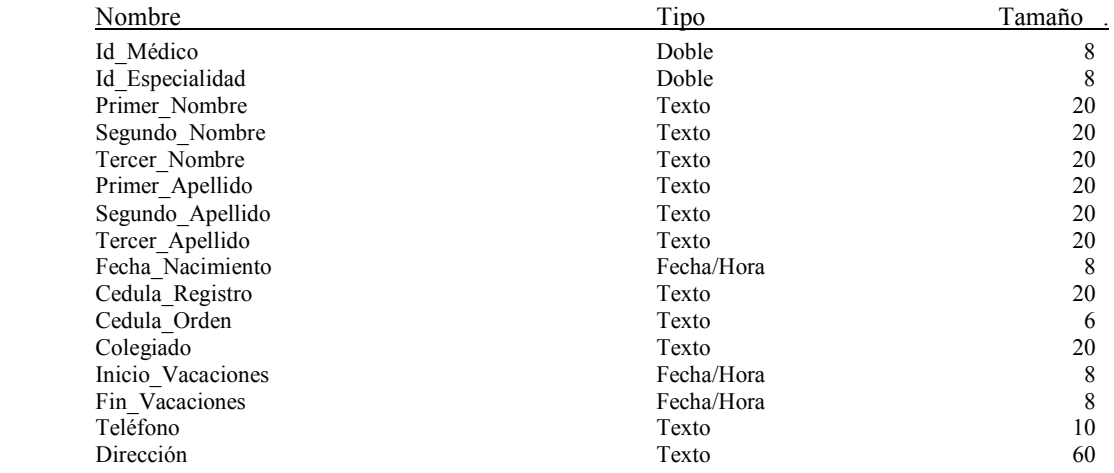

## **Tabla: NIVEL**

 Para tener como referencia un nivel de seguridad al momento de que un médico recete un medicamento.

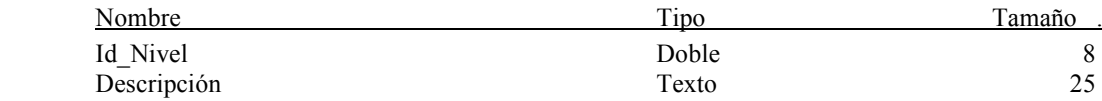

### **Tabla: PACIENTE**

Tabla en la que se guardan los datos del paciente.

### Columnas

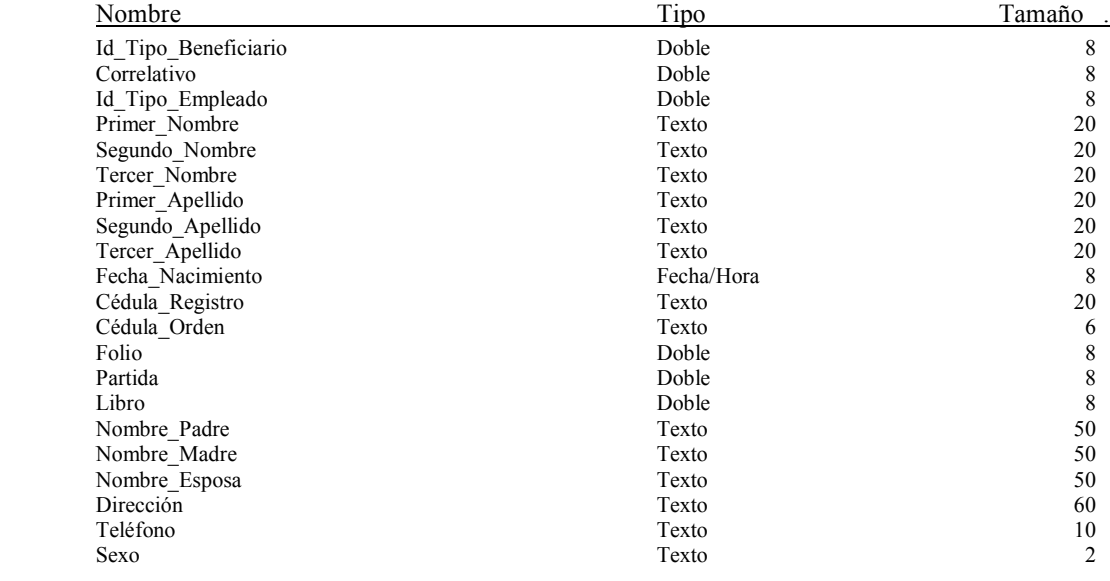

## **Tabla: PRESENTACIÓN**

 Registro de las diferentes presentaciones en las que puede aparecer un medicamento o un producto utilizado por el Hospital.

#### Columnas

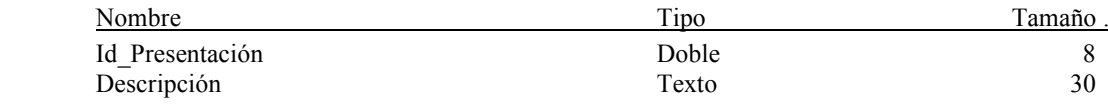

## **Tabla: PRODUCTO**

 Tabla que se utiliza para manejar la existencia de los productos. Columnas

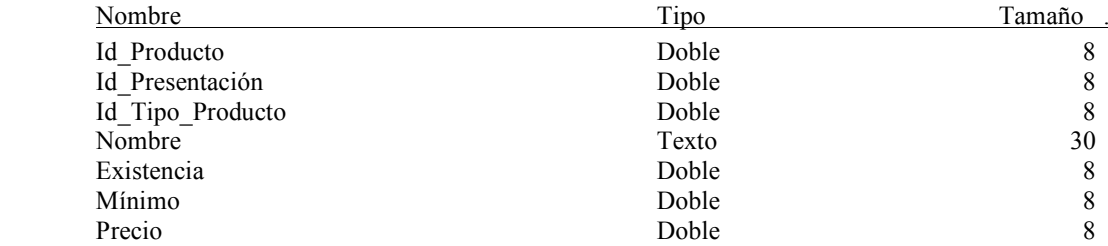

## **Tabla: RECETA**

Tabla en la que se registran las recetas despachadas por la farmacia.

### Columnas

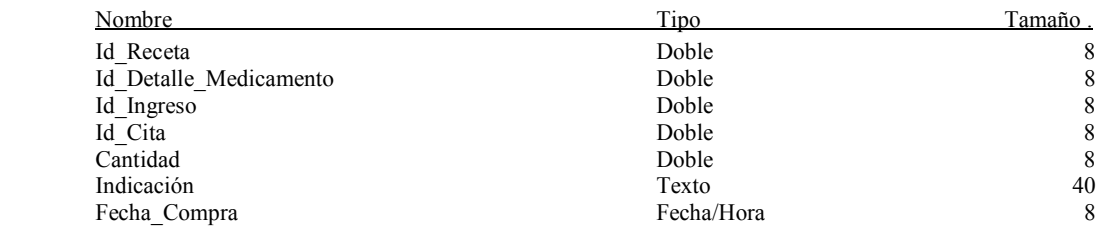

## **Tabla: REQUISICIÓN**

En esta se lleva el registro de las requisiciones que un enfermero realiza.

Columnas

| Tipo       | Tamaño |
|------------|--------|
| Doble      | 8      |
| Doble      | 8      |
| Doble      | 8      |
| Fecha/Hora | 8      |
| Fecha/Hora | 8      |
|            |        |

## **Tabla: SALA**

Se utiliza para controlar a qué sección ingresó el paciente al momento de ser hospitalizado.

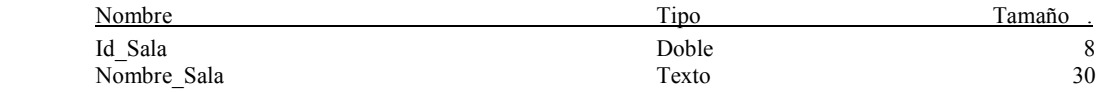

### **Tabla: TIPO\_BENEFICIARIO**

 Son los tipos de beneficiarios que puede tener un empleado, por ejemplo su esposa, hijos, etc.

### Columnas

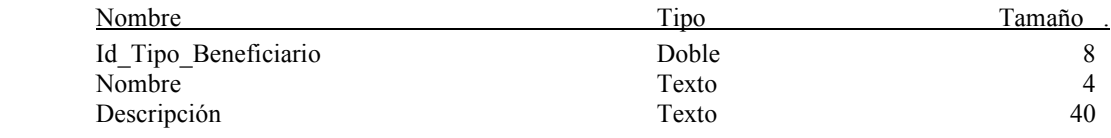

### **Tabla: Tipo\_Empleado**

 En esta tabla se almacenan los tipos de empleados, como por ejemplo agente, empleado de gobernación, etc.

#### Columnas

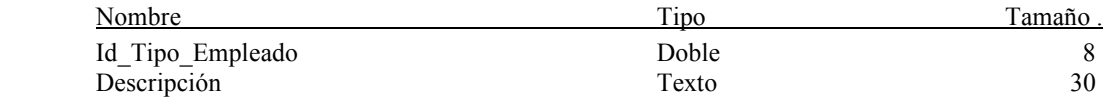

### **Tabla: TIPO\_EXAMEN**

#### Columnas

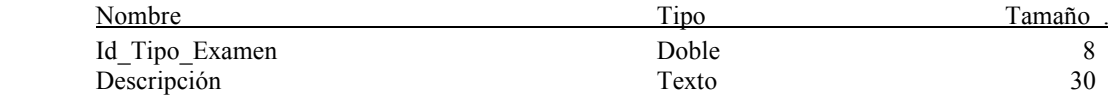

### **Tabla: TIPO\_PRODUCTO**

#### Columnas

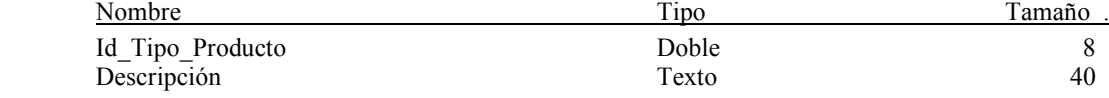

### **Tabla: TIPO\_TRATAMIENTO**

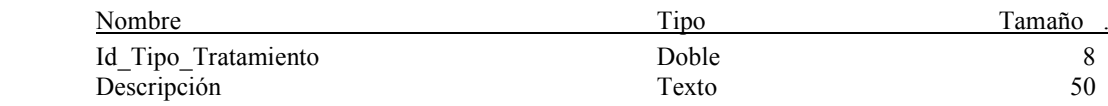

## **Tabla: Traslado**

Para registrar los traslados que se dan dentro del hospital para una misma hospitalización.

### Columnas

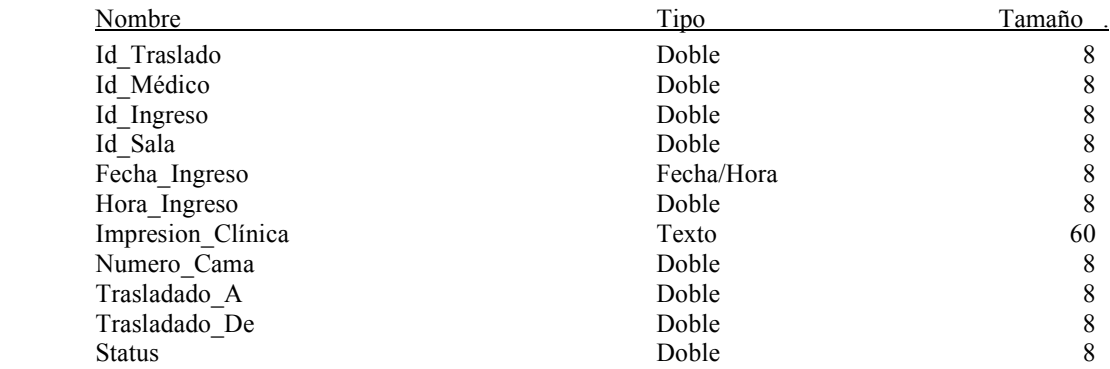

### **Tabla: TRATAMIENTO**

#### Columnas

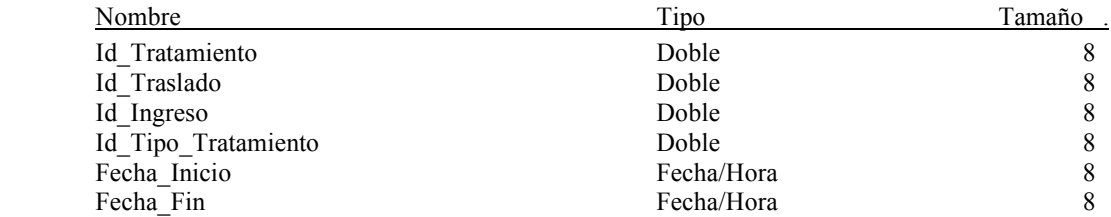

## **Tabla: TURNO**

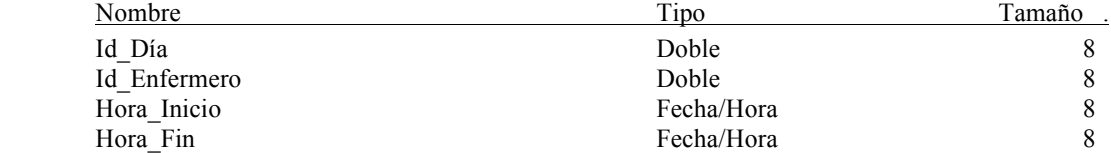

## **3.3 Proceso de recuperación y seguridad**

### **3.3.1 Recuperación**

Fundamentalmente, la información en una base de datos está sujeta a varios posibles peligros (tanto deliberados como accidentales). Por ejemplo, un disco podría sufrir un daño físico o destruirse, o ciertos datos confidenciales podrían quedar expuestos a un usuario no autorizado.

Por lo tanto, el sistema del HPNC deberá ofrecer un conjunto apropiado de controles para proteger la base de datos contra este tipo de riesgos.

El sistema del HPNC contará con opciones de copia de seguridad, ya sea a dispositivos de almacenamiento interno (discos duros) o externos (zip, CD, etc.).

### **3.3.2 Seguridad**

La seguridad implica asegurar que los usuarios están autorizados para llevar a cabo lo que tratan de hacer.

Para aumentar la seguridad, se desarrollará un sistema de información con acceso por usuario, donde el usuario supervisor podrá administrar el uso y asignación de los accesos de cada usuario.

Los niveles de acceso se definen por medio de tipos de usuario, es decir que un usuario del departamento de farmacia no podrá acceder a la información particular de los pacientes y a su vez un usuario del departamento de archivo, no podrá acceder a los datos de farmacia.

El acceso a esta información se controlará con un sistema de nombres de usuario y contraseñas; aquel que conoce el usuario y la contraseña tiene acceso a la información.

Una ventaja de este sistema es que la información confidencial del paciente queda almacenada y protegida contra el uso inapropiado de la misma.

## **3.4 Diseño de formas**

### **3.4.1 Ingreso al sistema**

Figura 17. Diseño de la forma de ingreso al sistema

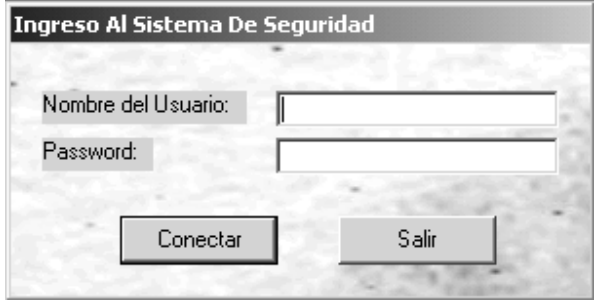

# **3.4.2 Control de las clínicas del HPNC**

Figura 18. Diseño de la forma de control de las clínicas

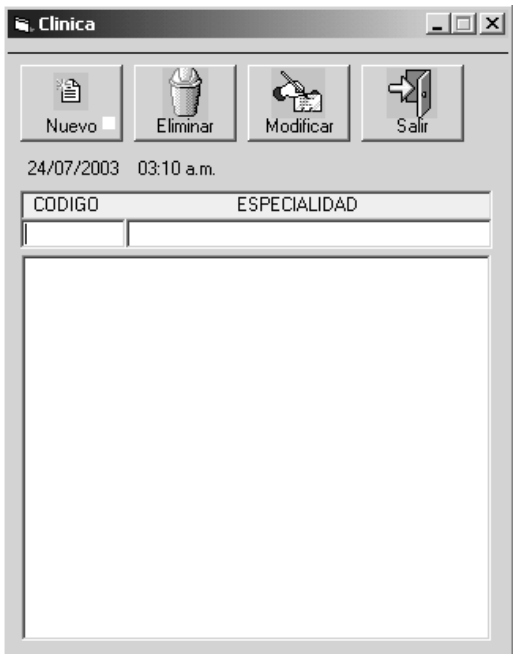

# **3.4.3 Manejo de los empleados que otorgan el derecho a los pacientes**

Figura 19. Diseño de la forma de control de empleados

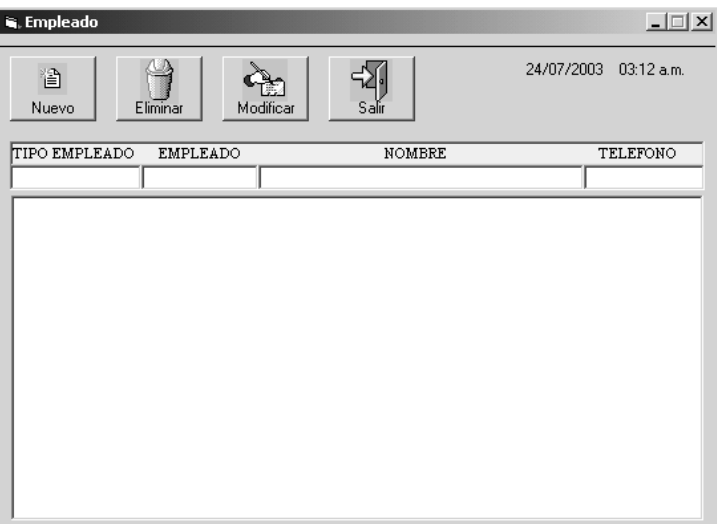

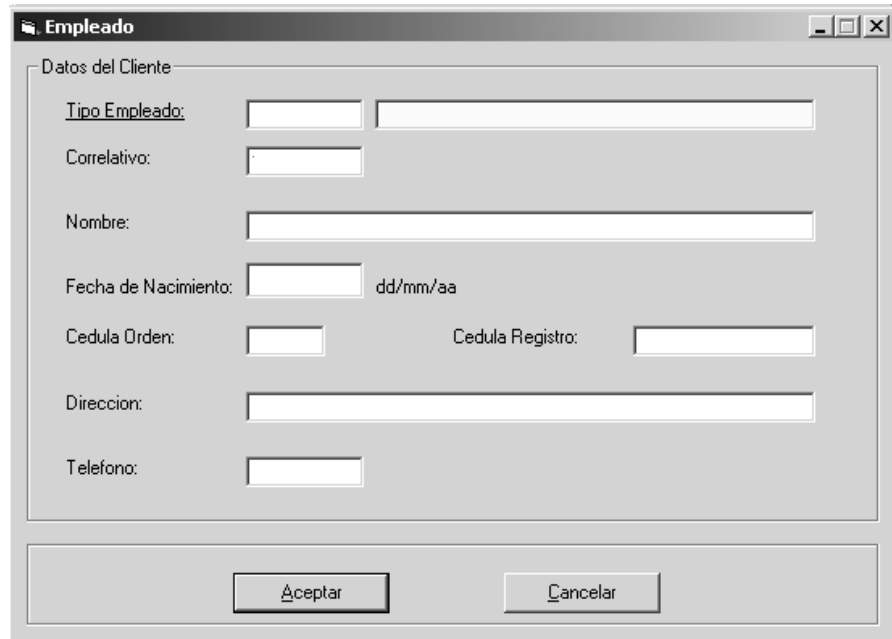

Figura 20. Diseño de la forma de ingreso de empleados

# **3.4.4 Manejo de los códigos de las enfermedades**

Figura 21. Diseño de la forma de control de enfermedades

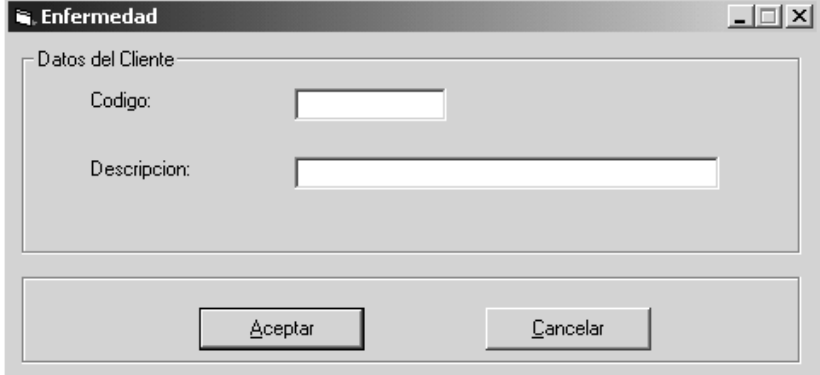

## **3.4.5 Control de los enfermeros del hospital**

Figura 22. Diseño de la forma de control de enfermeros

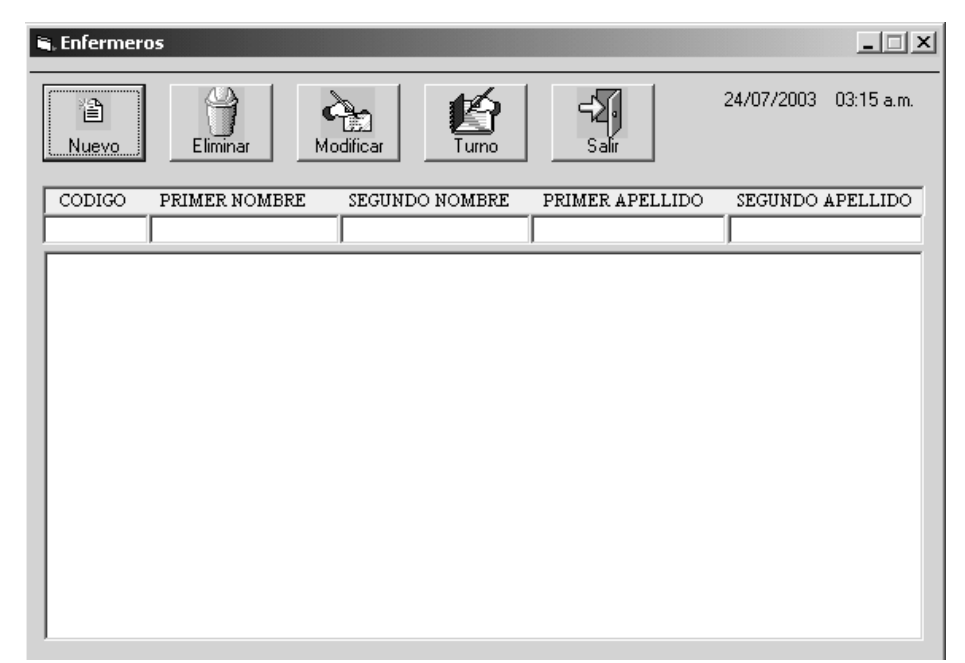

# **3.4.6 Manejo de los turnos de los enfermeros**

Figura 23. Diseño de la forma de control de los turnos del enfermero

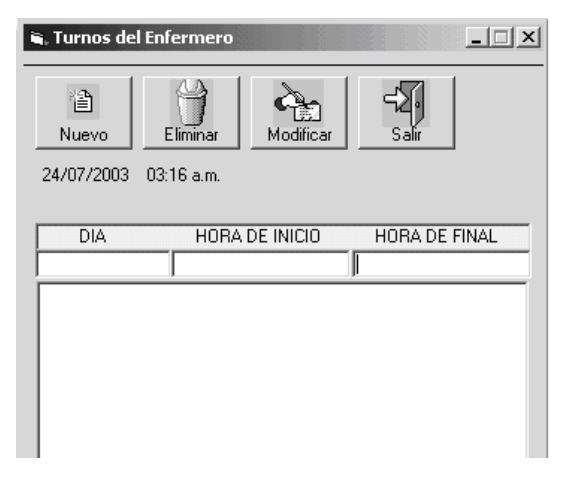

# **3.4.7 Control de las distintas especialidades**

Figura 24. Diseño de la forma de ingreso de las especialidades

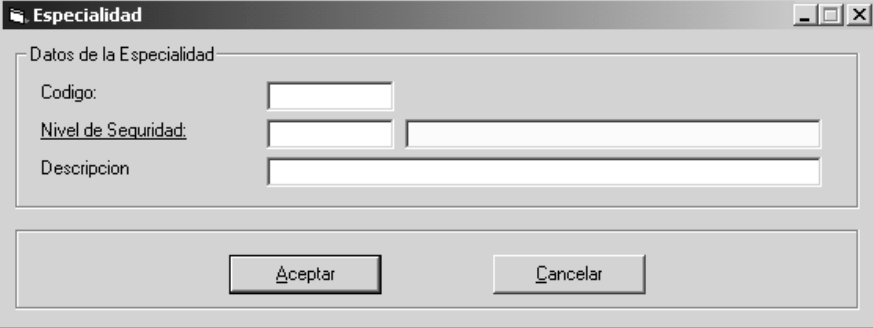

## **3.4.8 Control de los médicos**

Figura 25. Diseño de la forma de ingreso del médico

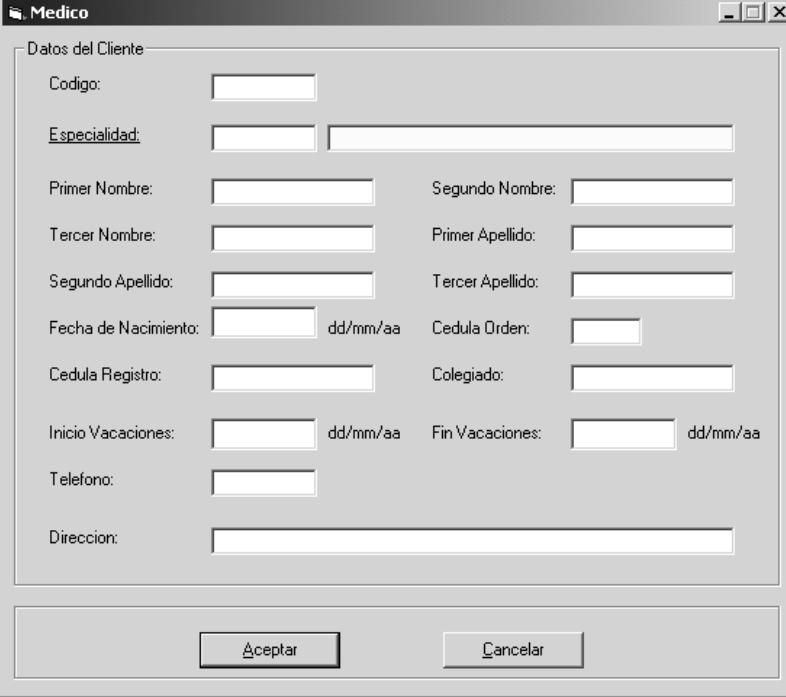

# **3.4.9 Control de los pacientes**

Figura 26. Diseño de la forma de control de pacientes

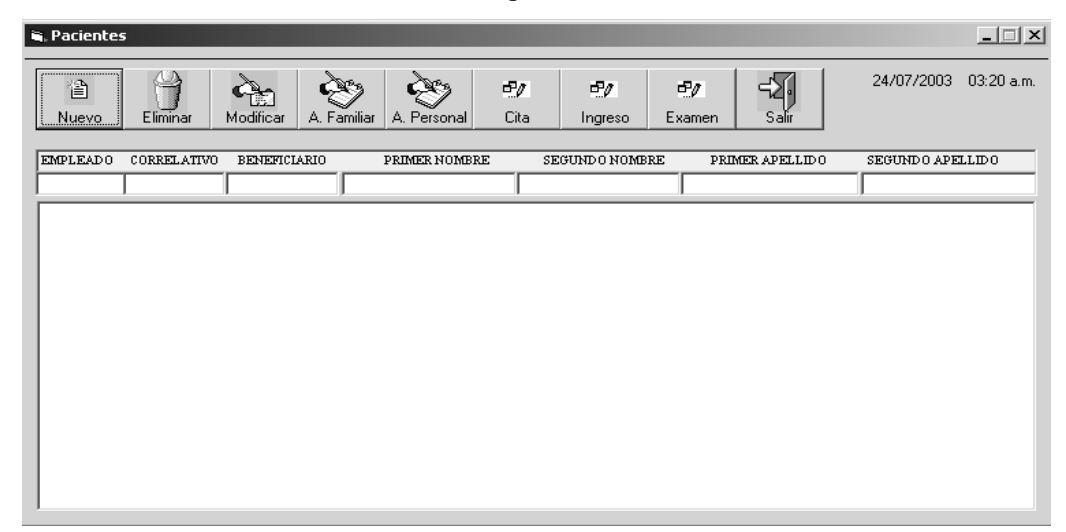

# **3.4.10 Antecedentes familiar y personal**

Figura 27. Diseño de la forma de ingreso de los antecedentes

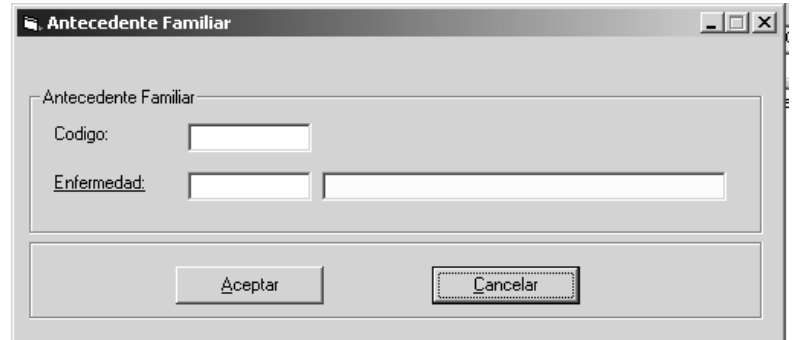

# **3.4.11 Consultas de los pacientes**

Figura 28. Diseño de la forma de control de las consultas del paciente

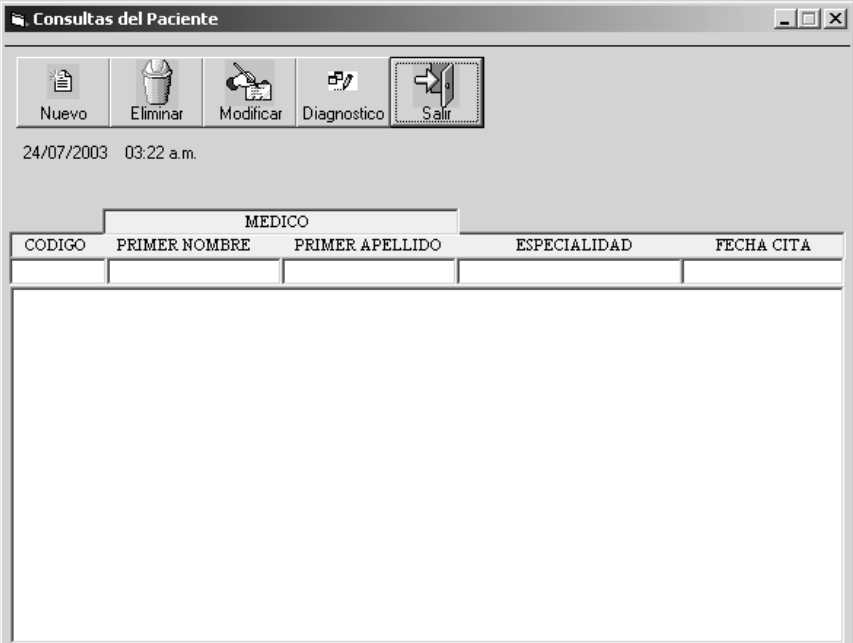

Figura 29. Diseño de la forma de ingreso de las consultas del paciente

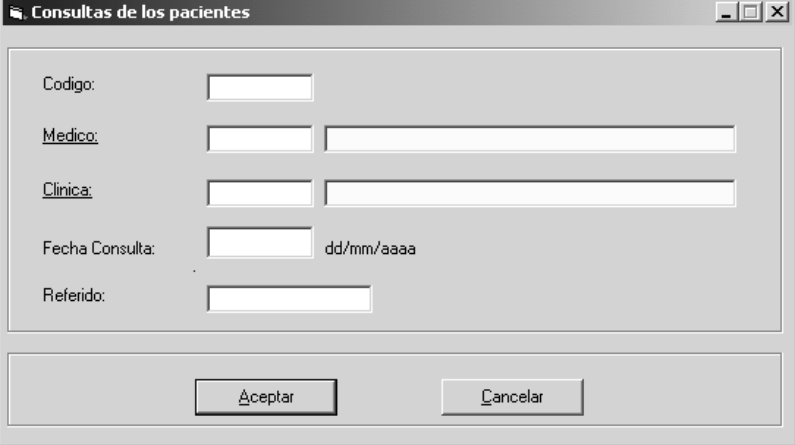

## **3.4.12 Diagnóstico de la consulta**

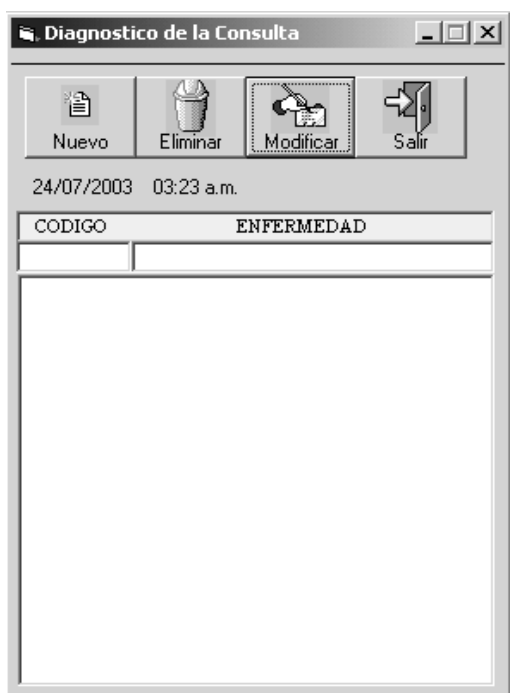

Figura 30. Diseño de la forma de control del diagnóstico de cada consulta

## **3.4.13 Hospitalización de un paciente**

Figura 31. Diseño de la forma de control del proceso de encamamiento

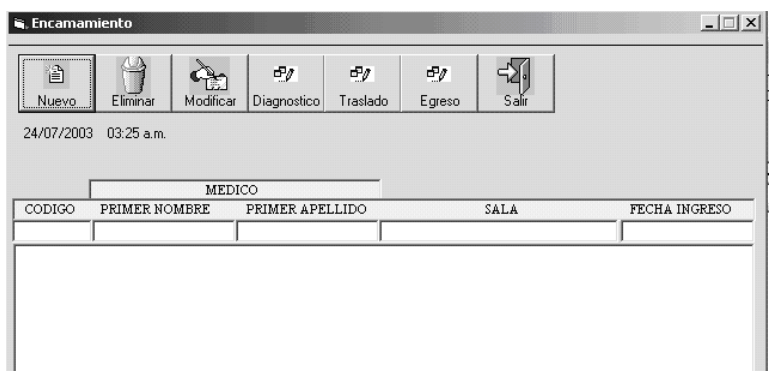

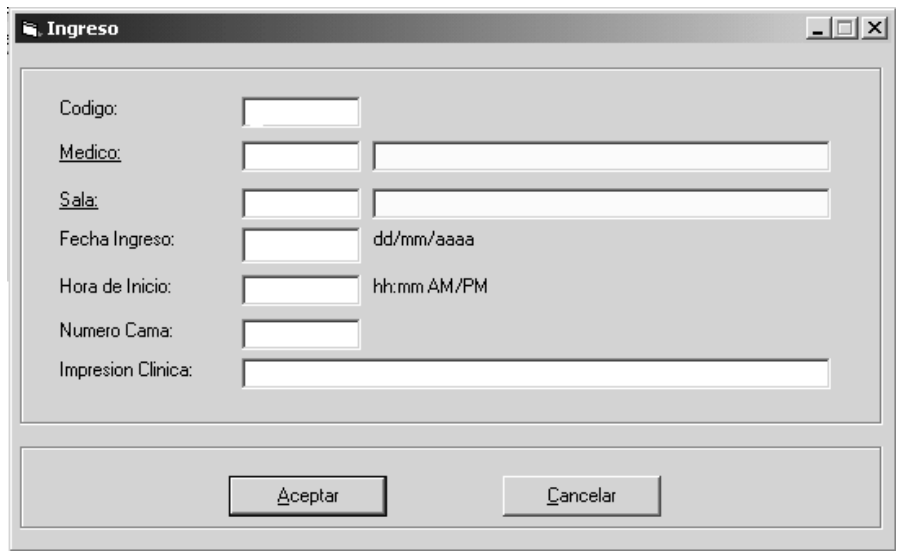

Figura 32. Diseño de la forma de ingreso del proceso de encamamiento

Figura 33. Diseño de la forma de control de los traslados

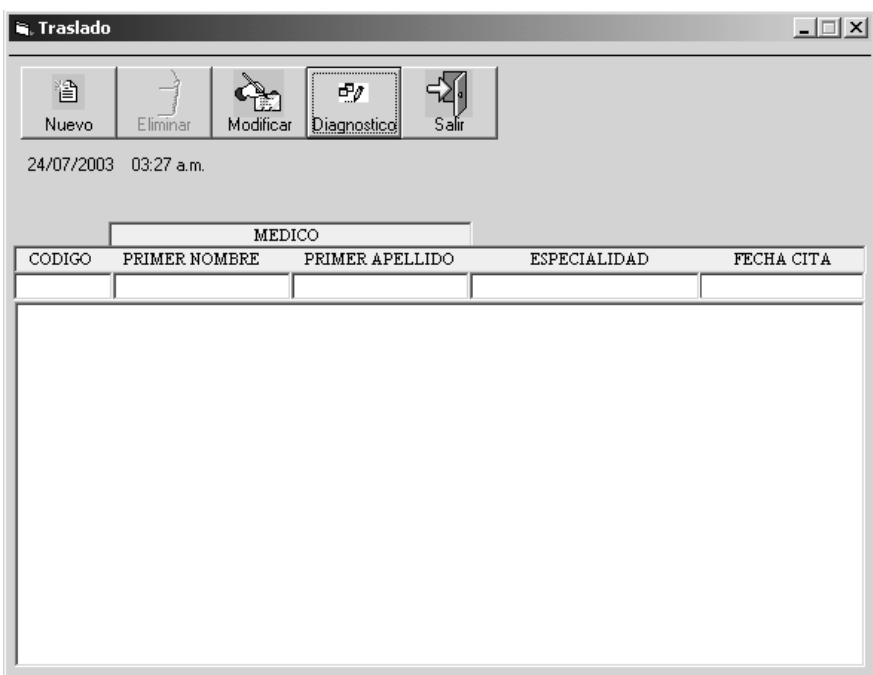

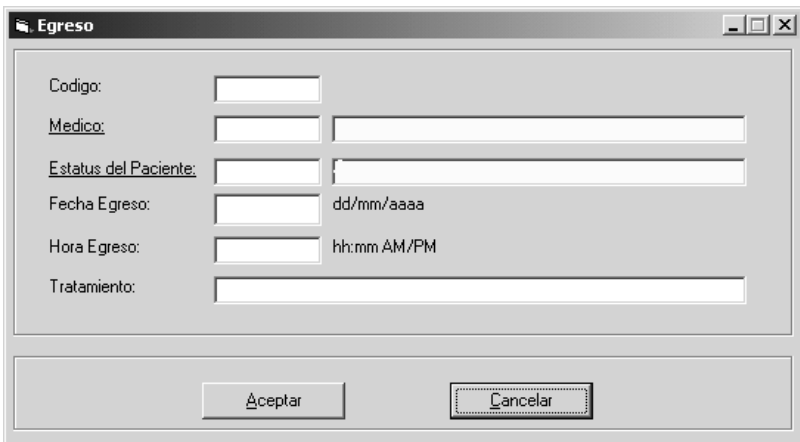

Figura 34. Diseño de la forma de control de los egresos

# **3.4.14 Manejo de los tipos de empleados afiliados al HPNC**

Figura 35. Diseño de la forma de control de los tipos de empleados

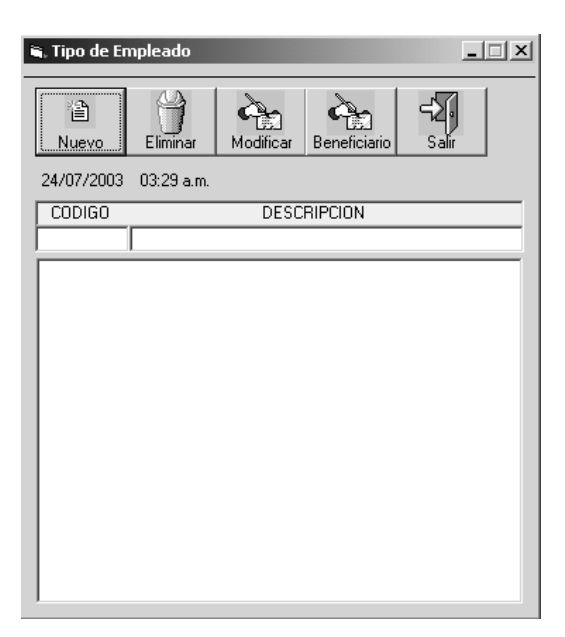

## **3.4.15 Manejo de los tipos de beneficiarios para cada tipo de empleado**

Figura 36. Diseño de la forma de control de los beneficiarios de cada tipo de empleado

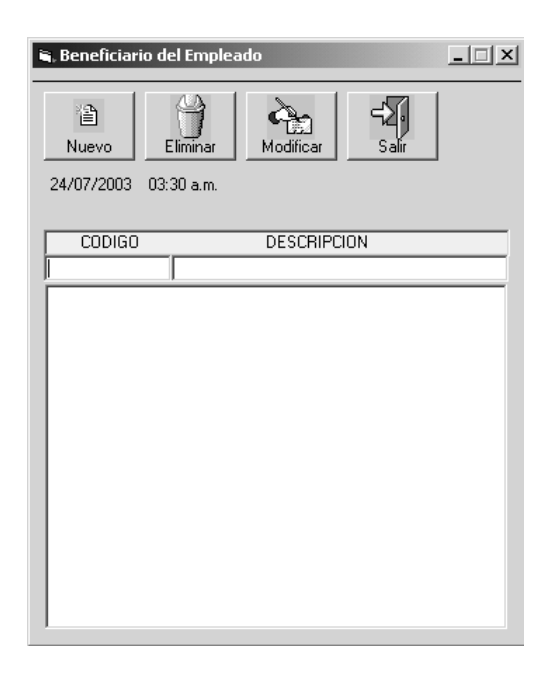

# **3.4.16 Control del despacho de las recetas**

Figura 37. Diseño de la forma de control para despachar receta

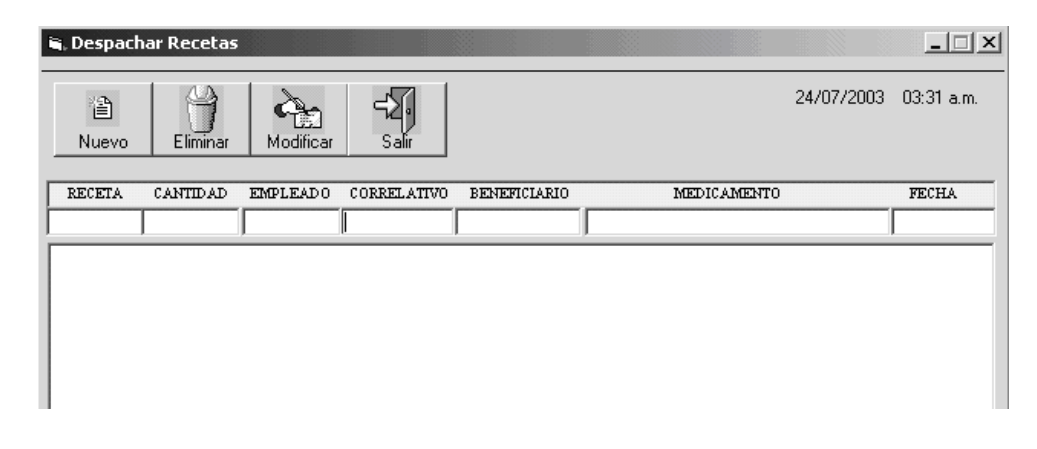

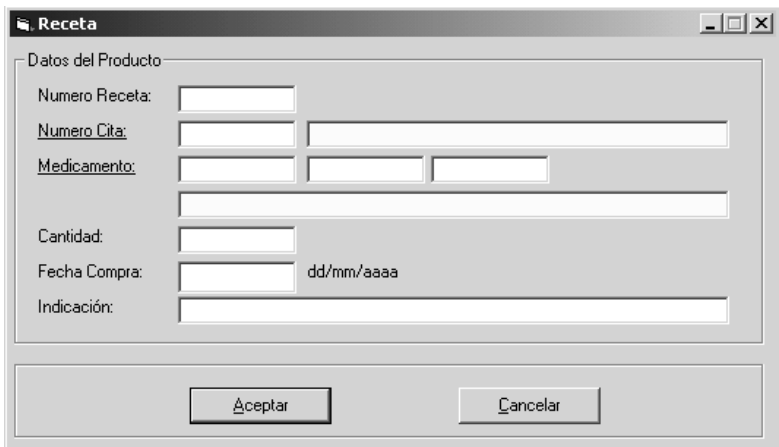

Figura 38. Diseño de la forma de ingreso de la receta

# **3.4.17 Manejo de las requisiciones hechas por los enfermeros**

Figura 39. Diseño de la forma de control para despachar la requisición

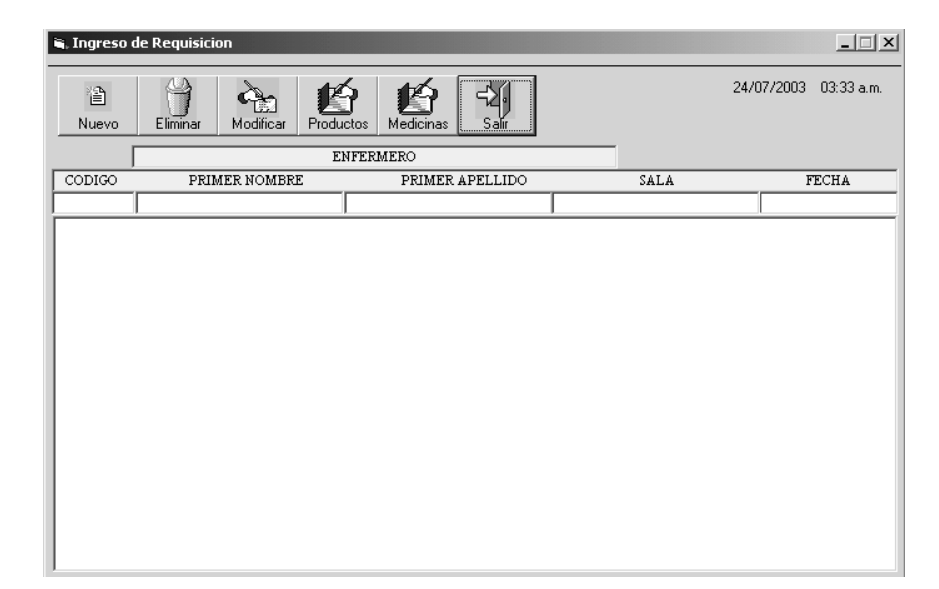

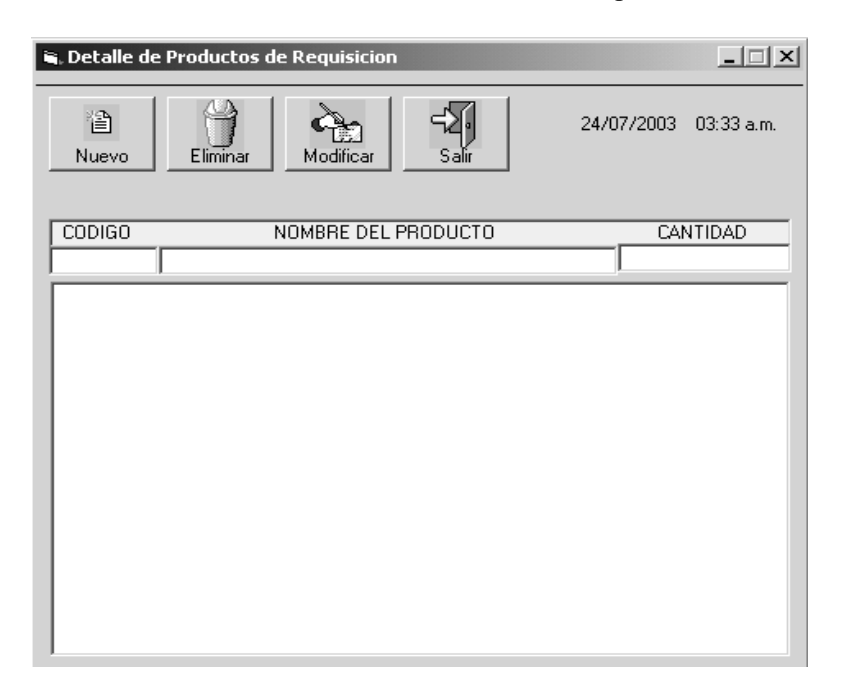

Figura 40. Diseño de la forma de control del detalle de la requisición

# **3.4.18 Control de los proveedores**

Figura 41. Diseño de la forma de control de los proveedores

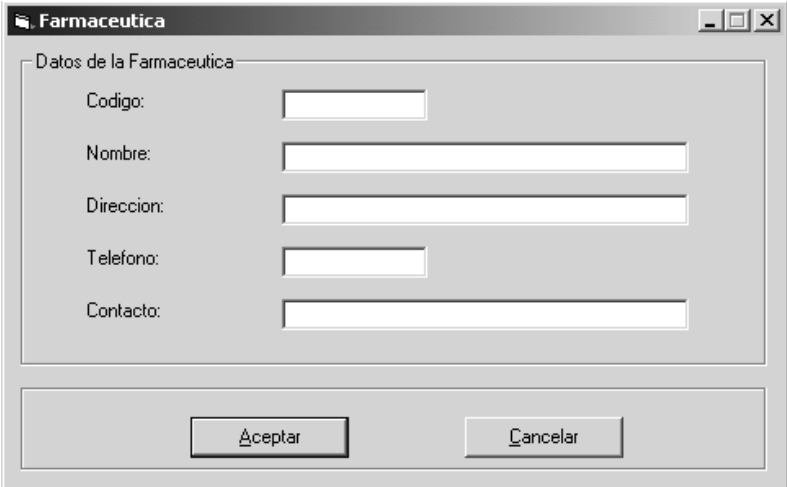

# **3.4.19 Control del inventario de medicamentos y productos**

Figura 42. Diseño de la forma de control de los medicamentos

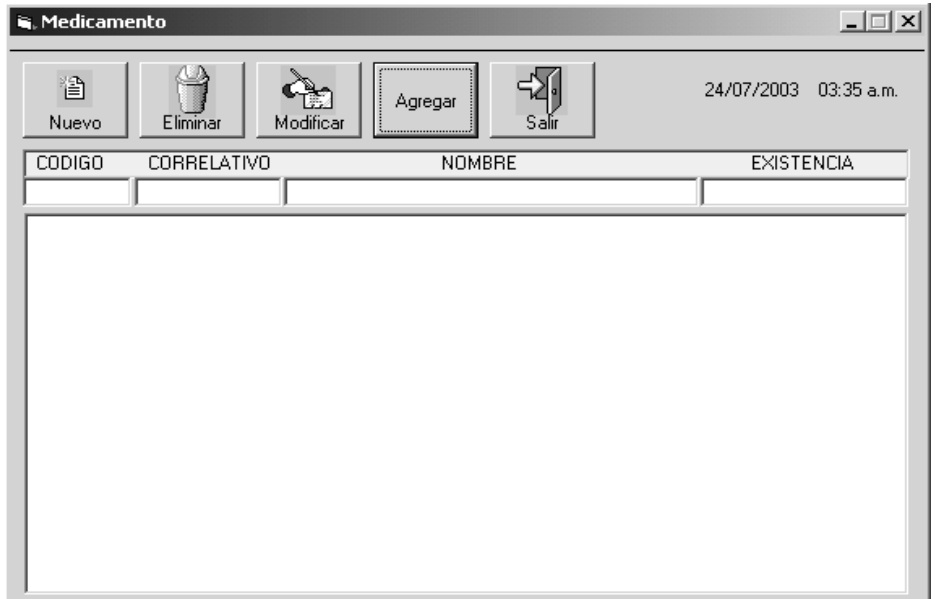

Figura 43. Diseño de la forma de ingreso de los medicamentos

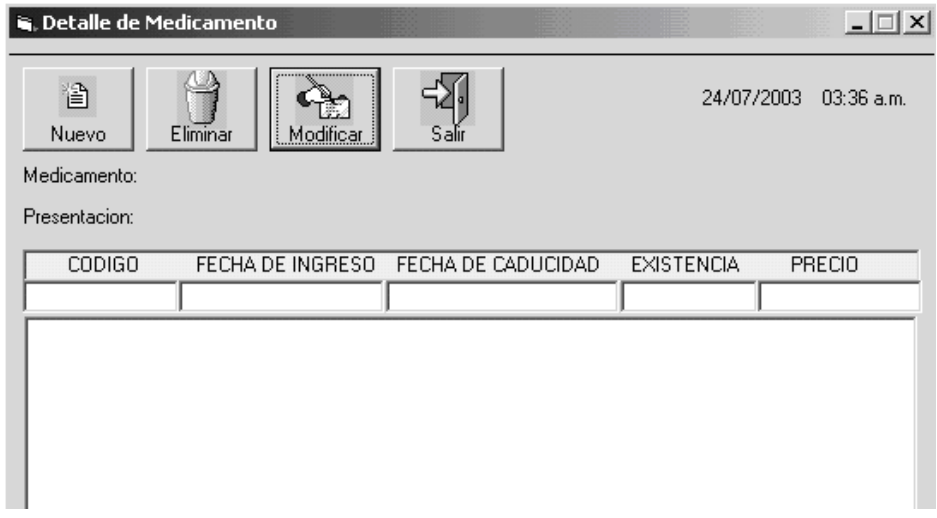

## **3.5 Herramientas utilizadas en el desarrollo del sistema**

 Para elaborar la aplicación se utilizaron dos herramientas; una en la que se manejó la información, es decir la base de datos, y la otra para realizar la parte de programación que interactúa con el usuario del sistema.

### **3.5.1 Base de datos**

 Tomando en cuenta que la institución cuenta con una proyección de crecimiento grande, se necesita un manejador de bases de datos que pueda manejar grandes volúmenes de información, que sea confiable y seguro.

Razón por la cual se eligió como manejador de base de datos a *Microsoft SQL Server 2000*. Las ventajas de utilizar este *DBMS* son, que es uno de los más utilizados en el mercado actual, es rápido, confiable y relacional.

## **3.5.2 Herramienta de programación**

Por su versatilidad, compatibilidad y tratarse de un producto Microsoft al igual que el *DBMS*, se decidió utilizar V*isual Basic 6.0*, herramienta con la que se diseñaron las formas, menús y procedimientos necesarios para el desarrollo de la aplicación.

## **3.5.3 Cómo se enlazó la base de datos con visual Basic**

 Para que *Visual Basic* pueda tener acceso a la información que se encuentra en la base de datos, es necesario crear un ODBC en el panel de control, mediante una variable, a la cual visual tiene acceso y de esta manera poder realizar las operaciones que se necesitan.

### **3.6 Métodos principales del programa**

### **3.6.1 Módulo**

 Lugar en el cual se realiza la conexión con la base de datos y se maneja el procedimiento que se encarga de llenar las pantallas de consulta.

## **3.6.1.1 Verificar fecha**

Procedimiento para verificar la fecha y la hora dentro del sistema.

```
Function Chequea_Hora(hora As Control) As Boolean 
Dim horas As Integer 
Dim minutos As Integer 
Chequea_Hora = True 
  horas = Mid$(hora, 1, 2)
  minutos = Mid$(hora, 4, 2)
   If Not IsNumeric(horas) Then 
     Chequea_Hora = False 
    Else 
     If horas > 23 Or horas < 0 Then 
       Chequea Hora = False End If 
   End If 
   If Not IsNumeric(minutos) Then 
     Chequea_Hora = False 
    Else 
    If minutos > 59 Or minutos < 0 Then
       Chequea Hora = False End If 
   End If 
End Function
```
### **3.6.1.2 Procedimiento erroresRDO**

Procedimiento para verificar la fecha y la hora dentro del sistema.

```
Sub ErroresRDO() 
        Select Case Er.Number 
           Case 1: MsgBox "Llave primaria existente, no se puede grabar" 
             rdoErrors.Clear 
           Case 2601: MsgBox "Ya se ingreso el registro con este id", vbInformation 
             rdoErrors.Clear 
           Case 547: MsgBox "El registro no se puede borrar ya que fue utilizado en otras identidades", 
vbInformation 
             rdoErrors.Clear 
           Case 4002: MsgBox "El Usuario o Contraseña es incorrecto" 
             rdoErrors.Clear 
           Case 2292: MsgBox "El registro no se puede borrar ya que fue utilizado en otras identidades", 
vbInformation 
             rdoErrors.Clear 
           Case 40002: MsgBox "Usuario No Tiene Acceso A Realiza Esta Accion", vbInformation 
             rdoErrors.Clear 
           'Case 40041: MsgBox "El Dia Elegido Ya Tiene Un Turno Asignado", vbInformation 
           ' rdoErrors.Clear 
           Case 3621: MsgBox "El Tipo de Beneficio ya Existe", vbInformation 
             rdoErrors.Clear 
        End Select 
     End Sub
```
## **3.6.1.3 Procedimiento conectar**

Procedimiento para conectar con la base de datos y verificar los permisos del usuario que accede a la aplicación.

```
Private Sub CmdConectar_Click() 
      flag = False verificar 'se va al evento verificar 
       If flag = False Then 
         Set ws = rdoEnvironments(0) 'variable de conexion
          ws.CursorDriver = rdUseClientBatch 'variable de conexion 
          'Seccion en la que se realiza la conexion entre el programa 
          'y la base de datos, mediante el ODBC 
         Set db = ws.OpenConnection("SERVICIO", False, False,
"DSN=CONEXION;PWD=AXEL;") 'variable de conexion 
         If Err \leq 0 Then
            For Each Er In rdoErrors 
              ErroresRDO 'funcion para desplegar mensajes de errores 
            Next Er 
          Else
```

```
 'En el siguiente procedimiento se verifica si el 
             'usuario esta autorizado para ingresar al modulo de 
             'manejo de la seguridad del programa 
            Set Rs99 = db.OpenResultset("SELECT * FROM Acceso WHERE NOMBRE = "" \&Trim(TxtUsuario) \& \text{``'}' AND CLAVE = \text{``'} \& Trim(TxtUlave) \& \text{''''}, rdopenStatic)If Rs99.EOF = False Then Unload Me 
               MDIMenu.Show 
             Else 
               MsgBox "El Usuario o Password es incorrecto", vbInformation 
               Rs99.Close 
               db.Close 
             End If 
          End If 
        End If 
    End Sub
```
## **3.6.2 Definición del estándar de las formas**

 En esta sección se definen los métodos que de forma general se utilizan en la aplicación.

## **3.6.2.1 Forma para consultas**

Es la forma en la que se despliegan los datos que se utilizan en otras formas para hacer consultas. El esquema y el código fuente estándar son:

Figura 44. Forma general de consultas

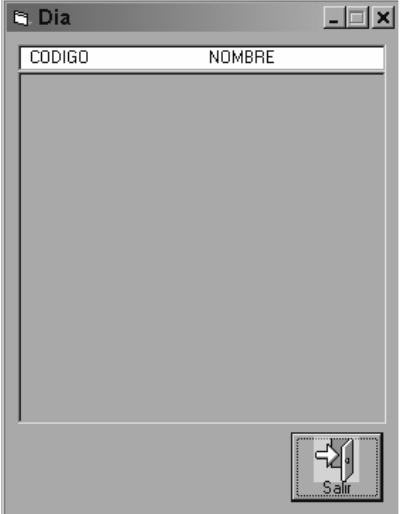

```
Private Sub CmdSalir_Click() 
   Unload Me 
End Sub 
Private Sub Form_Load() 
On Error Resume Next 
   Set Rs98 = db.OpenResultset("SELECT * FROM DIA ORDER BY Id_DIA", rdOpenStatic) 
   Llena_Flex G1, Rs98, "Id_DIA,NOMBRE", "800,2000" 
End Sub 
Private Sub G1_DblClick() 
On Error Resume Next 
   Select Case Pantalla 
     Case "MEDICAMENTO" 
          'FrmMenCotización.Text3 = Trim(G1.Text) 
         G1.Col = 1 'FrmMenCotización.Label3 = Trim(G1.Text) 
     Case "TURNO" 
          FrmMenTurno.TxtTurno = Trim(G1.Text) 
         G1.Col = 1 FrmMenTurno.LabelTurno = Trim(G1.Text) 
   End Select 
   Unload Me 
End Sub 
Private Sub G1_KeyDown(KeyCode As Integer, Shift As Integer) 
If KeyCode = 13 Then
  G1_DblClick
End I\bar{f}End Sub
```
### **3.6.2.2 Forma general para el manejo de la información**

Se utiliza para mostrar la información con la que cuenta actualmente la base de datos, por ejemplo, un listado de todos los pacientes. Sobre esta forma se realizan los ingresos, modificaciones y eliminaciones, además de las operaciones específicas que requiera cada método. El esquema y código estándar son:

### Figura 45. Forma general para el control de la información

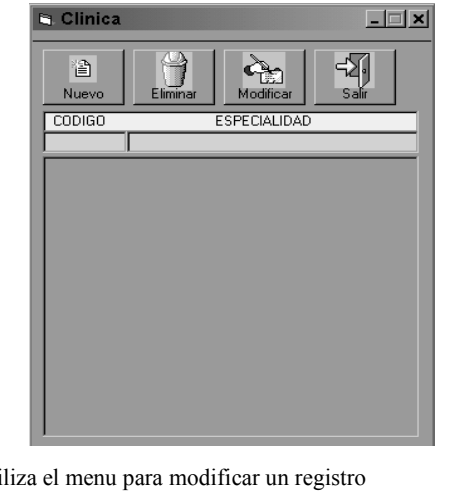

```
'Evento que utiliza el menu para modificar un registro 
    Private Sub Ca_Click() 
        CmdModificar_Click 
    End Sub 
    'Evento que utiliza el menu para salir del modulo 
    Private Sub Sa_Click() 
        CmdSalir_Click 
    End Sub 
    'Evento que utiliza el menu para agregar un registro 
    Private Sub Ag_Click() 
        CmdNuevo_Click 
    End Sub 
    'Evento que utiliza el menu para modificar un registro 
    Private Sub Bo_Click() 
        CmdBorrar_Click 
    End Sub 
    'Evento que se utiliza para salir del modulo 
    Private Sub CmdSalir_Click() 
        Unload Me 
    End Sub 
    'Evento para leer la tabla cliente para mostrar los
    'datos en el DBGrid 
    Private Sub Form_Load() 
       Set Rs99 = \overline{db}. OpenResultset("select * from clinica as c, especialidad as e where
c.id especialidad = e.id especialidad order by c.id clinica", rdOpenStatic)
        Llena_Flex G1, Rs99, "Id_Clinica,Descripcion", "1000,3000" 
    End Sub 
    'Evento cuando la opcion es modificar un registro 
    'de los datos existentes en el DBGrid 
    Private Sub G1_DblClick() 
        FrmIndClinica.MousePointer = 11
```

```
X = G1. Rows
```

```
If X > 0 Then
      Codigo = Trim(G1.Text) 
     Accion = "M" FrmMenClinica.Show 1 
   End If 
   FrmIndClinica.MousePointer = 0 
End Sub 
'Evento para la utilizacion de teclados para realizar 
'las operaciones de Agregar, Modificar y Eliminar un registro 
Private Sub G1_KeyDown(KeyCode As Integer, Shift As Integer) 
Select Case KeyCode 
   Case 13: G1_DblClick 
   Case 45: CmdNuevo_Click 
   Case 46: CmdBorrar_Click 
End Select 
End Sub 
'Evento cuando la opcion es modificar 
Private Sub CmdModificar_Click() 
  G1_DblClick
End Sub 
'Evento cuando la opcion es borrar un registro 
'de los datos existentes en el DBGrid 
Private Sub CmdBorrar_Click() 
If X > 0 Then
   FrmIndClinica.MousePointer = 11 
  \text{Codigo} = \text{Trim}(\text{G1.Text})Accion = "B" FrmMenClinica.Show 1 
   FrmIndClinica.MousePointer = 0 
End If 
End Sub 
'Evento cuando la opcion es agregar un registro 
'de los datos existentes en el DBGrid 
Private Sub CmdNuevo_Click() 
   FrmIndClinica.MousePointer = 11 
   Accion = "N" 
   FrmMenClinica.Show 1 
   FrmIndClinica.MousePointer = 0 
End Sub 
'Evento que se ejecuta antes de llegar al 
'componente TxtCodigo 
Private Sub TxtCodigo_GotFocus() 
   Sel TxtCodigo 
End Sub 
'Evento para realizar consultas en el DBGrid con los 
'codigos existentes de los clientes 
Private Sub TxtCodigo_KeyPress(KeyAscii As Integer)
If KeyAscii = 13 Then
   FrmIndClinica.MousePointer = 11 
   If IsNumeric(TxtCodigo) Then
```

```
Set Rs99 = db.OpenResultset("select * from clinica as c, especialidad as e where
c.id especialidad = e.id especialidad and c.id clinica >= " & TxtCodigo & " order by c.id clinica",
rdOpenStatic) 
         Else 
         'If Trim(TxtCodigo) = "" ThenSet Rs99 = db.OpenResultset("select * from clinica as c, especialidad as e where
c.id_especialidad = e.id_especialidad order by c.id_clinica", rdOpenStatic) 
          'End If 
        End If 
        Llena_Flex G1, Rs99, "Id_Clinica,Descripcion", "1000,3000" 
       TxtCodigo = "G1.SetFocus
        FrmIndClinica.MousePointer = 0 
    End If 
    End Sub 
    'Evento que se ejecuta antes de llegar al 
    'componente TxtDescripcion 
    Private Sub TxtDescripcion_GotFocus() 
        Sel TxtDescripcion 
    End Sub 
    'Evento para realizar consultas en el DBGrid con la
    'descripcion que se pide 
    Private Sub TxtDescripcion_KeyPress(KeyAscii As Integer) 
    Dim X As String 
      If KeyAscii = 13 Then
          FrmIndClinica.MousePointer = 11 
         If Trim(TxtDescription \ll "" Then
           Set Rs99 = db.OpenResultset("select * from clinica as c, especialidad as e wherec.id_especialidad = e.id_especialidad and e.descripcion like '%" & TxtDescripcion & "%' order by
c.id_clinica", rdOpenStatic) 
           Else 
            If Trim(TxtNonbre) = "" ThenSet Rs99 = db.OpenResultset("select * from clinica as c, especialidad as e where
c.id_especialidad = e.id_especialidad order by c.id_clinica", rdOpenStatic) 
             ' End If 
          End If 
          Llena_Flex G1, Rs99, "Id_Clinica,Descripcion", "1000,3000" 
        TxtDescripcion = "" 
        G1.SetFocus 
        FrmIndClinica.MousePointer = 0 
        End If 
    End Sub
```
#### **3.6.2.3 Forma para agregar nuevos registros, eliminarlos o modificarlos**

En esta forma es en la cual se realizan las modificaciones en la base de datos, dependiendo si es ingreso de un nuevo registro, eliminarlo o modificar un registro que ya existe. De forma general es de la siguiente manera:

Figura 46. Forma general para el ingreso de información

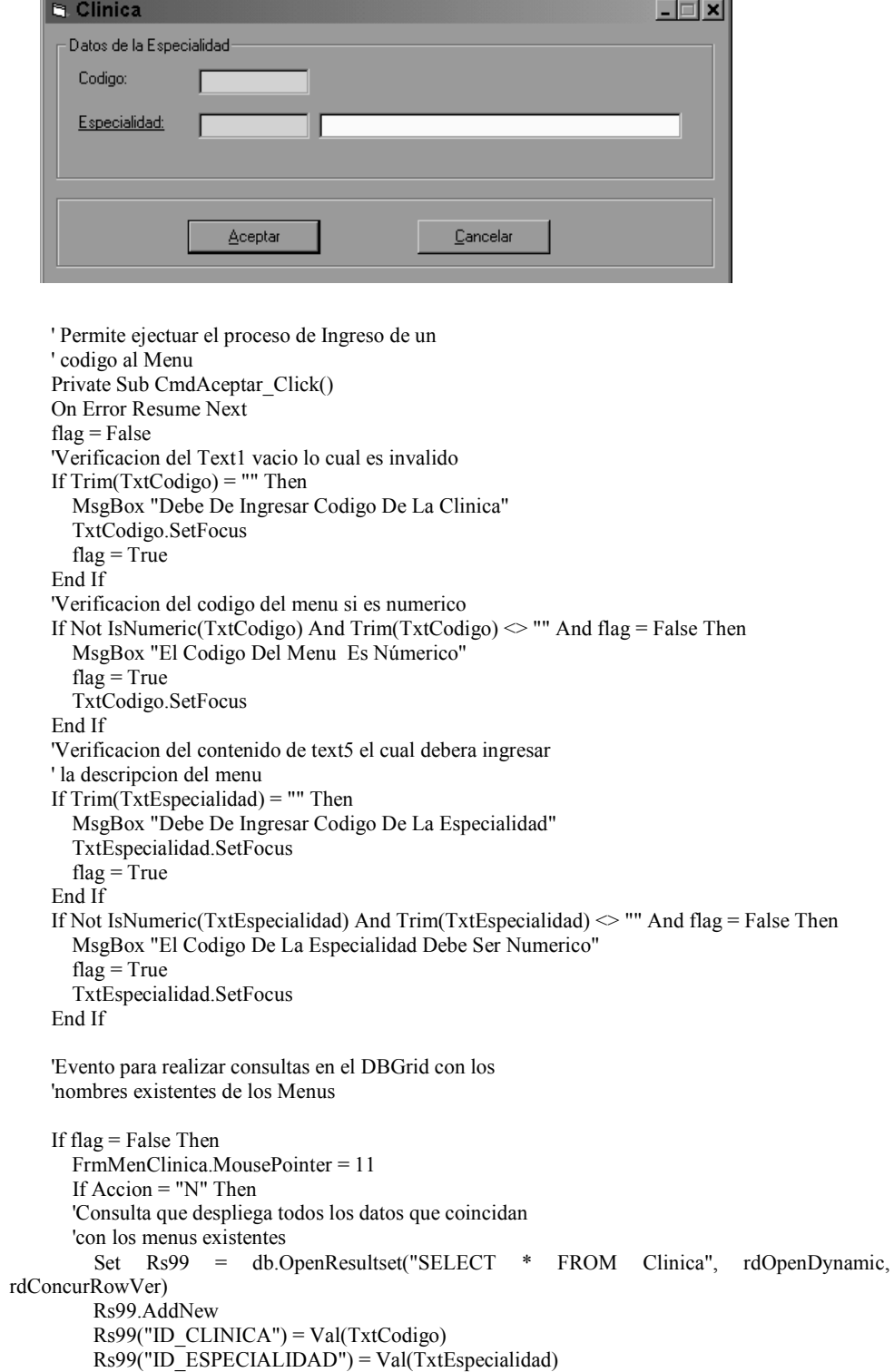

```
 Rs99.Update 
          'Verifica si existio un error al momento de
          'realizar la consulta 
          For Each Er In rdoErrors 
             ErroresRDO 
          Next Er 
          Rs99.Close 
          'Consulta que despliega todos los datos que coincidan 
          'con el texto 
          Set Rs99 = db.OpenResultset("select * from clinica as c, especialidad as e where 
c.id especialidad = e.id especialidad order by c.id clinica", rdOpenStatic)
         Llena_Flex FrmIndClinica.G1, Rs99, "Id_Clinica,Descripcion", "1000,3000"
          'Funcion que se encarga de desplegar en pantalla el resultado 
          'de la consulta anterior 
          For Each Er In rdoErrors 
            ErroresRDO 
          Next Er 
          FrmMenClinica.MousePointer = 0 
          Unload Me 
        End If 
        'Condicion que permite evaluar si la accion del evento es 
        'modificar 
        If Accion = "M" Then 
          Rs99.Edit 
         Rs99("ID CLINICA") = Val(TxtCodigo) Rs99("ID_ESPECIALIDAD") = Val(TxtEspecialidad) 
          Rs99.Update 
          For Each Er In rdoErrors 
             ErroresRDO 
          Next Er 
          Rs99.Close 
         Set Rs99 = db.OpenResultset("select * from clinica as c, especialidad as e where
c.id especialidad = e.id especialidad order by c.id clinica", rdOpenStatic)
          Llena_Flex FrmIndClinica.G1, Rs99, "Id_Clinica,Descripcion", "1000,3000" 
          'Funcion que se encarga de desplegar en pantalla el resultado 
          'de la consulta anterior 
          For Each Er In rdoErrors 
             ErroresRDO 
          Next Er 
          FrmMenClinica.MousePointer = 0 
          Unload Me 
        End If 
        ' --Eliminar un registro-- 
        'Condicion que permite evaluar si la accion del evento es 
        'Eliminar 
        If Accion = "B" Then 
          'Verifica si el usuario decide eliminar o no el registro 
         Y = MsgBox("Desea Eliminar", vbOKCancel + vbInformation)If Y = 1 Then
             Rs99.Delete 
             For Each Er In rdoErrors 
               ErroresRDO 
             Next Er 
             Rs99.Close 
             'Consulta que despliega todos los datos que coincidan con el texto 
            Set Rs99 = db.OpenResultset("select * from clinica as c, especialidad as e where
c.id especialidad = e.id especialidad order by c.id clinica", rdOpenStatic)
```

```
 Llena_Flex FrmIndClinica.G1, Rs99, "Id_Clinica,Descripcion", "1000,3000" 
             'Funcion que se encarga de desplegar en pantalla el resultado 
             'de la consulta anterior 
          End If 
          For Each Er In rdoErrors 
             ErroresRDO 
          Next Er 
          FrmMenClinica.MousePointer = 0 
          Unload Me 
        End If 
    End If 
    End Sub 
    'Evento cuando la opcion es Cancelar abortar la operacion 
    Private Sub cmdCancelar_Click() 
        Unload Me 
    End Sub 
    'Funcion que se encarga de cargar los datos iniciales en 
    'la forma dependiendo de la accion a tomar 
    Private Sub Form_Load() 
        Pantalla = "CLINICA" 
        Limpiar 'Limpiar textbox 
        If Accion = "N" Then 
        'Consulta que despliega el maximo Id_Menu de la tabla Menu 
         Set Rs99 = db.OpenResultset("SELECT MAX(Id Clinica) AS ID FROM Clinica",
rdOpenStatic) 
          On Error GoTo errores 
         If (Rs99.EOF = False) Then
           TxtCodigo = Rs99("ID") + 1 End If 
          GoTo seguir 
    errores: 
         TxtCodigo = 1 
        End If 
    seguir: 
        'Condicion que permite evaluar si la accion del evento es 
        'Eliminar 
        If Accion = "B" Then 
         Set Rs99 = db.OpenResultset("SELECT * FROM Clinica WHERE Id Clinica = " & Codigo
& "", rdOpenDynamic, rdConcurRowVer) 'Obtención de los datos que se desean borrar 
          Leer 'Se leen los datos que se desean borrar 
          TxtCodigo.Enabled = False 
          TxtEspecialidad.Enabled = False 
          TxtEspecialidad_LostFocus 
        End If 
        ' --Modificar un registro-- 
        'Condicion que permite evaluar si la accion del evento es 
        'modificar 
        If Accion = "M" Then 
        'Consulta que despliega todos los datos que coincidan con el Id_Menu 
         Set Rs99 = db.OpenResultset("SELECT * FROM Clinica WHERE Id Clinica = " & Codigo
& "", rdOpenDynamic, rdConcurRowVer) 
           'Obtención de los datos que se desean modificar 
          Leer 'Se leen los datos que se desean eliminar 
          TxtEspecialidad_LostFocus 
        End If 
    End Sub
```

```
'Funcion que permite asignar a las variables respectivas 
    'el campo de la de la tabla Menu que tiene asignada Rs99 
    Sub Leer()
    On Error Resume Next 
       TxtCodigo = Val(Rs99("ID CLINICA")) TxtEspecialidad = Val(Rs99("ID_ESPECIALIDAD")) 
        'Text2_LostFocus 
    End Sub 
    'permite limpiar las variable para su proxima utilizacion 
    Sub Limpiar() 
    On Error Resume Next 
        TxtCodigo = "" 
        TxtEspecialidad = "" 
    End Sub 
    Private Sub TxtEspecialidad_DblClick() 
        FrmConsEspecialidad.Show 1 
    End Sub 
    Private Sub TxtEspecialidad_GotFocus() 
        'Sel TxtEspecialidad 
    End Sub 
    'Funcion que llama a la forma FrmConsModulo la cual ejecuta 
    'la consulta sobre los modulos que existen 
    'Si preciona f4 lo envia a la funcion de dobleclick
    Private Sub TxtEspecialidad_KeyDown(KeyCode As Integer, Shift As Integer) 
        If KeyCode = KEY_F4 Then 
          TxtEspecialidad_DblClick 
        End If 
    End Sub 
    Private Sub TxtEspecialidad_LostFocus() 
    If Trim(TxtEspecialidad) <> "" And IsNumeric(TxtEspecialidad) Then 
      'Consulta que despliega todos los datos que coincidan con el MODULO 
        Set Rs98 = db.OpenResultset("SELECT * FROM Especialidad WHERE Id_Especialidad = " & 
Trim(TxtEspecialidad) & "", rdOpenStatic) 
       If Rs98.EOF = False Then
          LabelNivel = Trim(Rs98("DESCRIPCION")) 
         Else 
          MsgBox "La Especialidad No Existe" 
          TxtEspecialidad = "" 
          LabelNivel = "" 
          TxtEspecialidad.SetFocus 
       End If 
       Else 
        If Not IsNumeric(TxtEspecialidad) And Trim(TxtEspecialidad) <> "" Then 
        'Condicion que permite verificar si el identificador 
        'es numerico 
          MsgBox "El Identificador de la Especialidad Debe Ser Numerioco" 
          TxtEspecialidad = "" 
         LabelNivel = ""
          TxtEspecialidad.SetFocus 
        End If 
    End If 
    End Sub
```
 Básicamente las tres formas anteriores definen el estándar para creación de la aplicación, exceptuando aquellas formas que requieren un tratamiento especial, es decir que requieran de métodos o procedimientos específicos, como por ejemplo, verificar las existencias de un medicamento antes de venderlo o comprobar los niveles de seguridad de los usuarios que ingresan al sistema, etc.

# **4. MANUAL DE USUARIO**

 En esta sección se describen las operaciones que se pueden realizar en el sistema de control de archivo y farmacia del hospital de la Policía Nacional Civil.

 El objetivo primordial del sistema es que el hospital lleve un mejor control de los pacientes que atiende, para prestar un mejor servicio. Así como controlar de una manera eficiente el inventario de las medicinas que maneja, tomando en cuenta el control del acceso a la información, de manera que no cualquier persona tenga acceso a información que no le compete.

La aplicación se compone de tres módulos:

- o El módulo de archivo: en el que se maneja todo lo referente a la información de los pacientes que son atendidos por el HPNC, tanto en lo que se refiere a la consulta externa como a los pacientes que son hospitalizados.
- o El módulo de farmacia: en el que se lleva el control del inventario de medicinas, tanto para el despacho de las recetas de los pacientes como para los requerimientos que se hacen internamente del HPNC. En este módulo también se controla el inventario de los productos o material quirúrgico que se requiere dentro del hospital.
- o El módulo de seguridad: para que los usuarios del sistema tengan acceso solo a la información que deben y no puedan alterar la que no les corresponde.

Se diseñó el módulo de seguridad, en el cual un administrador podrá crear tipos de usuarios con los permisos que el considere, y luego crear usuarios que tengan los privilegios de un determinado tipo de usuario.

### *4.1 Instalación del programa*

La aplicación utiliza una base de datos creada en el manejador de base de datos Microsoft SQL Server 2000, donde el método de comunicación es por un ODBC. Para que pueda ejecutar la aplicación debe crear un ODBC que se encuentre conectado a la base y que el programa pueda interpretar.

A continuación se describe el método para crear el ODBC.

- 1. En c*ontrol panel* (panel de control) de Windows, escoger la opción de ODBC *data sources* (32*bit*).
	- Control Pane  $\overline{I}$ Favorites Help  $Eile$   $Edit$   $V$ iew  $60$ 瀬 Ù y<br>Cut m  $\overline{U}$  $C<sub>opy</sub>$ Address <u>a Control Panel</u>  $\overline{\phantom{0}}$ **Control Panel**  $\blacksquare$ (S)<br>9 ु®<br>00 LiveUpdate Modems Mouse MS DTC ¥ 各 髫 11 ODBC Data<br>Sources (32bit) Multimedia Passwords Network Ų  $\circledcirc$  $\mathbf{Q}_\nu$ My Comput
- Figura 47. Panel de control (c*ontrol panel*)
- 2. Escoger la pestaña de *System DSN*, en el *System Data Source*, se despliega un listado de ODBC's existentes con sus respectivos controladores. Luego presionar el botón *Add*, para agregar el nuevo ODBC, que controlará la aplicación.
- Figura 48. Crear ODBC

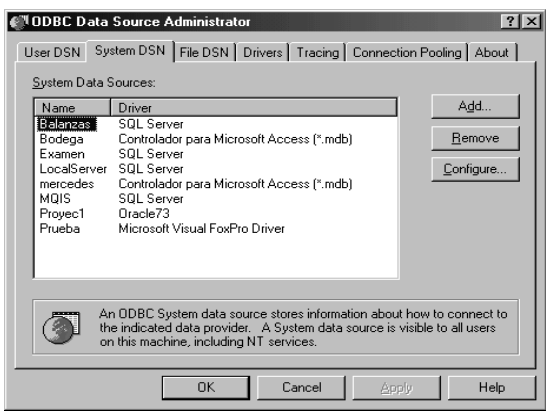

3. En la pantalla siguiente seleccionar el controlador para su plataforma. En este caso se trata de controlador para *SQL Server*. Luego presionar el botón *finish.*

Figura 49. Selección del origen de datos

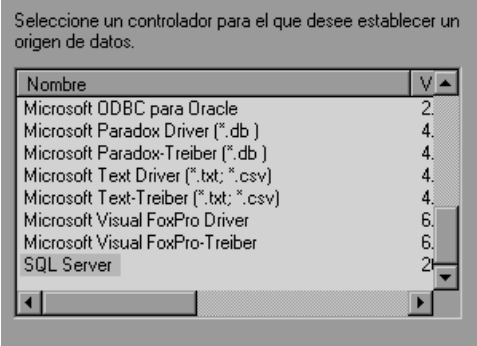

4. El nombre del ODBC que se creará debe ser HPNC, y utilizando el asistente que a continuación aparece termine de configurarlo.

5. Al finalizar la creación del ODBC, utilice la opción de *Test* para comprobar que funciona correctamente.

## **4.2 Seguridad**

 En esta parte se toma en cuenta que no cualquier persona puede tener acceso a la información que allí se maneja, por lo que solo tendrán acceso las personas que tengan registrado su nombre y su propia clave.

En el esquema de seguridad se toma en cuenta que la persona que ingresa al sistema sólo podrá ver y manipular la información que le corresponde dependiendo la decisión del administrador del sistema.

 Por lo que la primera pantalla que aparece al ejecutar el programa es la de entrada de nombre de usuario y de ingreso de clave, de la forma siguiente.

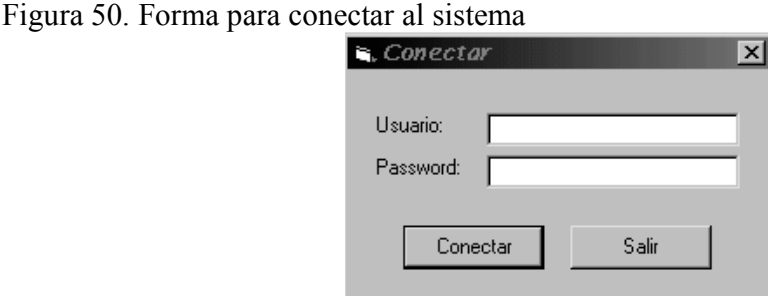

 Luego de comprobar su clave se puede continuar la ejecución normal del programa, de lo contrario no podrá ingresar.

 La pantalla principal del programa es la siguiente, hay que tomar en cuenta que dependiendo de los permisos que tenga el usuario que accede al sistema así serán las opciones que tenga habilitadas dentro del menú.

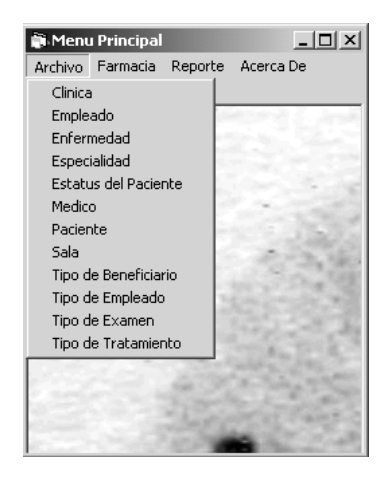

## Figura 51. Menú principal del sistema

## **4.3 Descripción de las formas de ingreso, modificación y eliminación**

 Las operaciones básicas de ingreso, modificación y eliminación, siguen el mismo esquema dentro de toda la aplicación, por lo que en el siguiente apartado se describen de manera general y cuando una opción utiliza este esquema, simplemente se utilizará una referencia a este apartado.

 La siguiente forma es en la que se listan los datos existentes en la base de datos, por ejemplo: el listado de médicos, los empleados registrados, las clínicas, las especialidades, los medicamentos que maneja farmacia, etc.

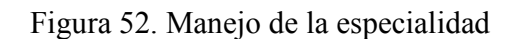

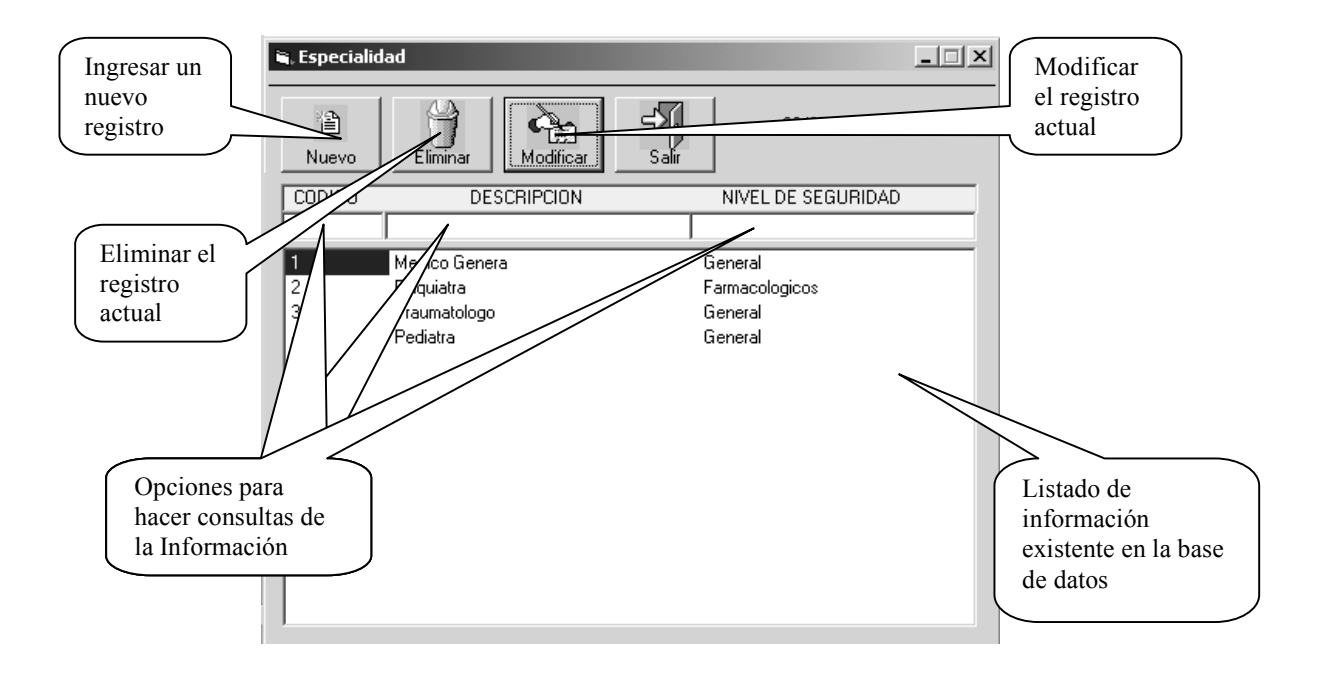

 Cuando se presiona el botón "Nuevo", se carga la forma en la que se deben ingresar los datos que se solicitan, la cual sigue de manera general el siguiente esquema, a excepción de algunas formas más complejas.

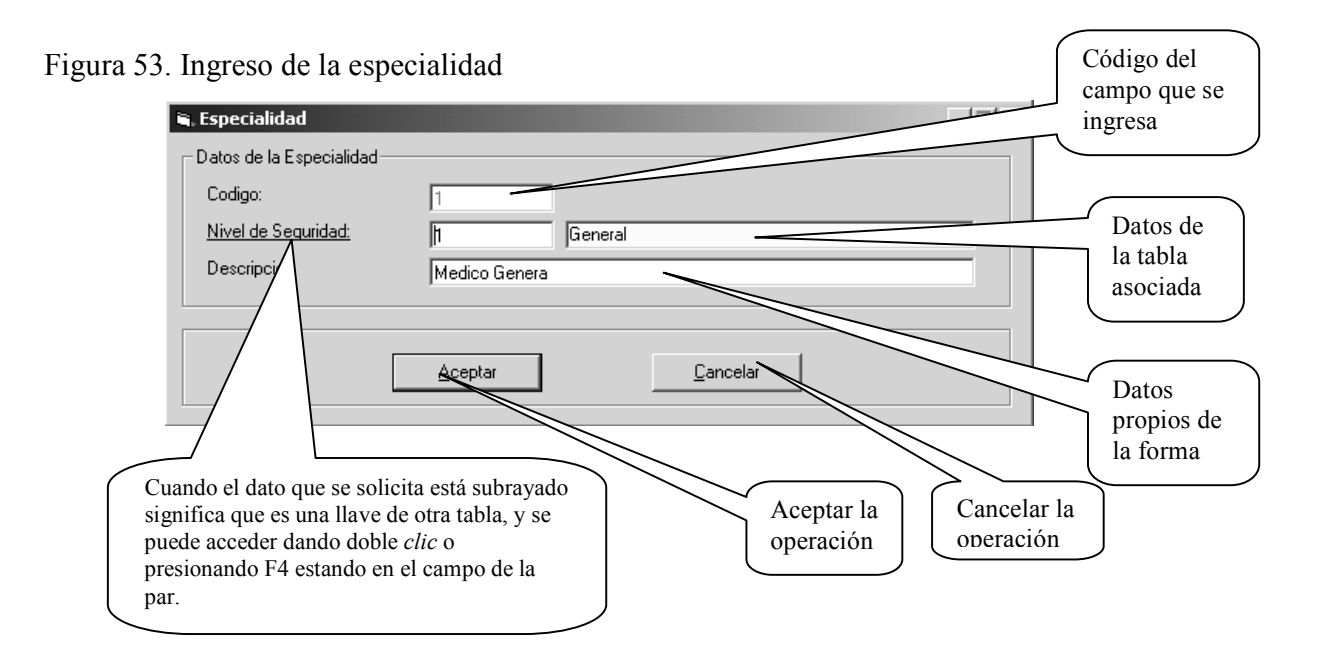

 Para ejecutar las opciones de "eliminar y modificar", primero debe seleccionar un registro en el espacio que contiene el listado de datos contenidos en la base de datos. Para seleccionar un campo, vasta con dar un clic en el registro que se desea.

 El ingreso a la opción "modificar", se puede hacer por medio de dos formas, colocar el apuntador del ratón sobre el registro que se desea modificar, dar un clic y luego oprimir el botón modifica, la otra manera es colocar el apuntador del ratón sobre el registro que se desea y dar doble *clic*, de esta manera carga la misma pantalla para ingresar un nuevo con la diferencia que en este caso sólo nos permitirá modificar los campos que no forman parte de la llave primaria del registro.

 La opción de eliminar un registro sólo puede ser utilizada directamente oprimiendo el botón de eliminar y al igual que la opción modificar muestra la pantalla en la que se ingresó la información con la diferencia que en este caso sólo permitirá borrar o no el registro.

#### **4.4 Manejo de los pacientes**

El manejo de los pacientes sigue el mismo patrón de la descripción anterior, con la diferencia que tiene unas opciones específicas. La forma para el manejo de los mismos es la siguiente:

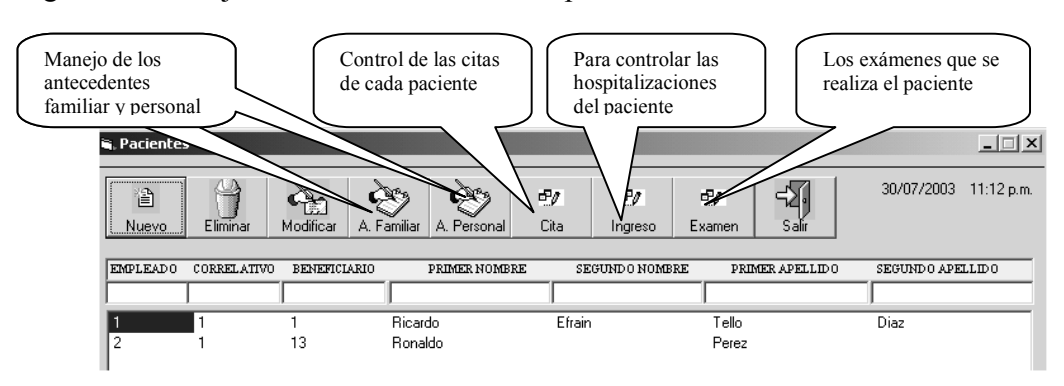

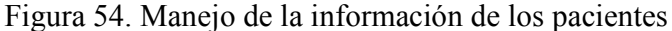

Las opciones de examen, antecedente familiar y personal siguen el mismo esquema de las formas básicas descritas anteriormente. Las opciones de cita e ingreso sí merecen un poco de atención.

Con la opción de ingreso, se debe tener en cuenta que cuando un paciente es hospitalizado, puede ocurrir el caso que ingrese en una sala determinada y que durante su estancia ocurra el caso que sea trasladado a otra; sin embargo, eso no implica que se dé un egreso, pues el paciente aún permanece dentro del hospital.

En otras palabras, un paciente que es hospitalizado puede ser trasladado varias veces dentro del hospital, pero sólo puede ser dado de alta una vez por cada ingreso.

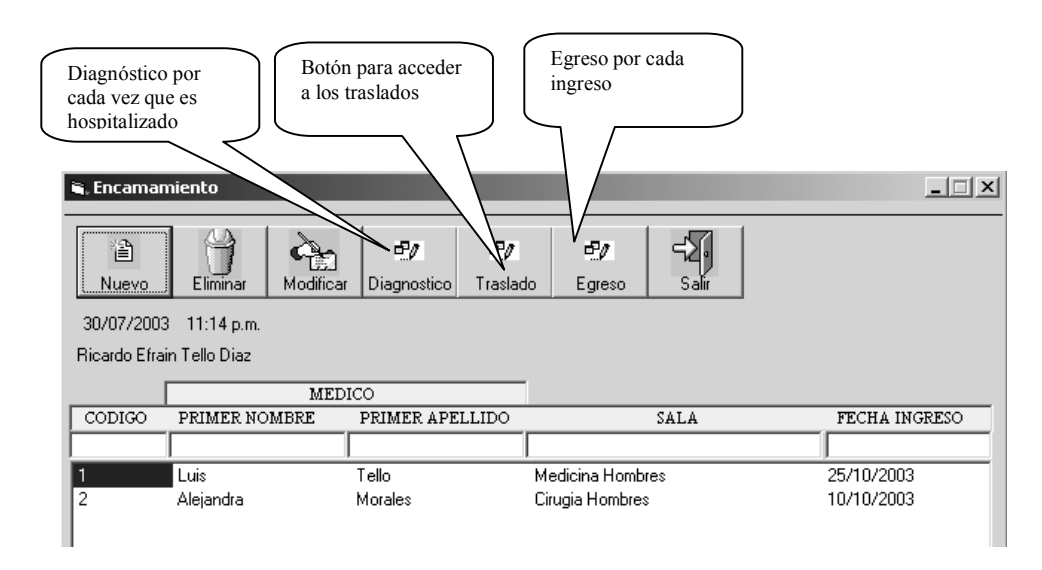

Figura 55. Hospitalización del paciente

 Cuando se realizó un ingreso al hospital, no se puede generar otro ingreso mientras no se genere el egreso de éste, pues no es posible hospitalizar un paciente nuevamente si todavía se encuentra hospitalizado.

De igual manera se pueden realizar traslados dentro del hospital mientras no se genere el egreso, ya que no es posible trasladarlo de sala dentro del hospital si el paciente ya fue dado de alta.

Para las opciones de nuevo, eliminar y modificar, la forma de ingreso sigue el esquema de las formas básicas.

 Durante el tiempo que un paciente es hospitalizado, puede darse el caso de que entró por un motivo y luego cambie, por lo que se generan traslados o cambios de sala dentro del hospital, la forma en la que se registran estos cambios es la siguiente.

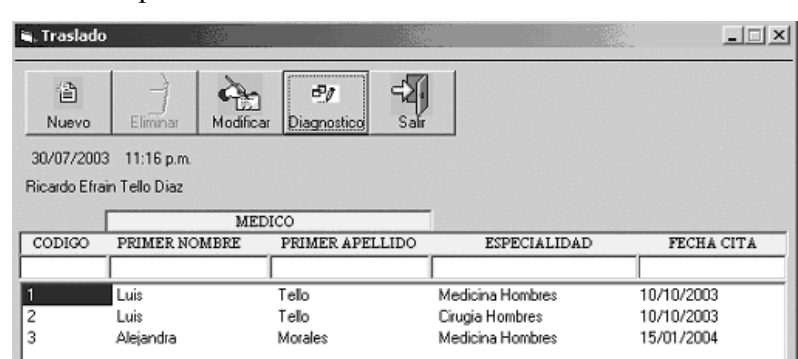

Figura 56. Traslado de pacientes

 Cuando ya se generó un traslado de una sala "A" a una sala "B", no se puede eliminar el registro de la sala "A", ya que éste pertenece a un registro que ya no está activo, es el mismo caso de los egresos.

 También se da el caso de que cuando un paciente fue dado de alta, ya no se pueden dar más traslados dentro del hospital, debido a que no es posible trasladar a una persona que ya no se encuentra dentro del hospital.

Para las opciones de nuevo, eliminar y modificar se sigue el mismo esquema de las formas básicas.

No importando cuántos traslados se generen durante el tiempo que un paciente permanezca dentro del hospital, sólo se pueden generar un ingreso y un egreso. La forma para registrar el egreso es la siguiente.

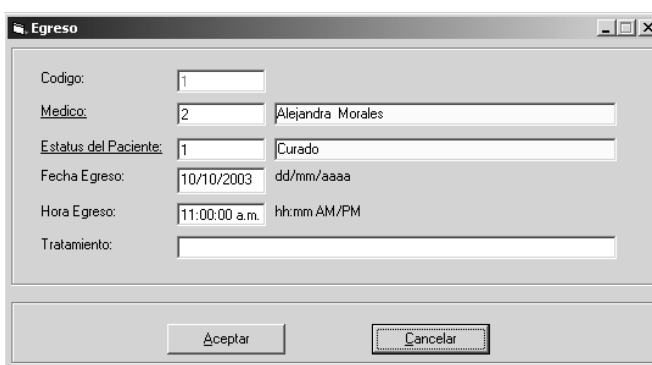

Figura 57. Dar de alta a un paciente

#### **4.5 Manejo de los tipos de empleados**

El manejo de los tipos de pacientes es importante, debido a que son los que otorgan el derecho a los pacientes para ser atendidos por el hospital. Dependiendo del tipo de empleado así serán los beneficiarios, por ejemplo, un empleado de Gobernación sólo tiene derecho a ser atendido él y nadie más, en contraste con un agente de la PNC con el cual pueden ser atendidos sus familiares más cercanos.

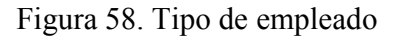

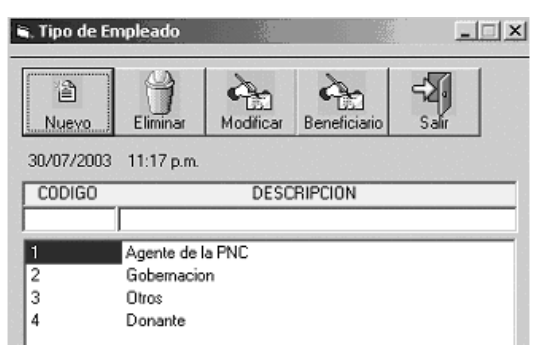

Las opciones de nuevo, eliminar y modificar siguen el mismo esquema de las opciones básicas.

En la opción beneficiario se lista los tipos de pacientes que el empleado puede patrocinar dentro del hospital.

El manejo de esta opción es el mismo que sigue una forma básica, con ingreso, modificación y eliminación de beneficiarios.

#### **4.6 Despacho de recetas**

 Para despachar recetas se sigue el esquema de listar todas las recetas que se han despachado, teniendo la posibilidad, dependiendo de los permisos del usuario, de agregar, eliminar o modificar.

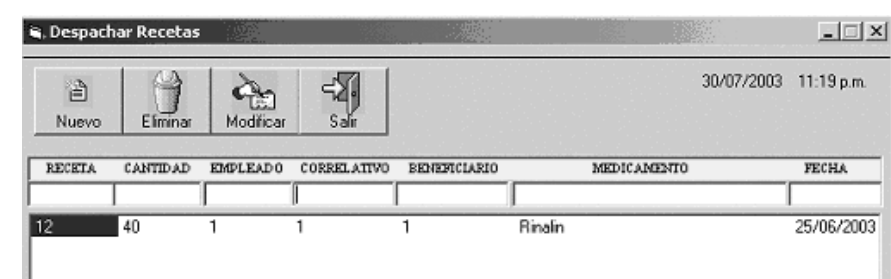

## Figura 59. Despachar receta

La forma principal para el manejo de las recetas es la siguiente.

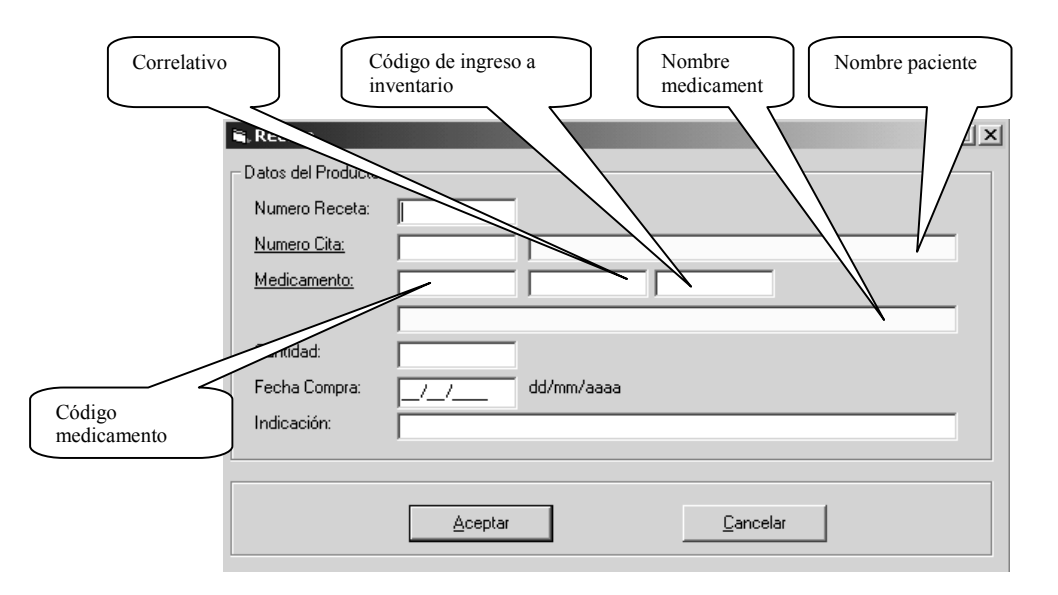

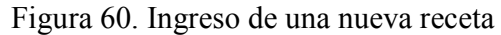

#### **4.7 Despacho de requisición**

 Para realizar el proceso del despacho de una requisición, se involucran los productos y / o medicinas, el enfermero que la hace y la sala en la cual se entregará.

 Para hacer los ingresos, modificaciones o eliminaciones de las requisiciones, se sigue el mismo esquema de las formas básicas.

 Básicamente el manejo es el mismo que el de una receta, la diferencia es que en cada receta, sólo se puede despachar un medicamento mientras que en la requisición se pueden despachar varios productos y medicamentos.

 Por cada requisición que se realiza se tiene la posibilidad de ingresar varios productos, control que se lleva mediante las siguientes formas.

Figura 61. Detalle de los productos de una requisición

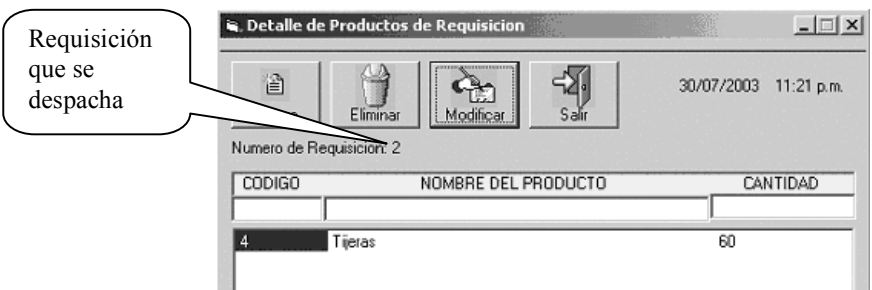

#### Figura 62. Ingreso de un producto a una requisición

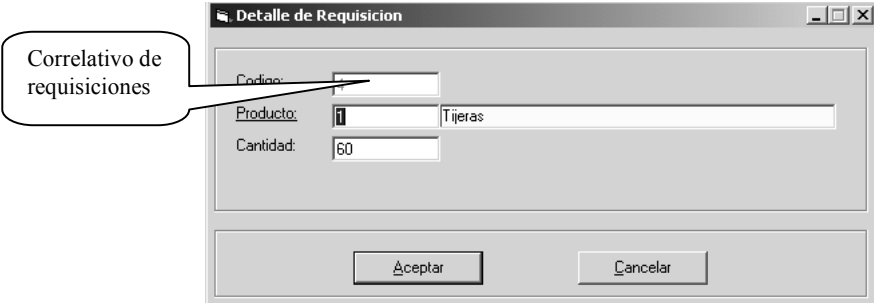

 Para las opciones de nuevo, eliminar y modificar sigue el mismo esquema que las funciones básicas, y podrán ser ejecutadas sólo por los usuarios autorizados.

El ingreso de las medicinas para cada requisición sigue el mismo formato que el de los productos, la diferencia radica en la forma de ingreso del detalle. La forma para ingresar el detalle de las medicinas es la siguiente.

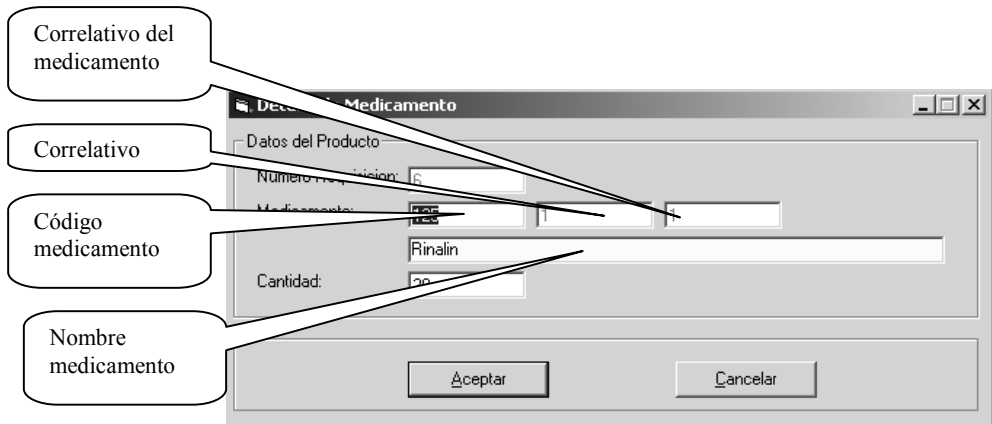

# Figura 63. Ingreso de un medicamento a una requisición

#### **CONCLUSIONES**

- 1. El *software* incluye los programas de ordenador, las estructuras de datos que manejan esos programas y toda la documentación que debe acompañar al proceso de desarrollo, mantenimiento y uso de dichos programas.
- 2. El *software* no se estropea pero sí se deteriora, cuando las necesidades que debe satisfacer cambian.
- 3. El *software* es un producto, pero por su naturaleza es lógico, por lo que no sigue la misma línea de creación de otros productos hechos por el hombre, lo que significa que tiene sus propias características y sus propios problemas de creación.
- 4. La ingeniería del s*oftware* es el establecimiento y uso de principios de ingeniería robustos, orientados a obtener *software* económico, fiable, que funcione de manera eficiente y que cumpla con los requisitos deseados.
- 5. Una institución grande como el Hospital de la Policía Nacional Civil, y con una perspectiva de crecimiento como la que se espera en una institución como la Policía Nacional Civil, debe contar con un sistema de informática que permita prestar un servicio rápido y eficiente.
- 6. Una base de datos es un conjunto de datos organizados para su almacenamiento en un ordenador o computadora, diseñado para facilitar su mantenimiento y manipulación.
- 7. Para el diseño e implementación de una base de datos existen muchos modelos, en la actualidad el modelo más utilizado es el modelo "entidad – relación", en el que se tiene un conjunto de entidades con las respectivas relaciones entre ellas.

#### **RECOMENDACIONES**

- 1. Debido a que los sistemas de información se encuentran expuestos a daños, es necesario que se implemente un sistema de *back up* (copia de seguridad), de la base de datos, por lo menos tres veces a la semana, ya sea en medios magnéticos o CD.
- 2. Debe darse una capacitación constante al personal involucrado en el manejo del sistema, tomando en cuenta las mejoras o cambios que puedan darse.
- 3. El *hardware* utilizado, tiene un tiempo de vida útil, para aumentar este tiempo es necesario implementar un sistema que periódicamente dé un mantenimiento al equipo.
- 4. Todo sistema, con el tiempo, debe ser modificado o actualizado, para que cumpla con los nuevos requerimientos que surjan, por lo que es fundamental que la institución cuente con la asesoría técnica adecuada que pueda dar el mantenimiento requerido al sistema.

## **BIBLIOGRAFÍA**

- Senn, James A. **Análisis y diseño de sistemas.** 2da. edición. México: McGraw Hill, 1992.
- Kendall y Kendall. **Análisis y diseño de sistemas.** 3ra. edición. México: Prentice Hall, 1996.00000000
- Pressman, Roger S. **Ingeniería del** *software* **un enfoque practico.** 4ta. edición. México: McGraw Hill, 1996.